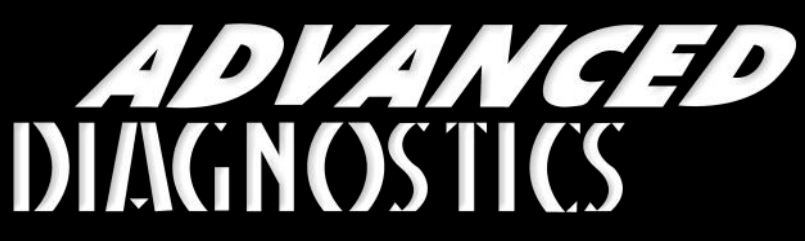

**Unlocking Technology**

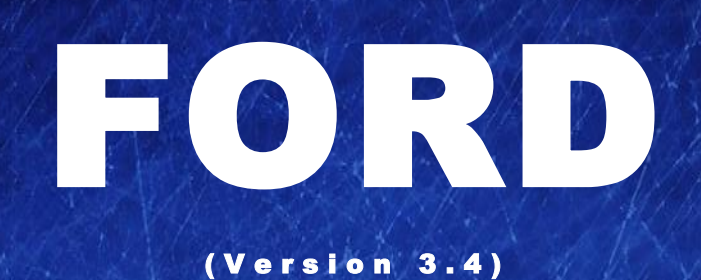

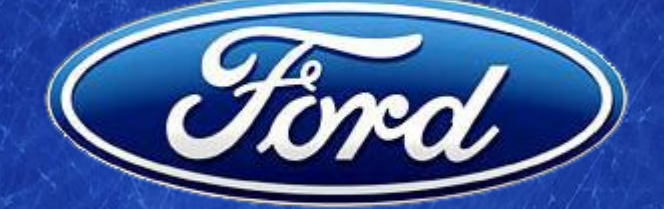

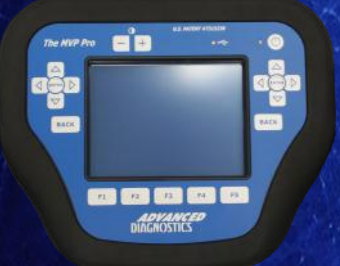

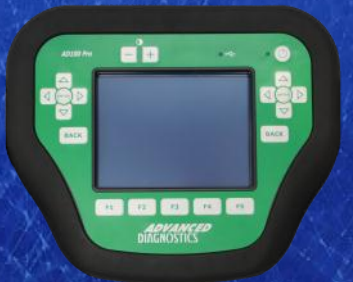

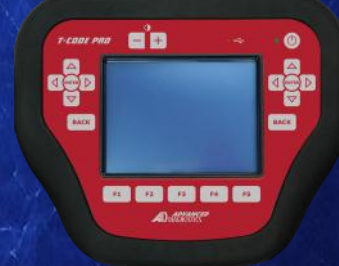

**World Leaders In Automotive Key Programming Equipment** 

w w w . a d v a n c e d - d i a g n o s t i c s . c o m

**™**

## **CONTENTS**

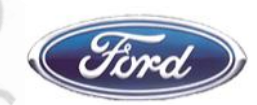

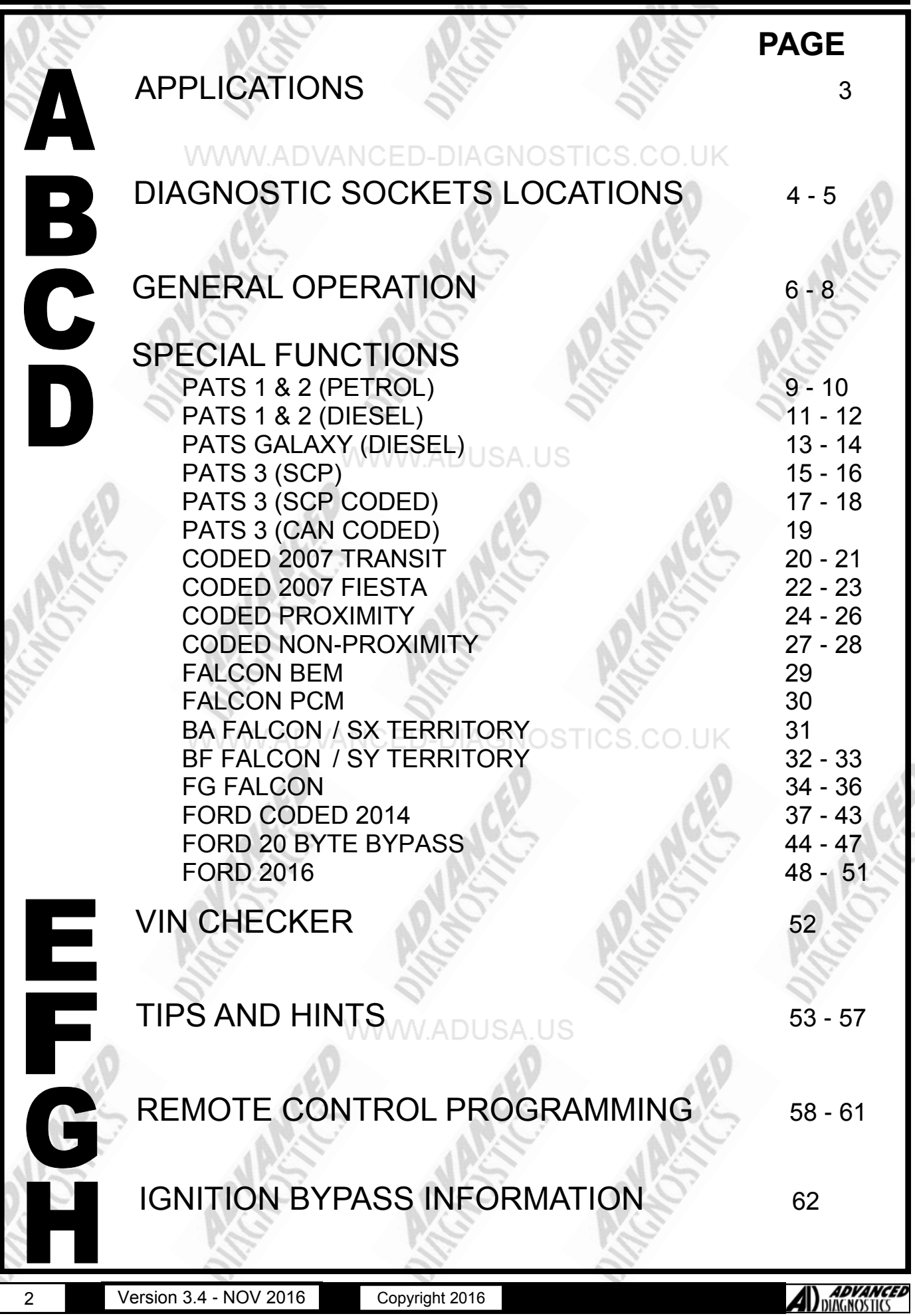

**APPLICATIONS Have Moved to IQ - Online**

# **Vehicle Data Search**

**Applications are continually updated as vehicles are constantly added. To ensure you have the very latest information, the applications list is available via Info Quest - an online portal containing vehicle technical data for key & remote programming for all manufacturers.**

> **To view the latest vehicle applications please visit Info Quest at**

http://iq.advanced-diagnostics.com/

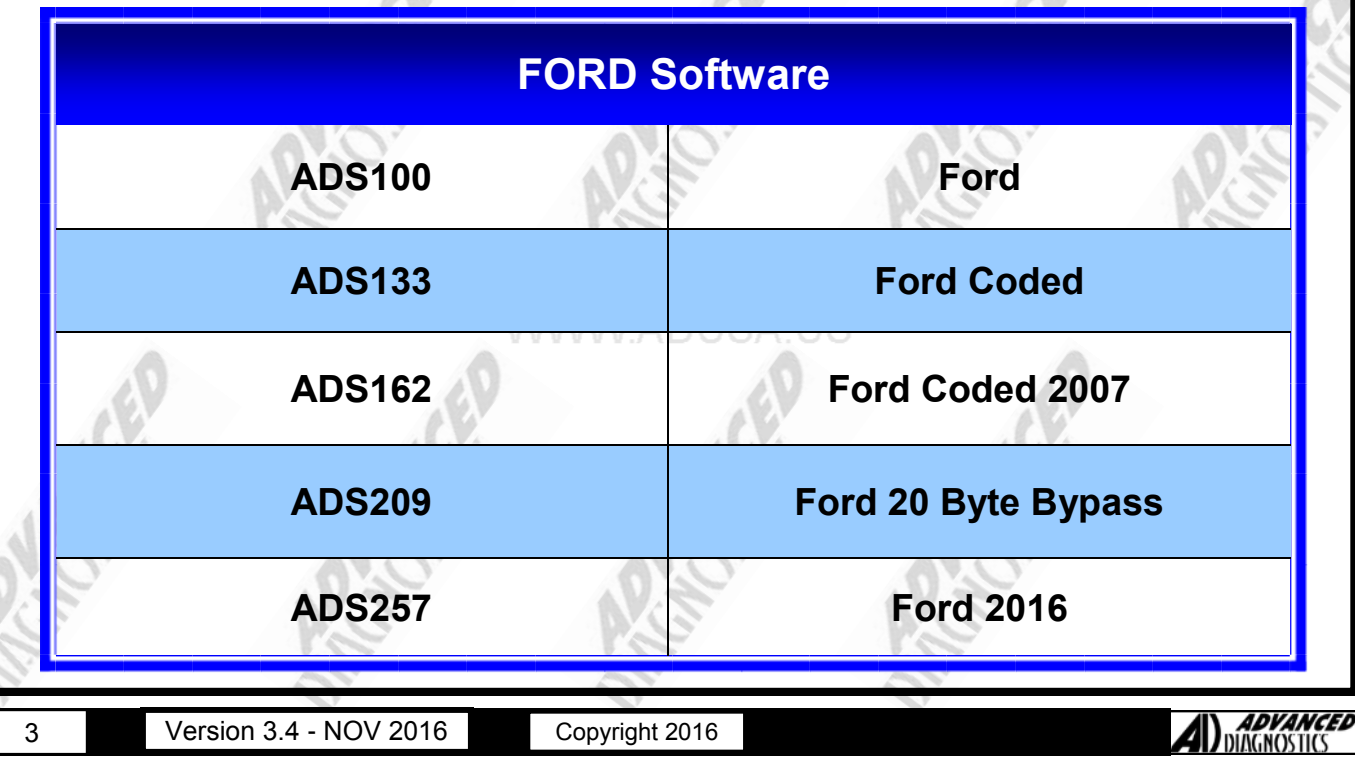

## **DIAGNOSTIC SOCKET LOCATIONS**

Ford FIESTA MONDEO 2002 **WADVANCED** FOCUS PUMA **WWW.ADI SCORPIO** FUSION/FIESTA iv ad TRANSIT 2002 GALAXY

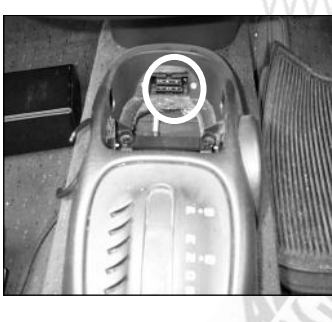

IĆ

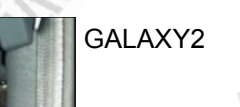

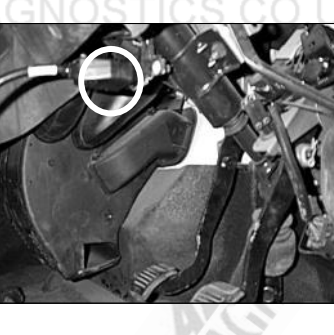

TRANSIT UPTO 2002

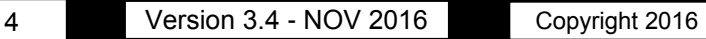

AAAAAV.

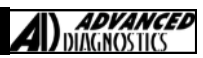

Ford

## **DIAGNOSTIC SOCKET LOCATIONS**

COUGAR TRANSIT 2007 on COURIER S MAX 2007 on **WWW.AD COURIER** GALAXY 2010 on TRANSIT CONNECT C MAX **DVANCED-**ESCORT/FIESTA 2 MONDEO 2015PIN *VAAAN* 

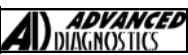

## **GENERAL OPERATION**

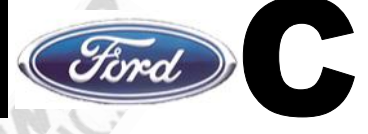

### **INTRODUCTION - TIMED ACCE**

The FORD PATS systems were introduced on Ford vehicles on 94.5 M.Y. vehicles, and was available from March 1994.

There have been many variations on the original system fitted. This system has a separate PATS Amplifier, however on subsequent systems the PATS module was incorporated into the Engine Management ECU.

#### **SYSTEM OPERATION**

The PATS system is a PASSIVE Anti-theft system which requires no special procedures for the driver to arm or disarm the system. The system is operated by a transponder fitted within the ignition key's body, which communicates with the PATS module ignition transceiver mounted around the lock barrel.

The easy method of identifying a PATS vehicle is if the key has a small imprint showing where the transponder is fitted. The code for the transponder is stored in memory within the PATS amplifier or the Engine Management ECU.

The PATS system reads the code when the ignition key is turned from position 0 to position 1. If the correct code is received then the engine will start.

When vehicles are fitted with Diesel Smart Modules or EPIC, the PATS code is stored in these systems as well, and requires clearing when new keys are programmed.

#### **KEY OPERATION - UP TO 98 ¼ MY**

Three keys are allocated to each vehicle, the first key which is inserted is known as the master and is usually identified by it's RED colour. The other keys that are used are known as slave keys and are usually BLACK with a RED insert. Up to 16 keys can be programmed into the PATS system.

WWW.ADUSA.US

#### **KEY OPERATION - 98¼ MY ONWARDS**

The newer systems are only supplied with 2 keys. Both keys are required to program further slave keys. Up to a maximum of 8 keys can be programmed to this PATS system.

#### **PATS LED INDICATOR**

The LED indicator is used for the PATS system and also other Anti-theft systems fitted to the Ford vehicle range. When the ignition is switched ON, the PATS LED will illuminate for 3 seconds while it performs a self-test, after which it extuingishes. When the PATS system is armed and immobilised the vehicle, the PATS LED will flash quickly.

If there is a fault on the PATS system, and the engine can start, the PATS LED will illuminate for 60 seconds continuously, and then flash the PATS fault code 10 times. If the engine is unable to start and disabled by the PATS system, then the PATS LED will FLASH for 60 seconds and then flash the PATS fault code 10 times. PATS LED is mounted either in the front headlining or next to the heater controls/clock.

#### **PATS SYSTEM - PROBE ONLY**

The PATS system fitted to the Probe is unlike the other systems. The main difference is the system cannot be diagnosed with the FDS2000 or the AD PROGRAMMING SYSTEM. Additional keys and re-programming of new keys are performed in a different procedure as well.

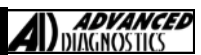

## **GENERAL OPERATION**

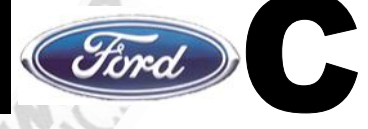

## **IRODUCTION - CODED A**

The Ford coded access system was introduced in the year 2002, and the first vehicle that had this system was the FORD KA. AAAAN ADVANCED-DIAGNOSTICS

The system replaces the TIMED ACCESS, which was first used in 1994.

The new system replaces the TIMED ACCESS countdown timer with a security algorithm which will display an outcode when you try to program keys. This outcode needs converting and an incode is required.

Advanced Diagnostics have developed a system which uses this incode and outcode system, however the way the system works means that it is not 100% accurate and some vehicles cannot be programmed until the codes have been checked.

The system uses an internet system as described on the following pages, and requires web access when you are at the vehicle, Advanced Diagnostics forum access and a valid AD100, MVP, TCODE, Codeseeker or DM100 serial number and passcode to use the system.

#### **NEW FIESTA**

The new fiesta can be a difficult vehicle to program, as there are 2 systems TYPE 1 and TYPE 2.

The problem is that it is difficult to know which is the correct one, and therefore because you can communicate with both, it means if you do not identify the correct system, then you have to try both types with the coded procedures.

Here is a guide to identify the systems…

*TYPE 1*

Type 1 are generally up to 2004 model year.

#### *TYPE 2*

When you try to ADD or CLEAR the system, the MAIN RELAY will click and the FUEL PUMP will run for a brief second, this indicates it is a TYPE 2 system.

Also TYPE 2 systems tend to have CHROME BEZEL/EDGING on the instrument cluster.

Type 2 are generally from MARCH 2005 onwards

#### **FORD CODED 2007**

Ford have updated their coded system from 2007 for Transit, Mondeo, S Max and later Fiesta.

The system operates on the same principle as the earlier coded vehicles i.e. it requires an Incode and Outcode via our website.

The differences are:

- 1. The remote part of the key is programmed when the keys are programmed.
- 2. Once the keys have been erased, the new keys need to be programmed individually using the **ADD KEY** function. **IMPORTANT**: These keys are not cycled in at the end, please follow the on screen instructions.

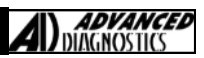

## **GENERAL OPERATION**

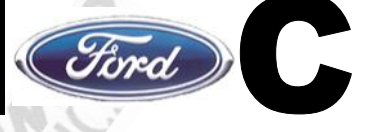

### **FORD SYSTEMS**

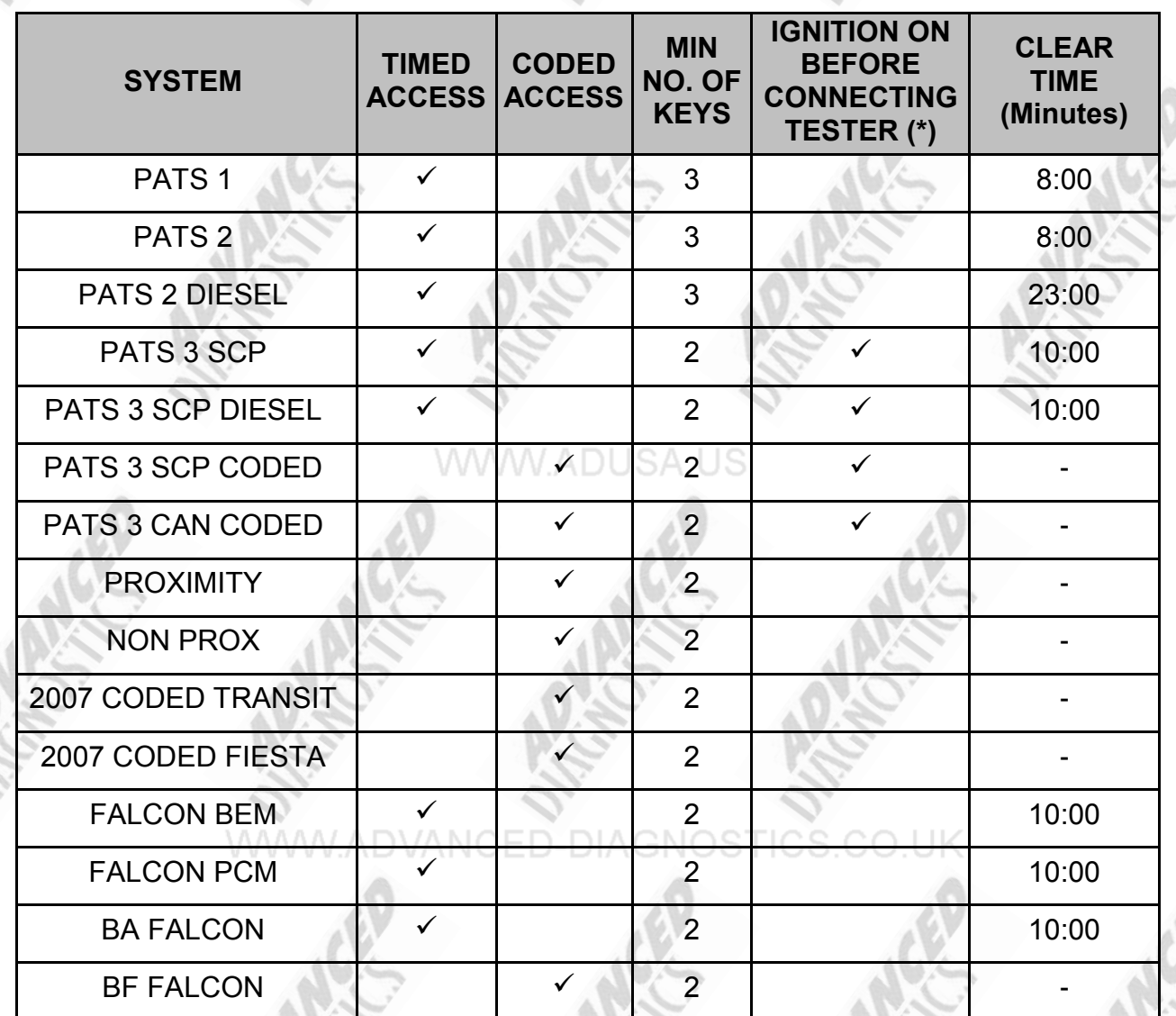

**(\*) TURN IGNITION ON AND LET IMMOBILISER LED STOP FLASHING. THEN CONNECT TESTER**

MMW.ADI

US

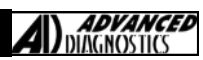

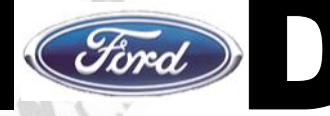

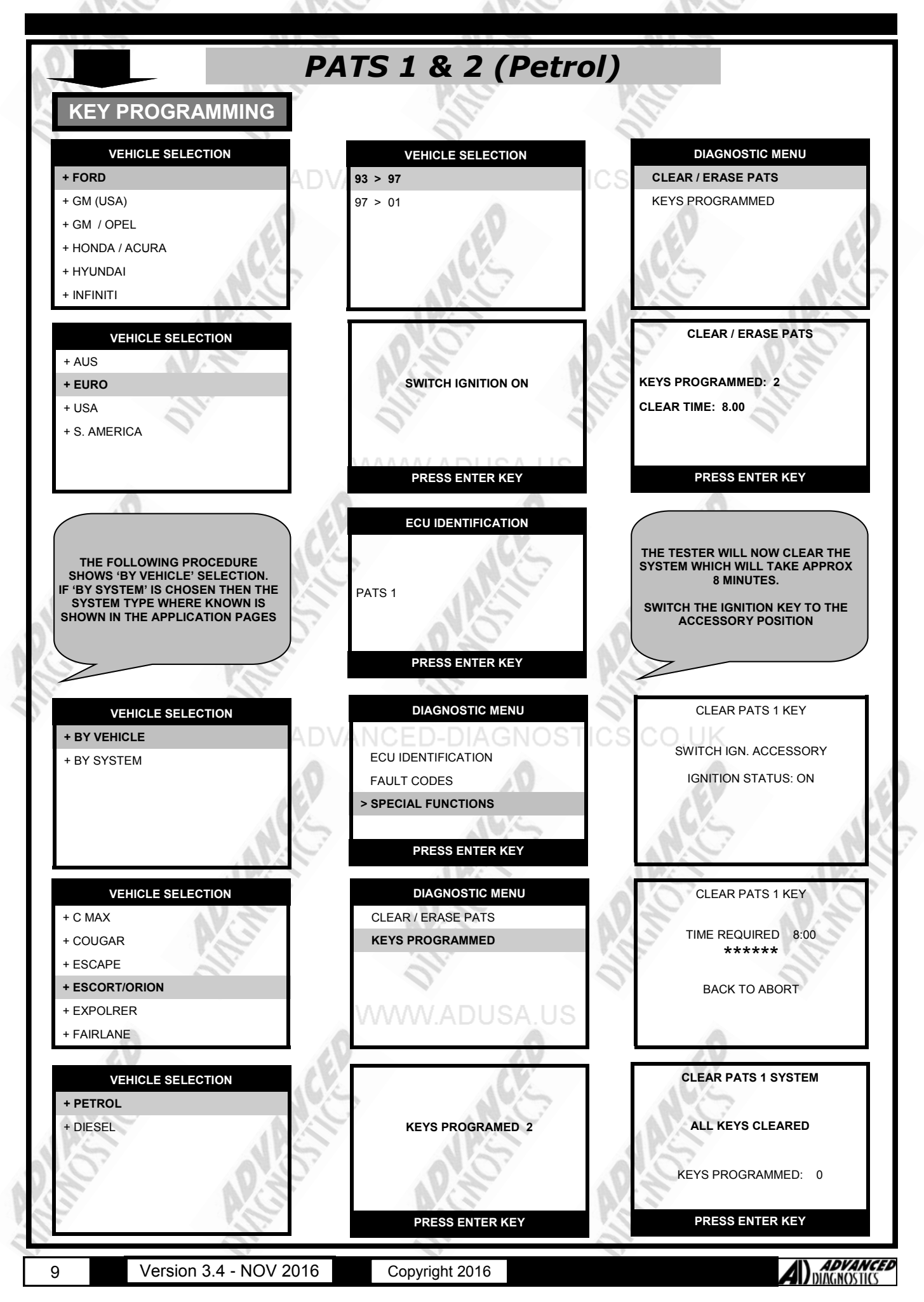

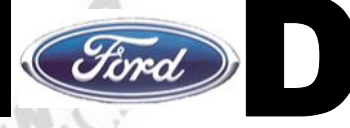

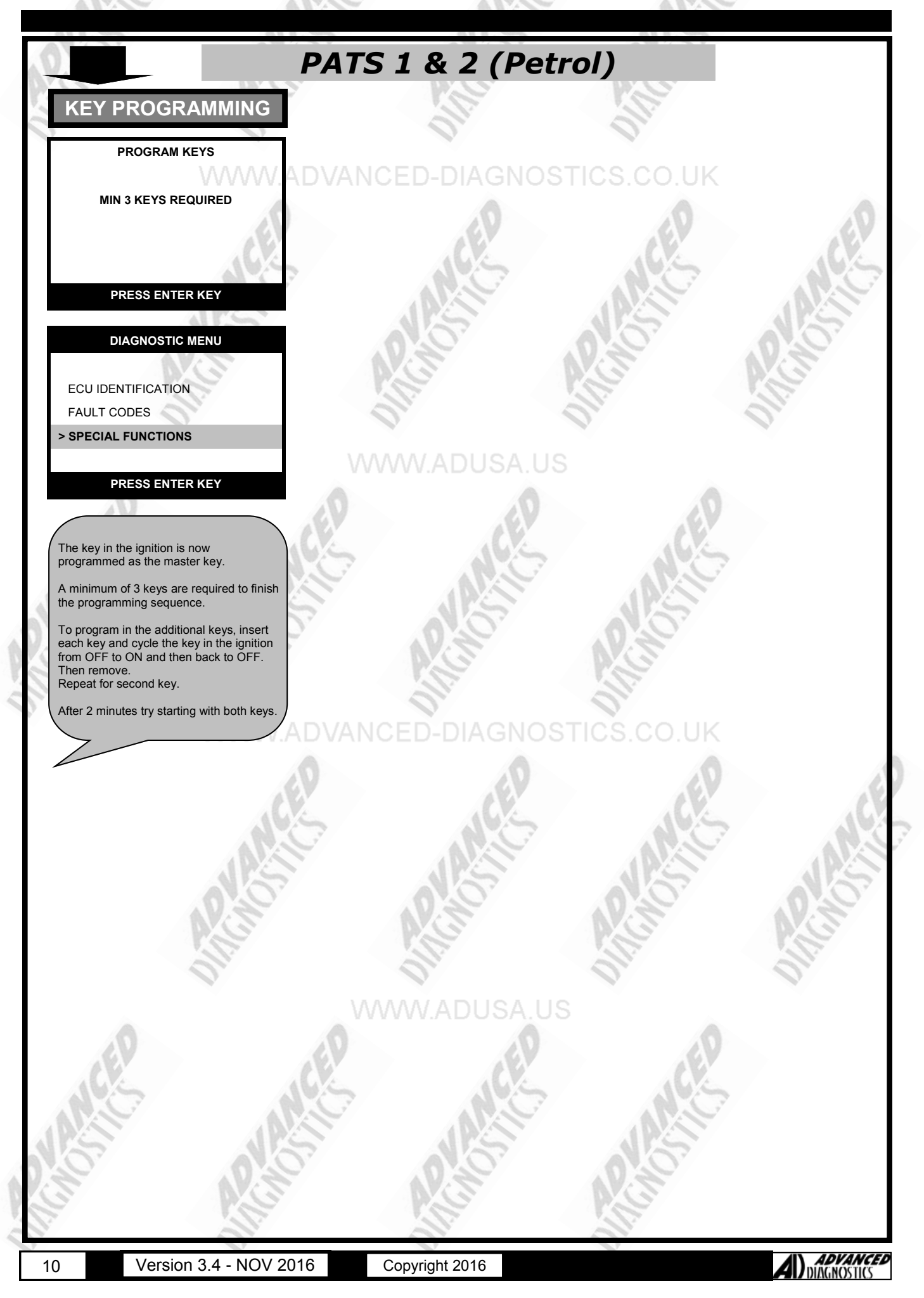

## **SPECIAL FUNCTIONS**

Ford  $\bigcirc$ 

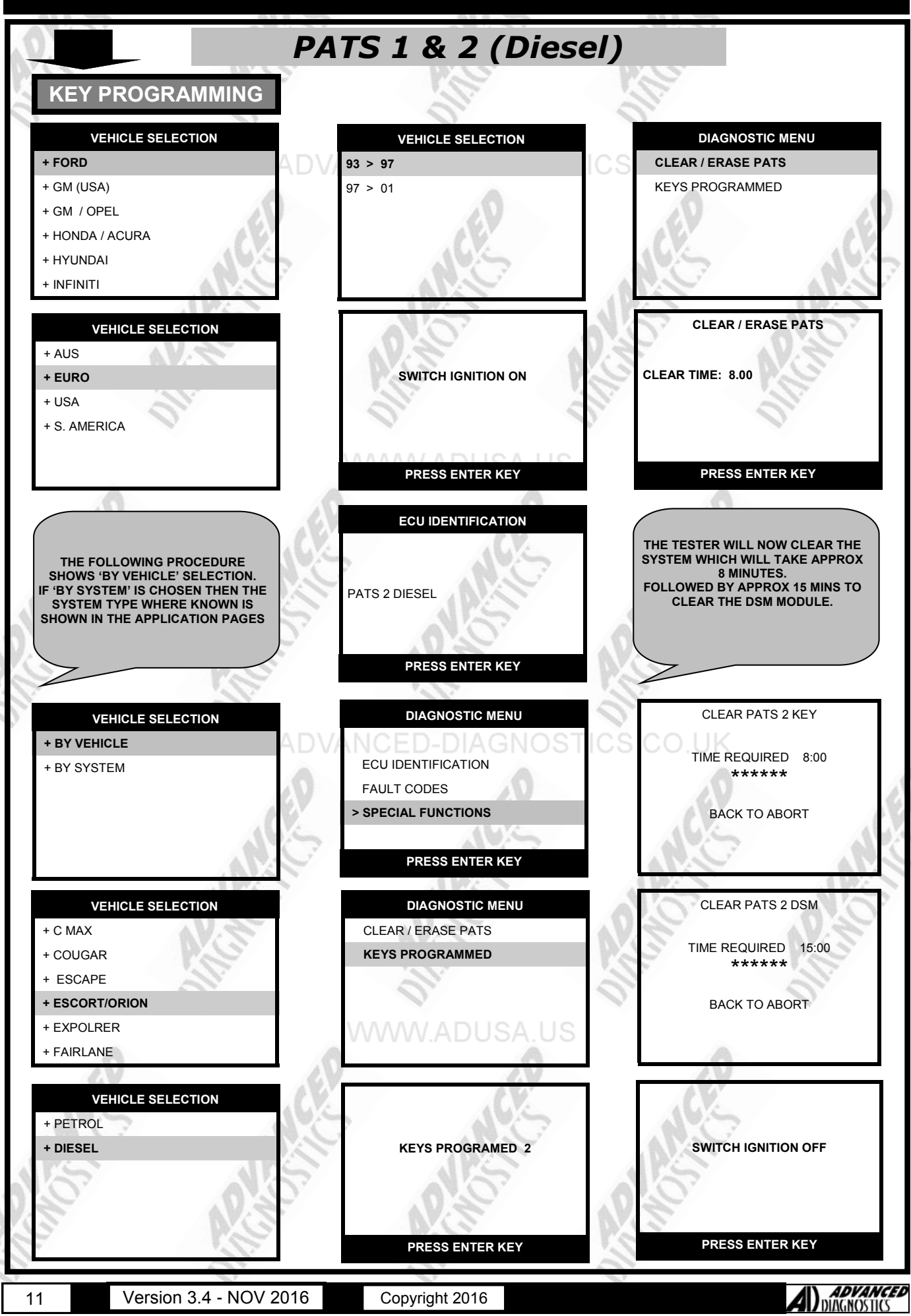

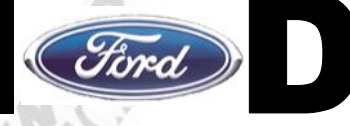

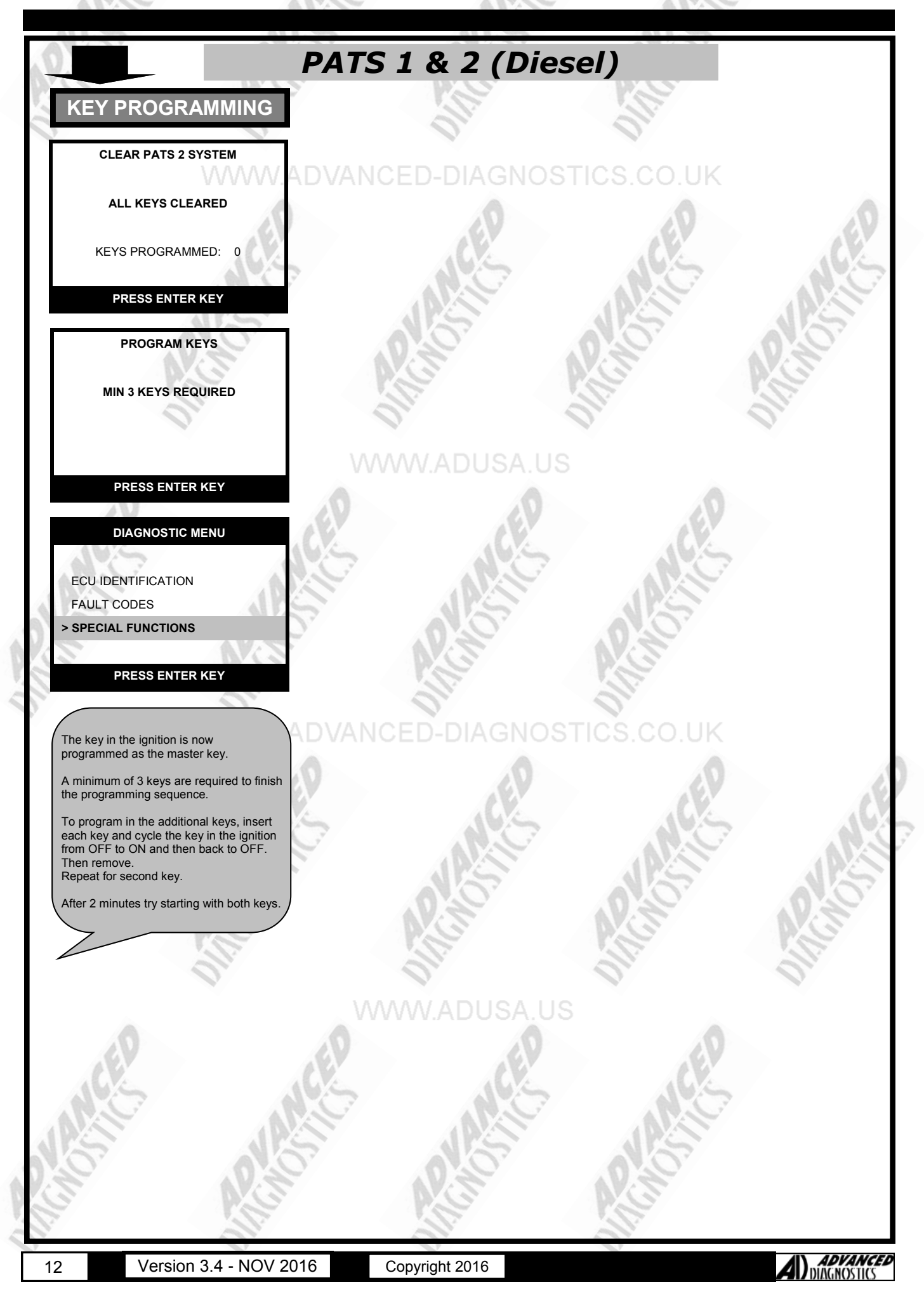

### **SPECIAL FUNCTIONS**

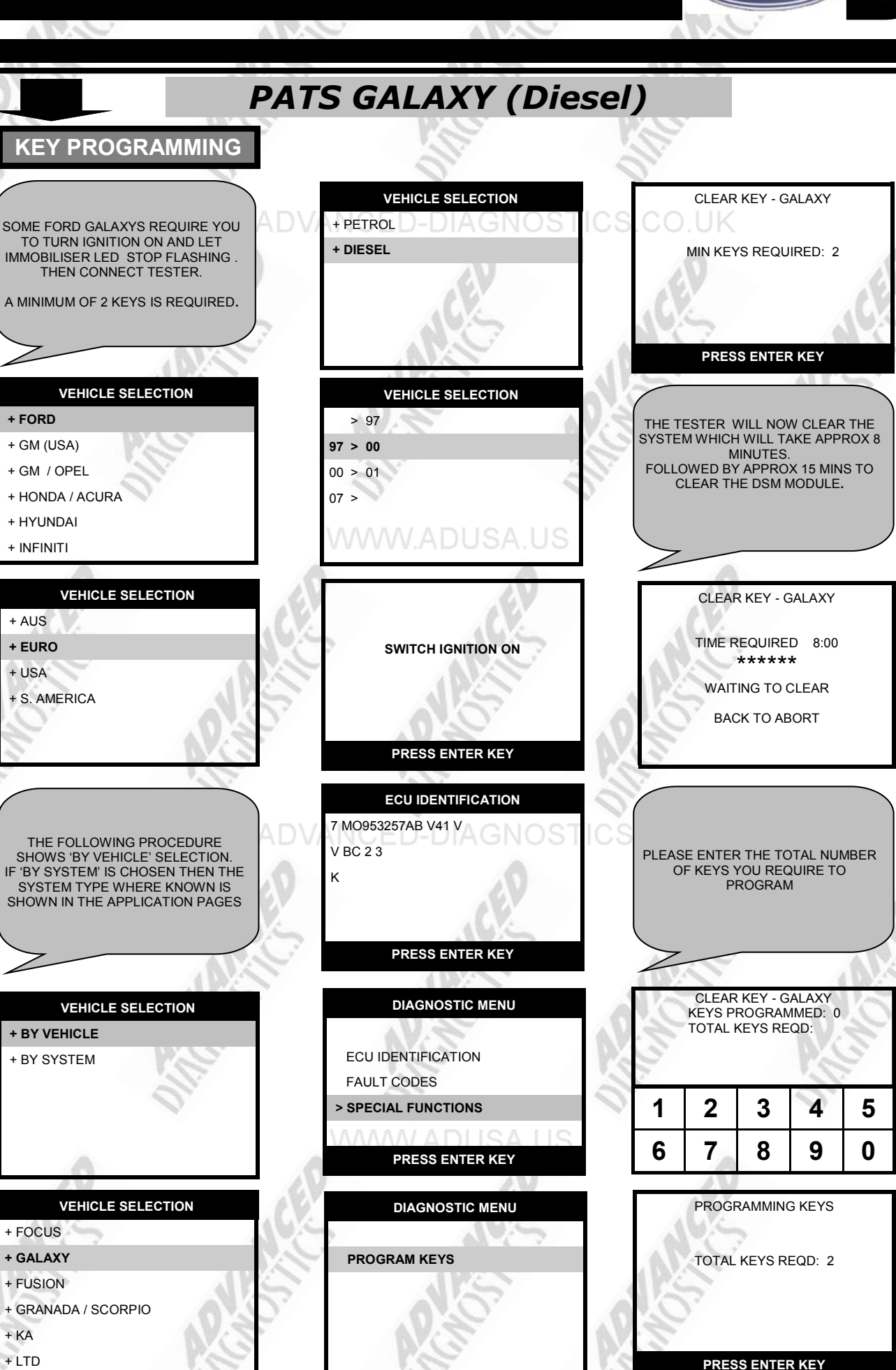

13 Version 3.4 - NOV 2016 Copyright 2016

ADVANCED IAGNOSTICS

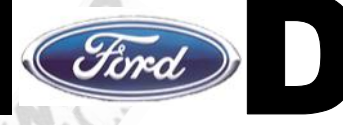

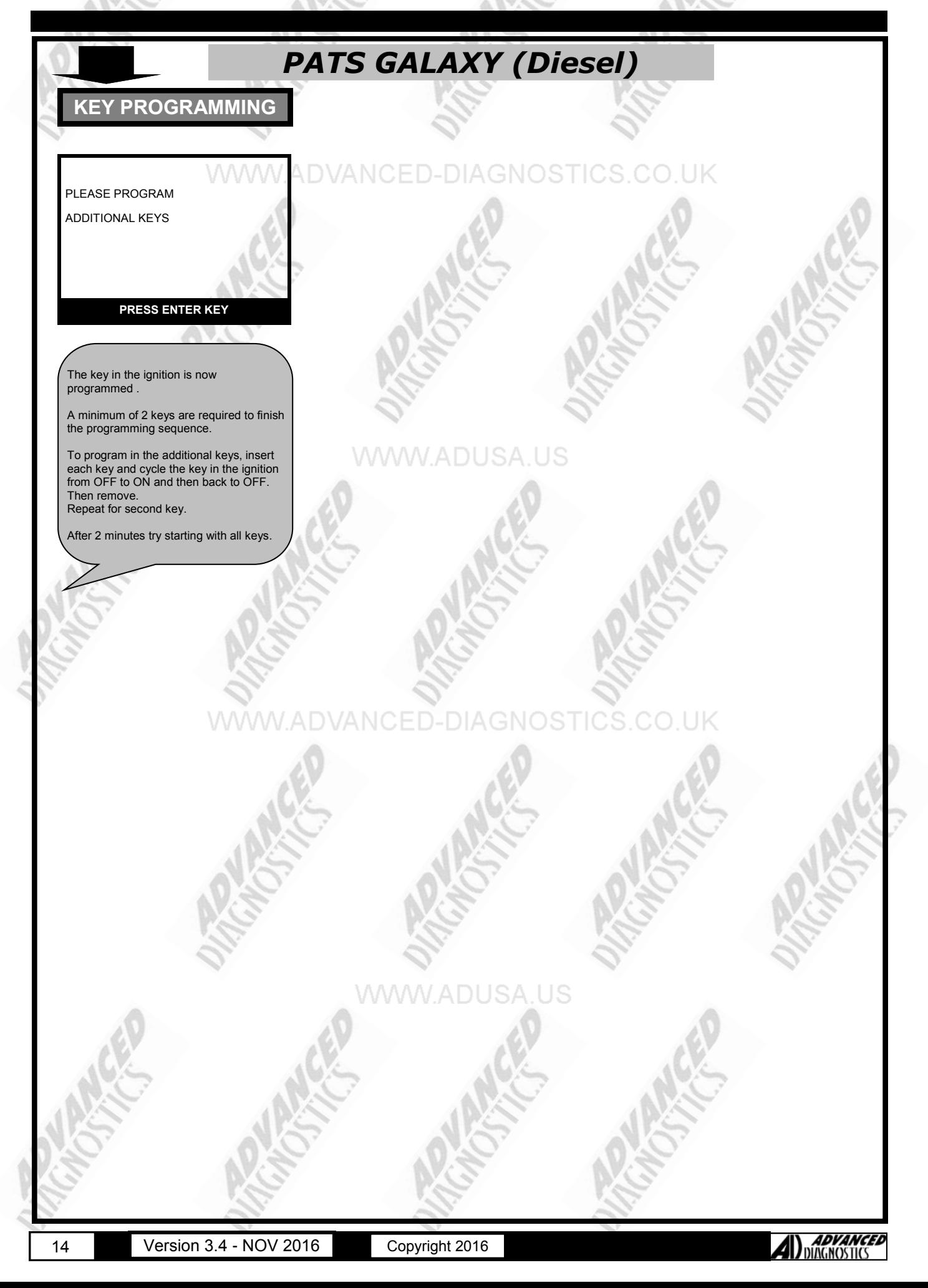

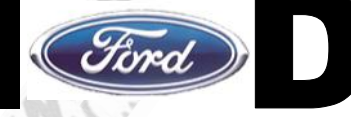

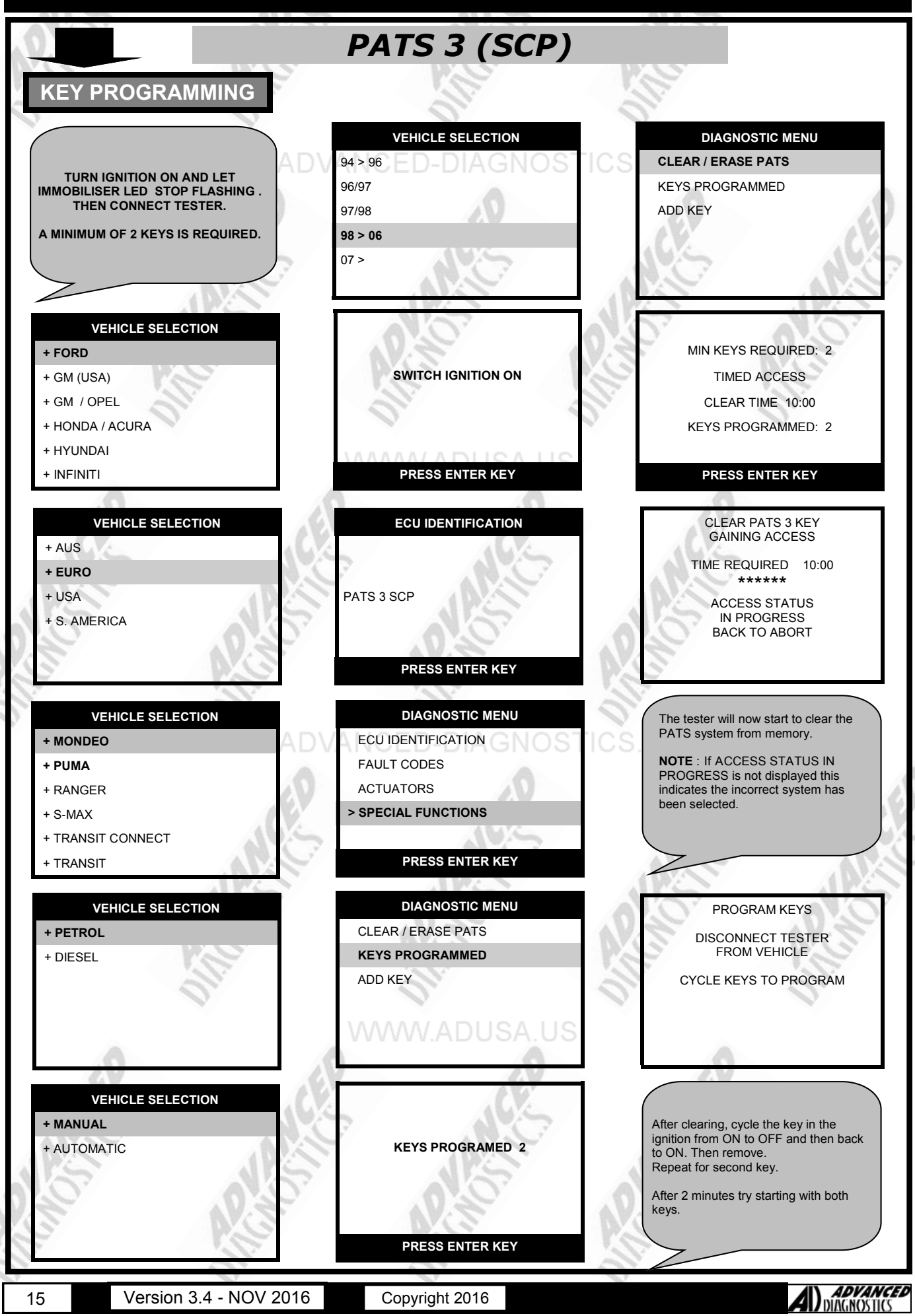

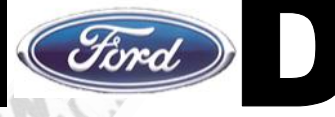

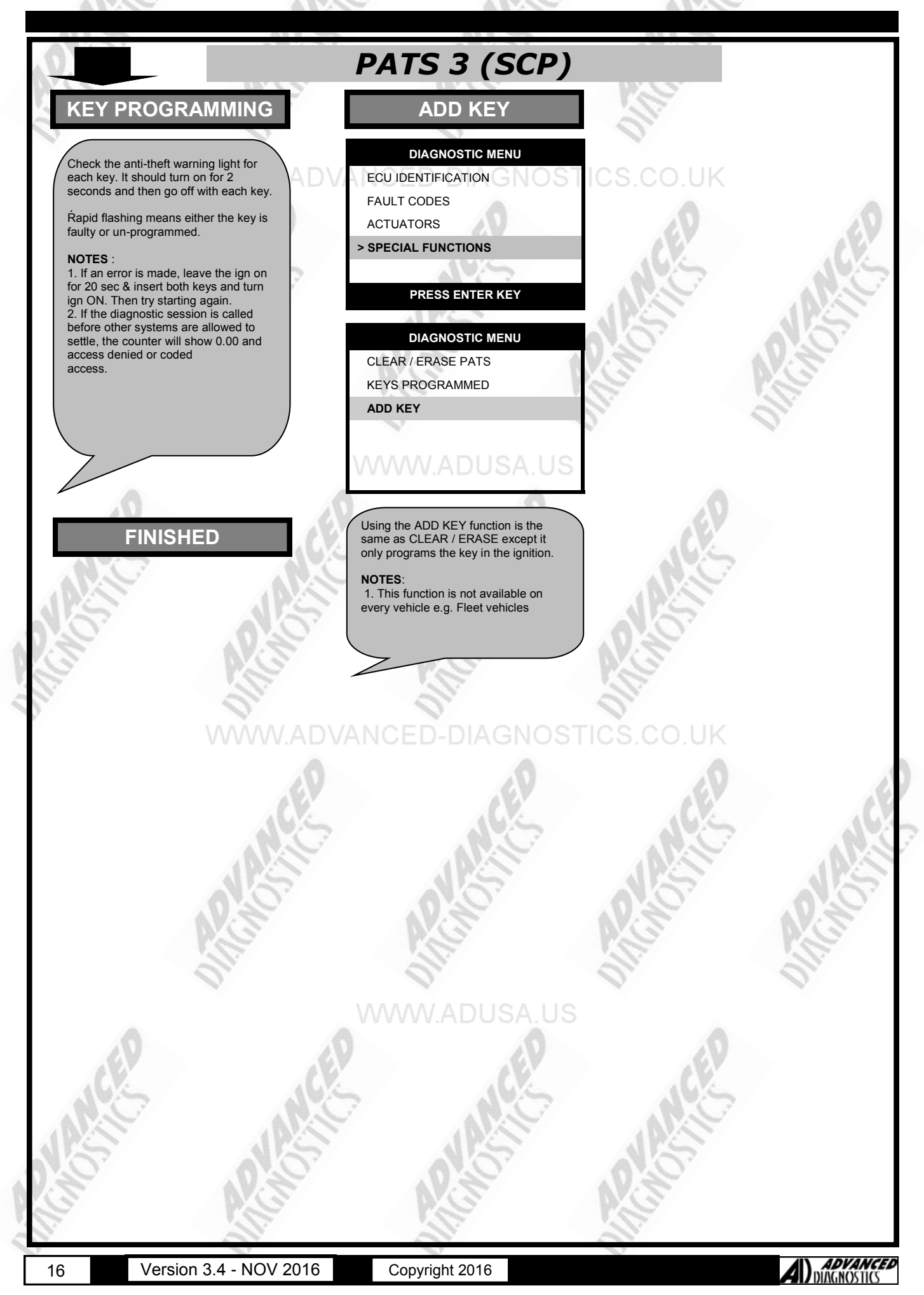

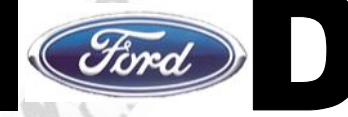

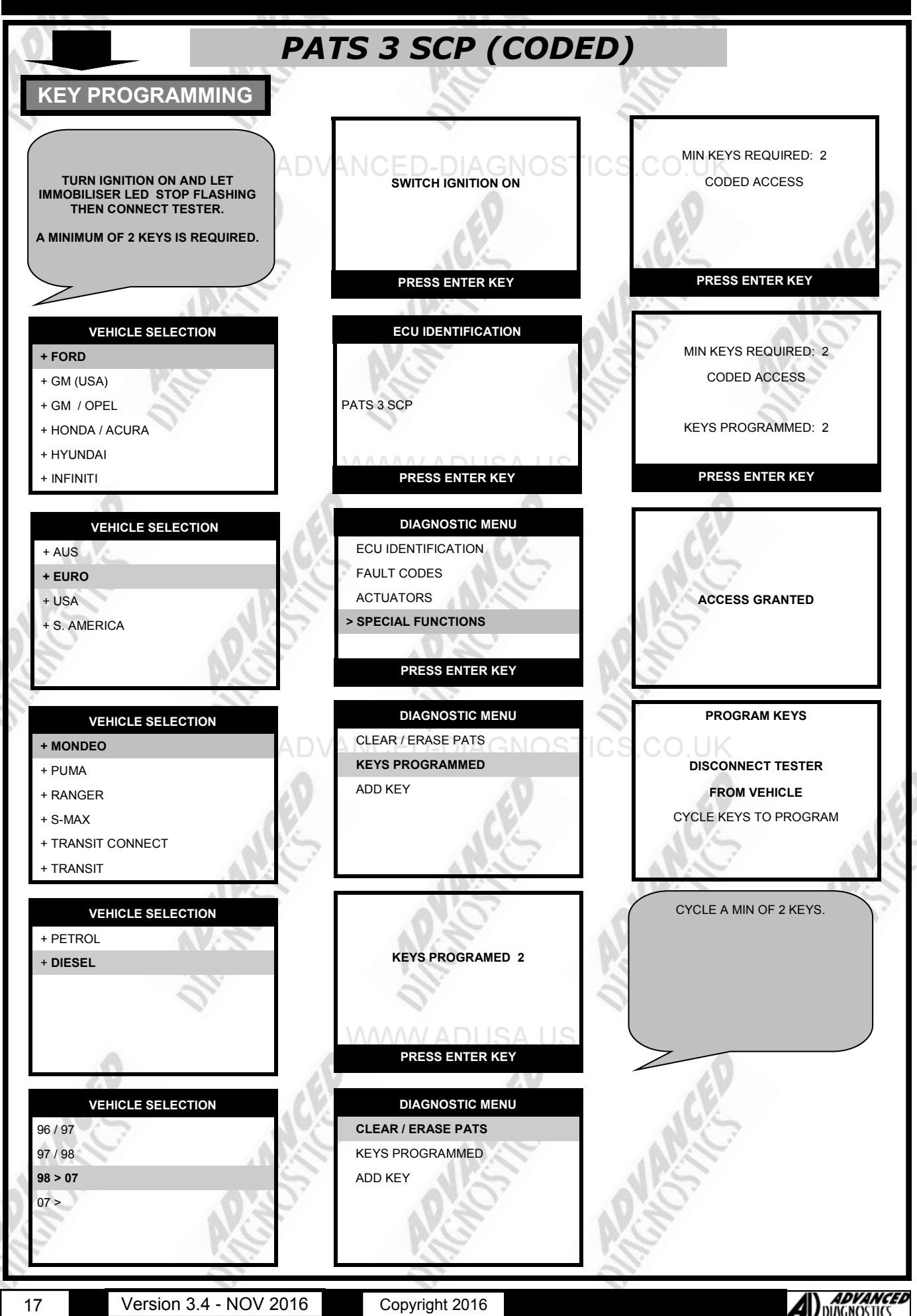

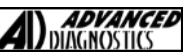

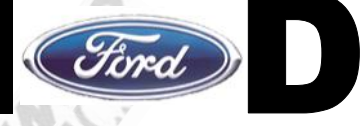

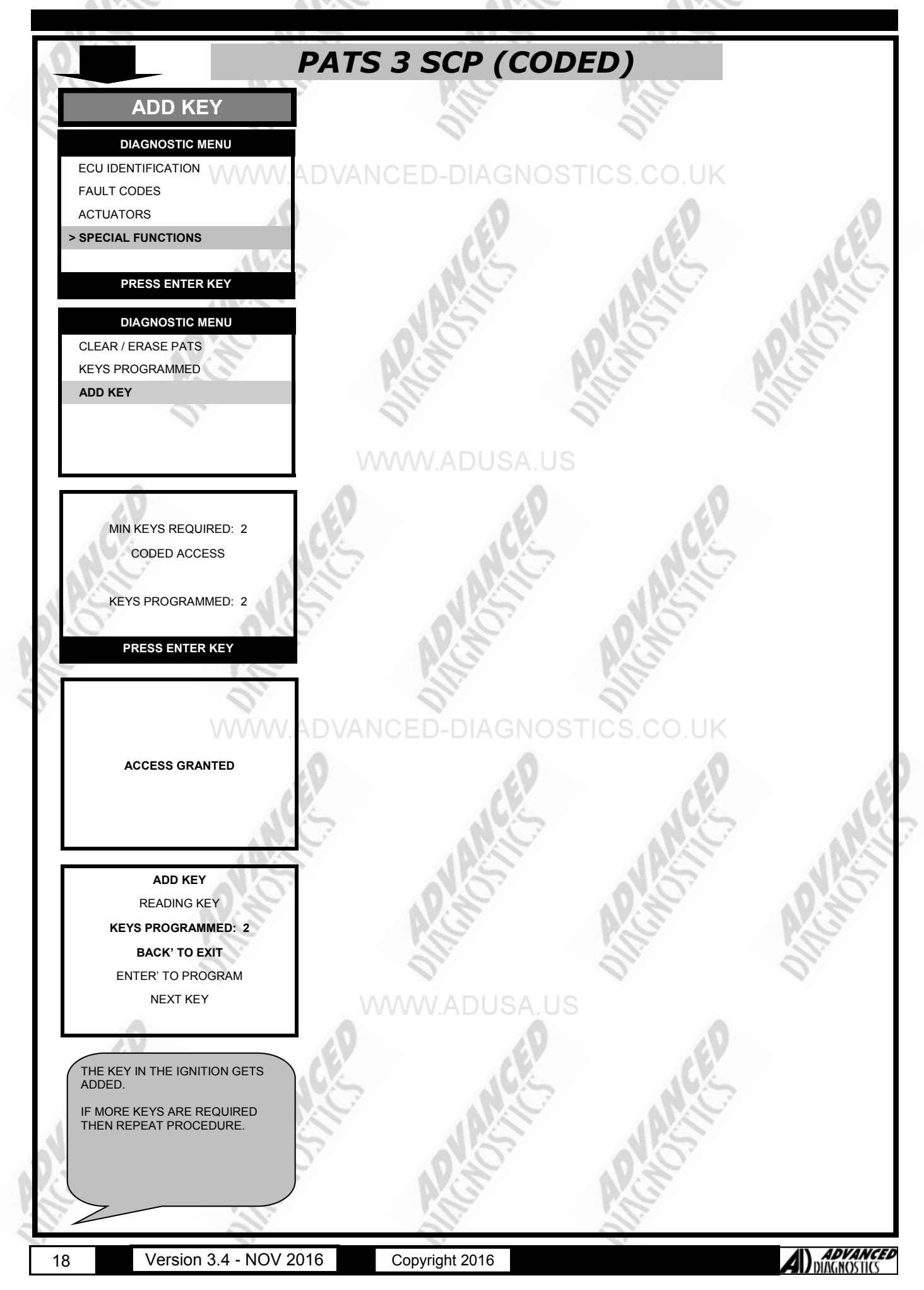

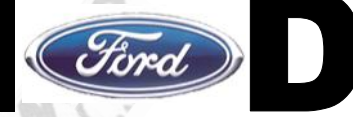

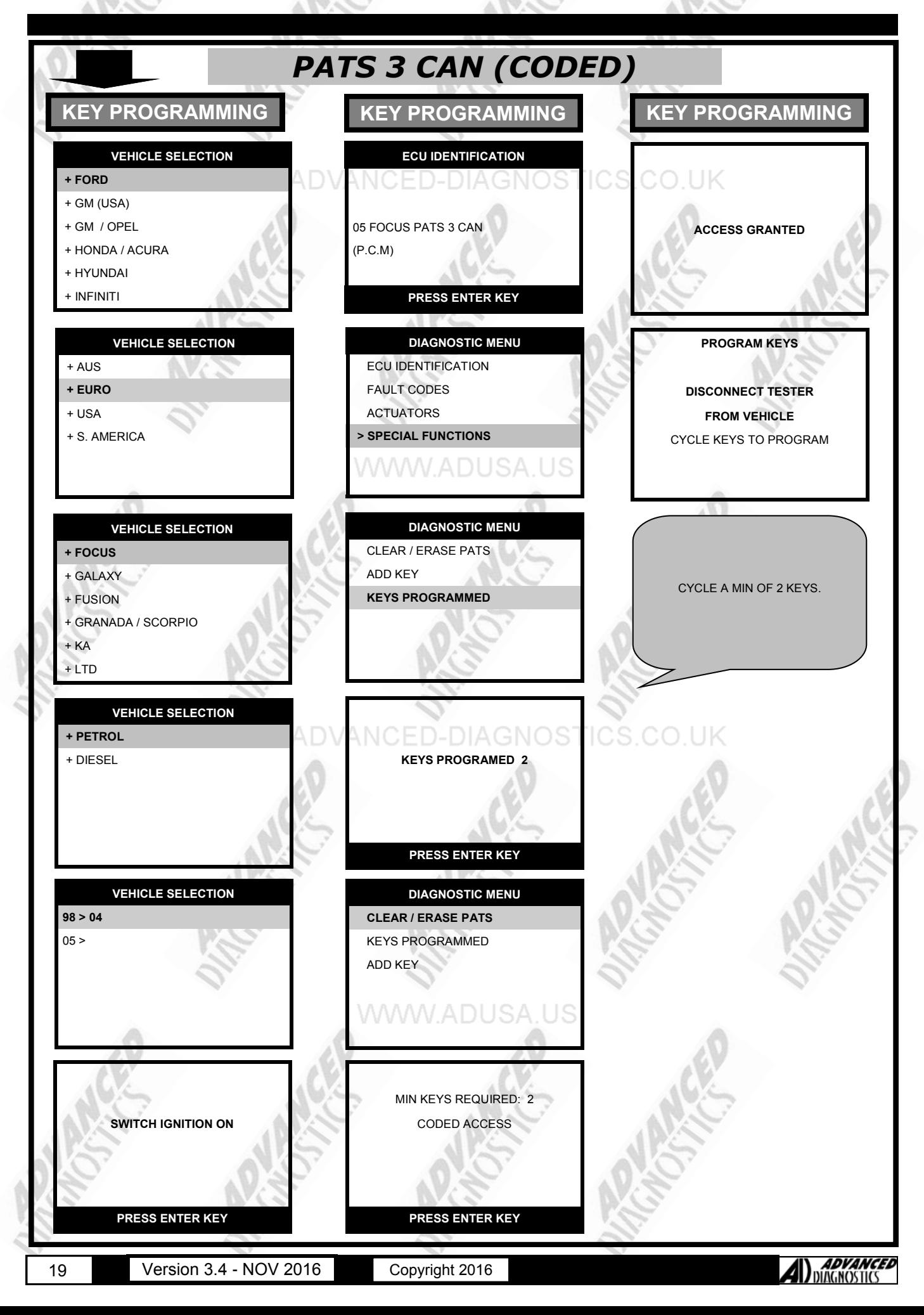

## **SPECIAL FUNCTIONS**

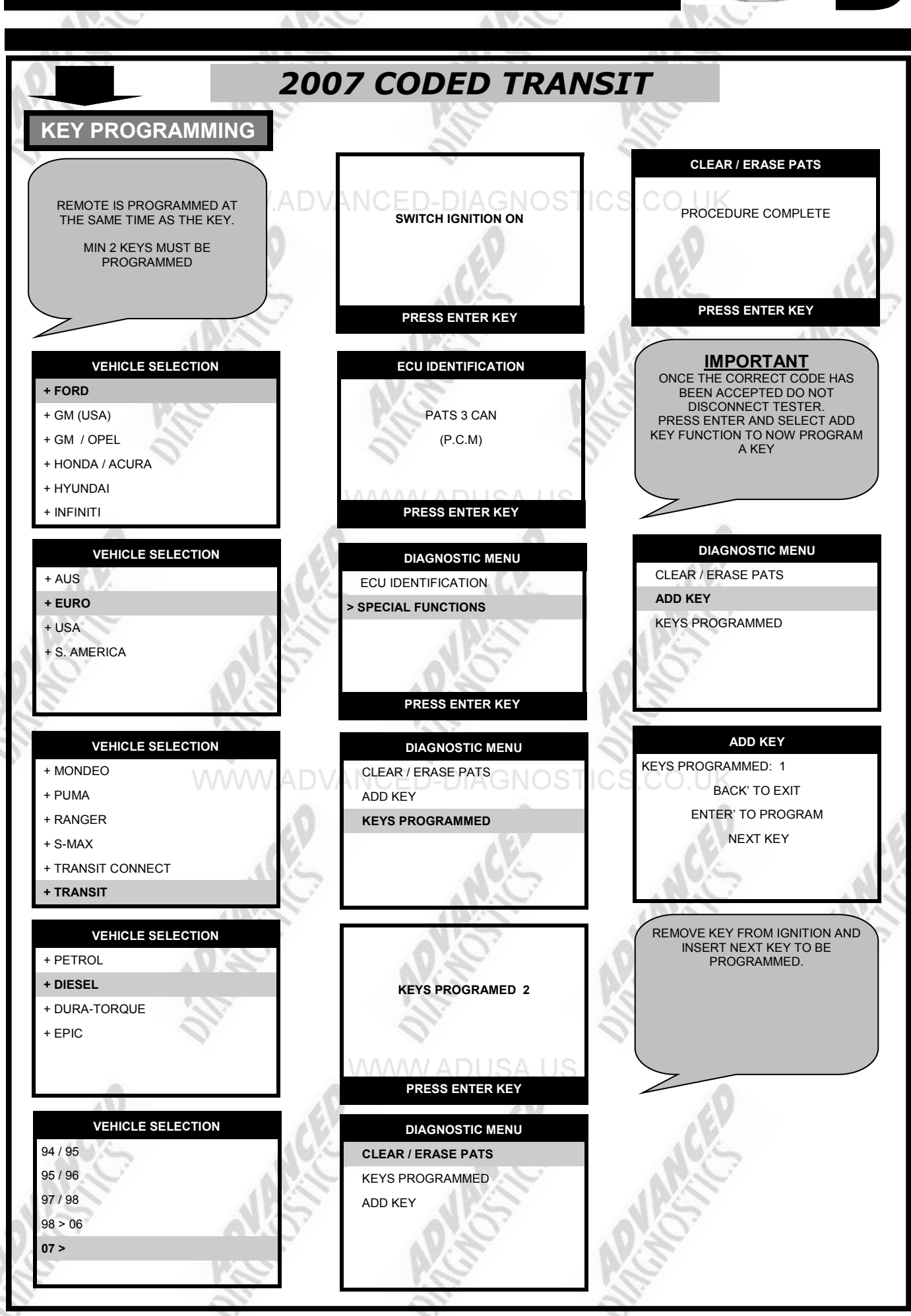

20 Version 3.4 - NOV 2016 Copyright 2016

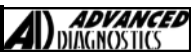

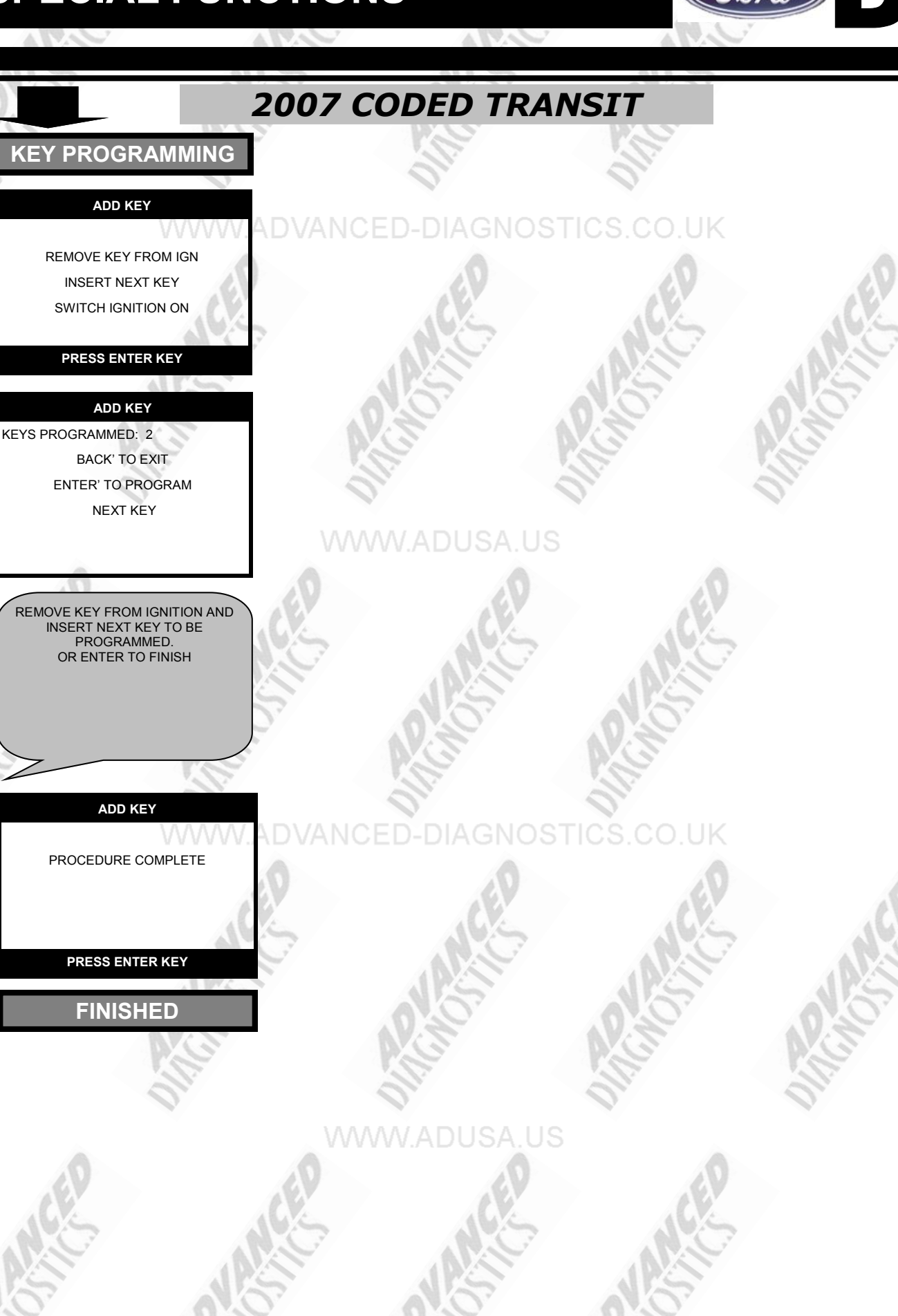

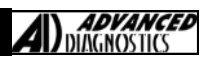

## **SPECIAL FUNCTIONS**

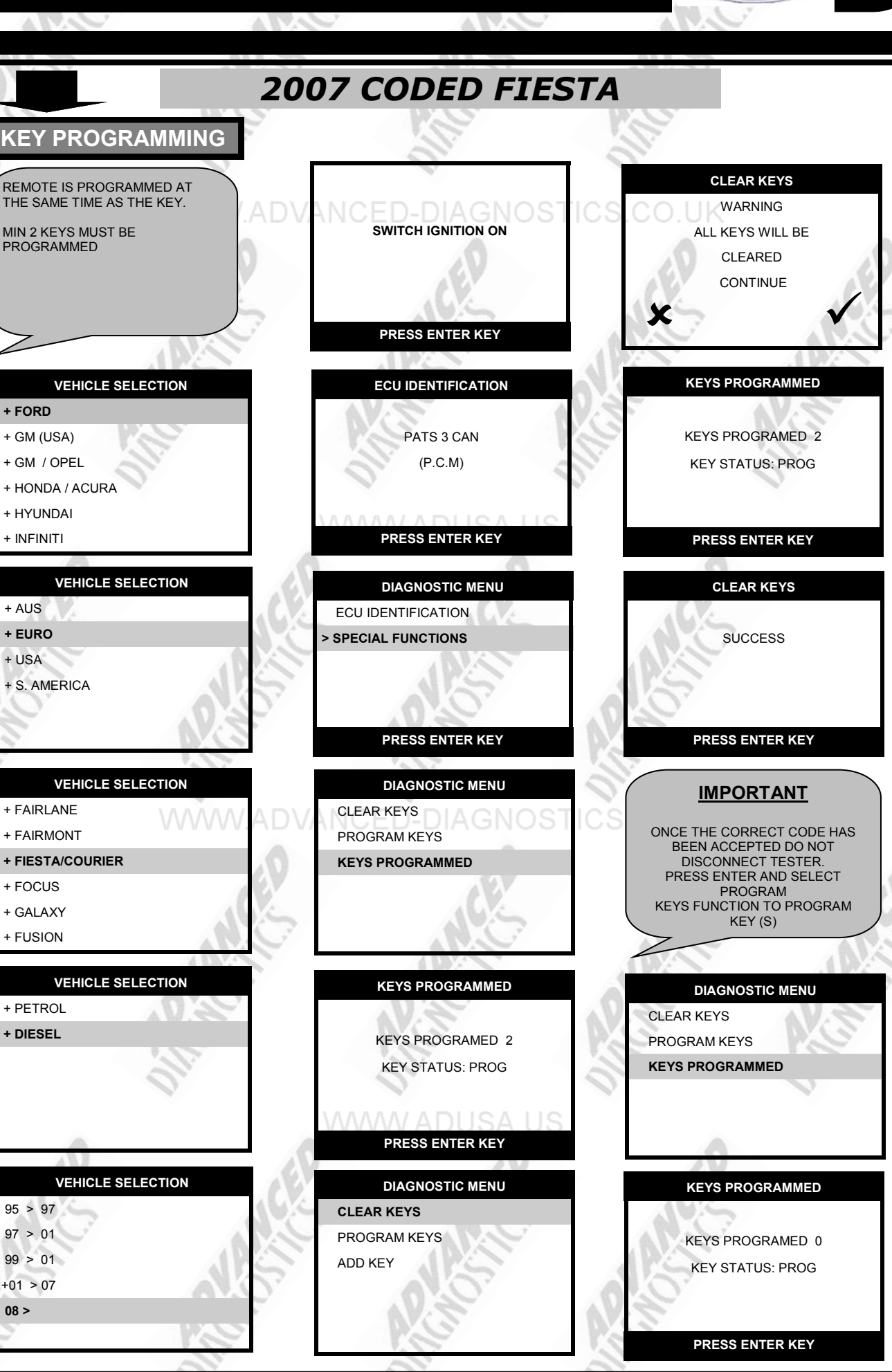

22 Version 3.4 - NOV 2016 Copyright 2016

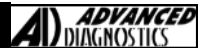

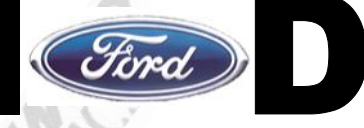

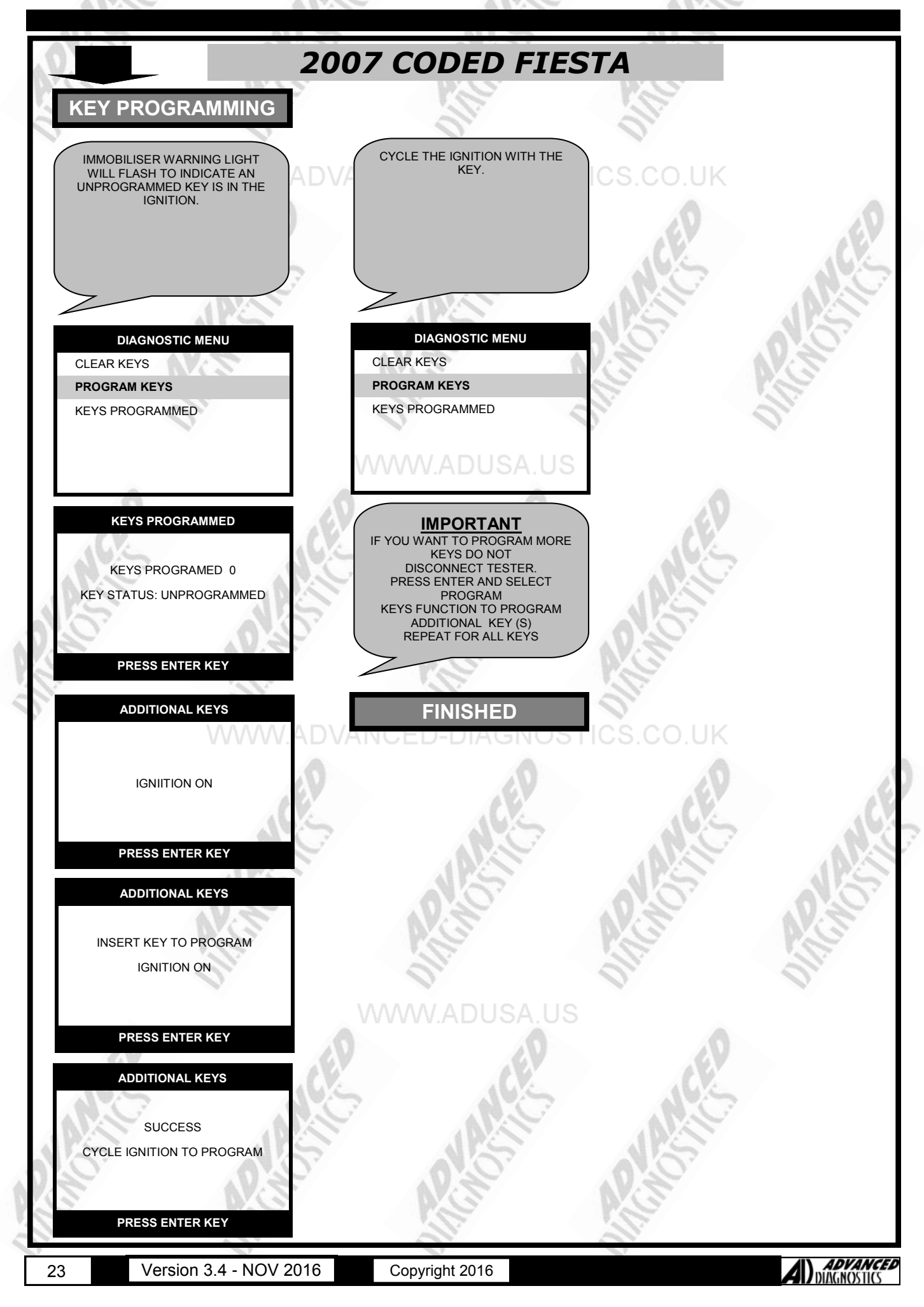

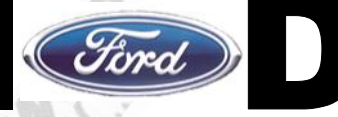

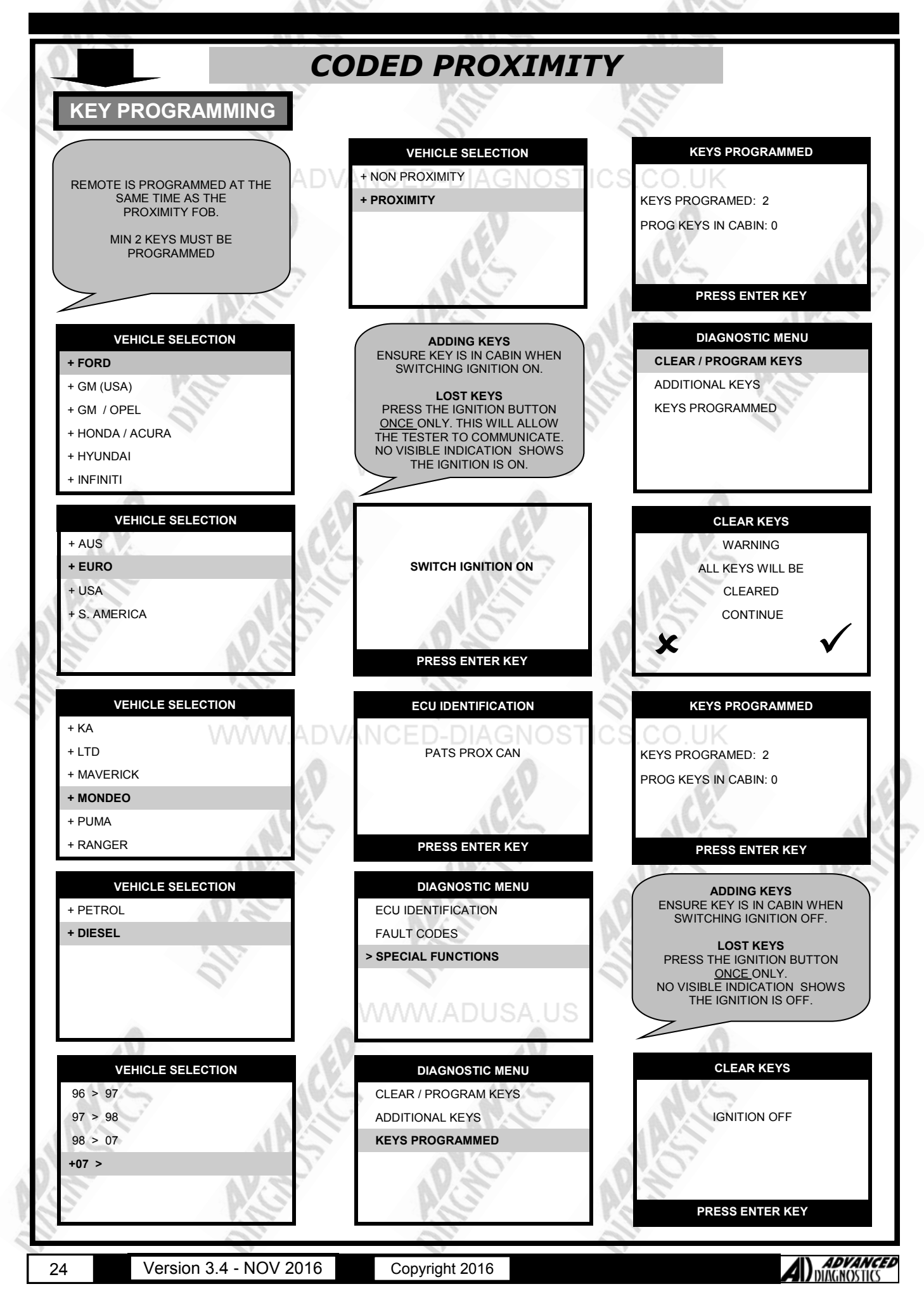

NGNOSTICS

## **SPECIAL FUNCTIONS**

**KEY PROGRAMMING**

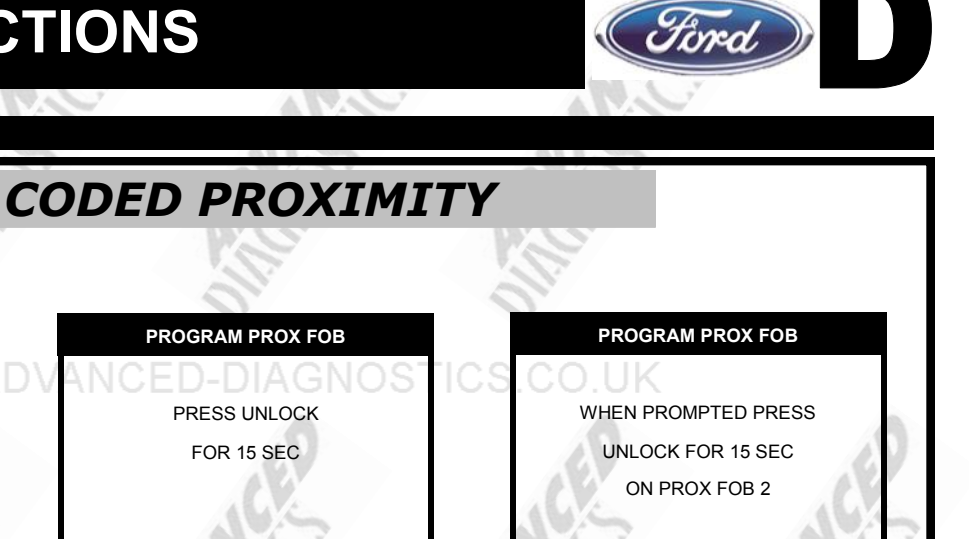

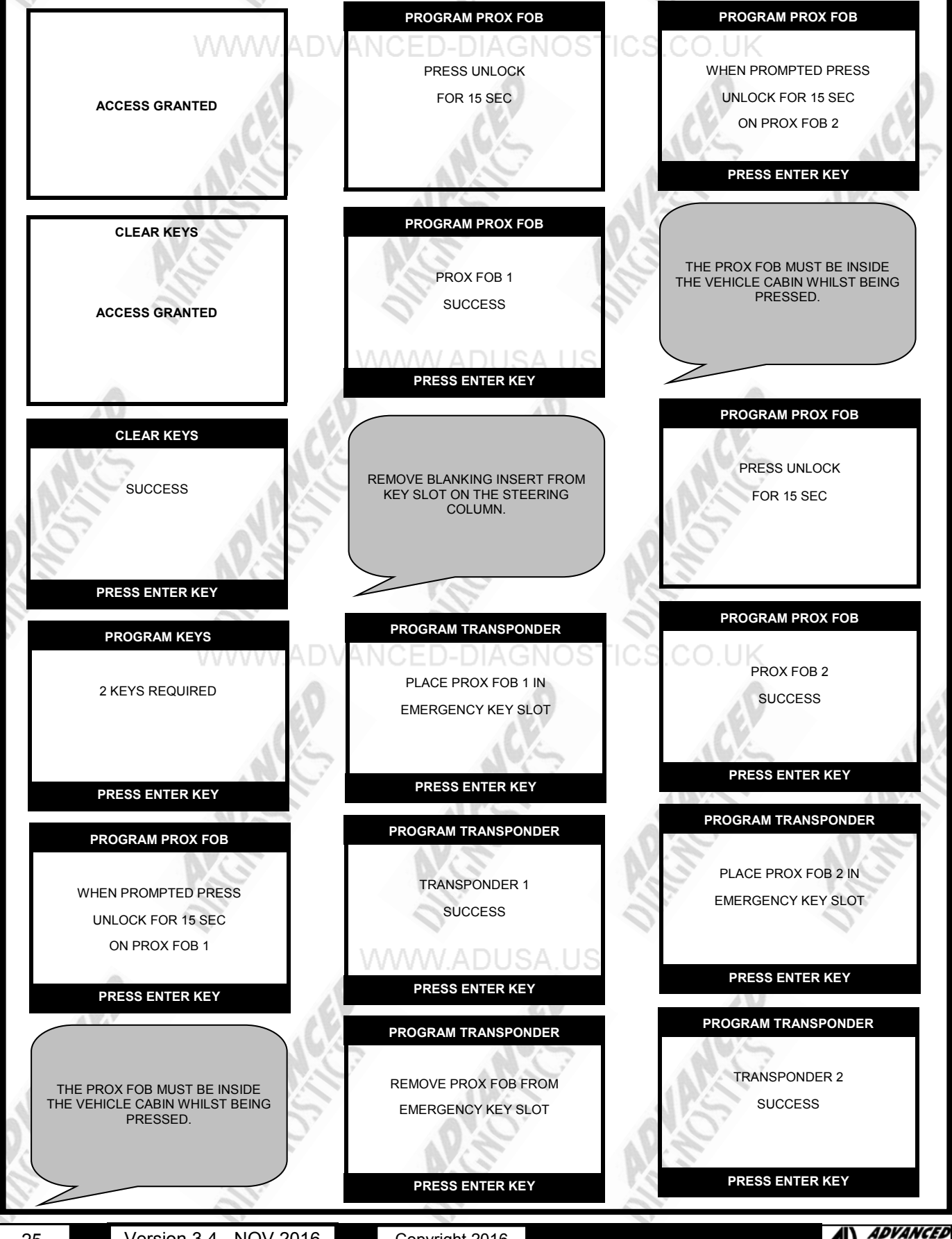

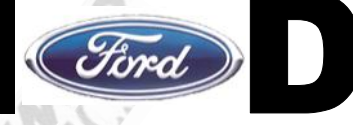

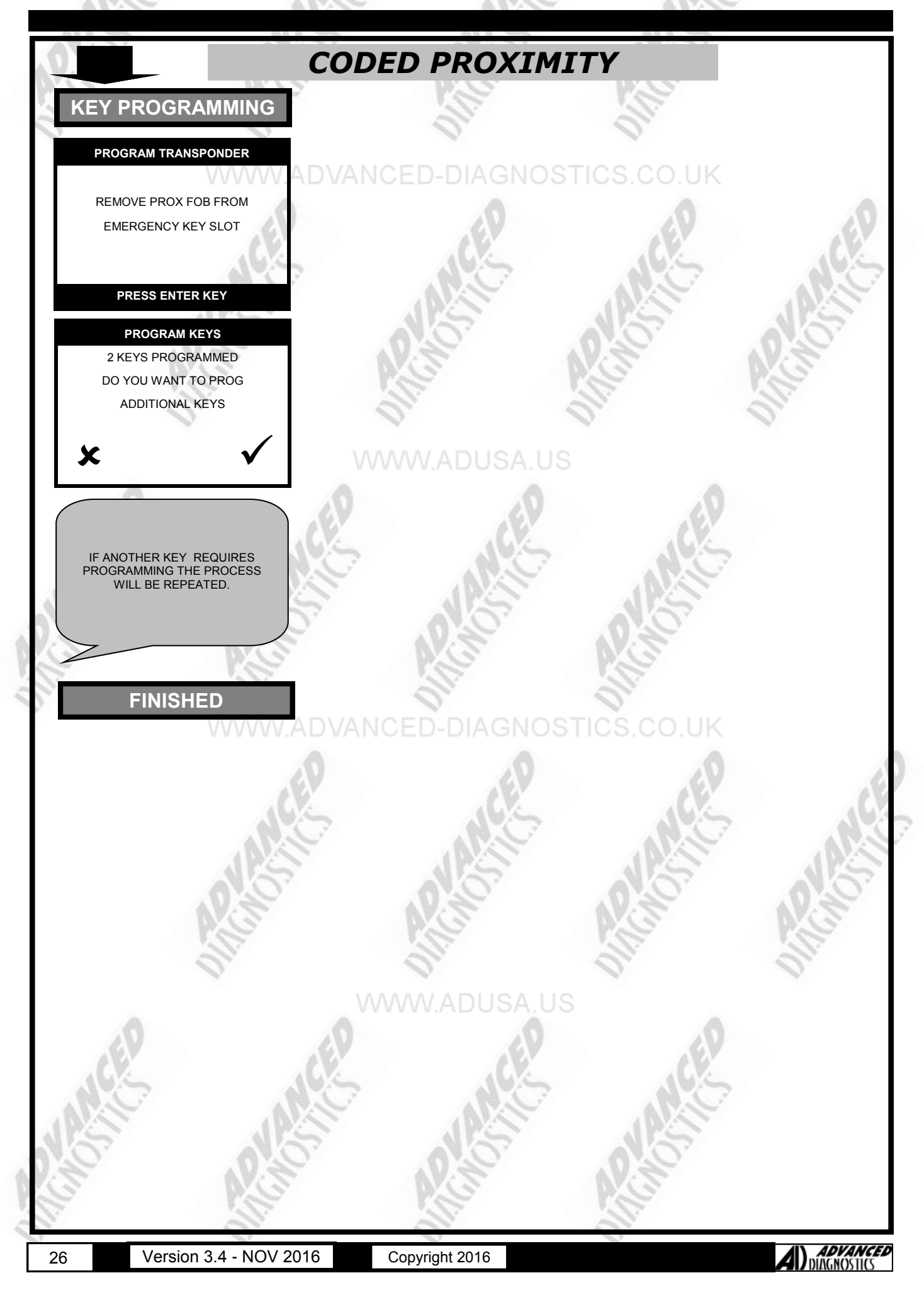

### **SPECIAL FUNCTIONS**

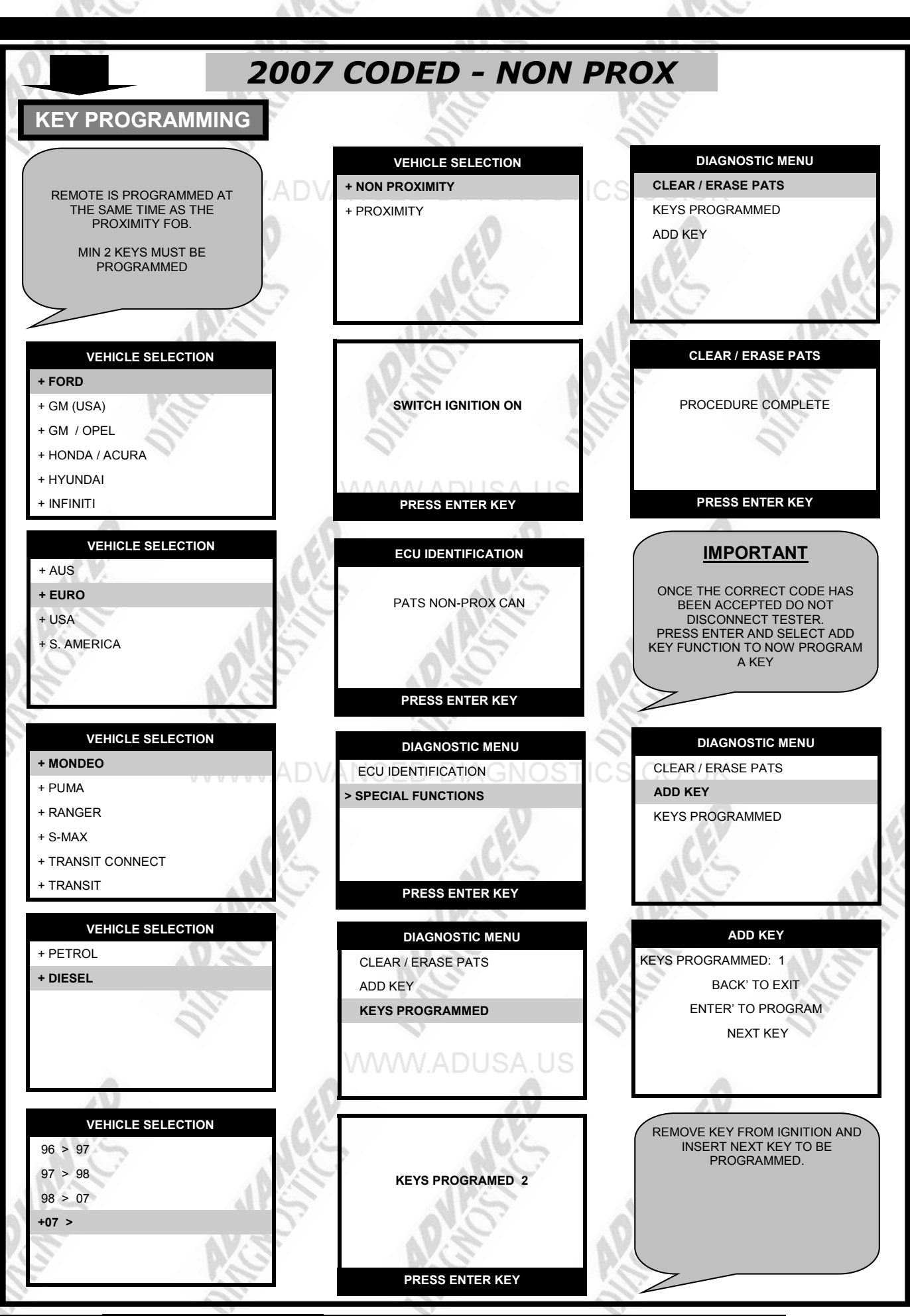

27 Version 3.4 - NOV 2016 Copyright 2016

ADVANCED DIAGNOSTICS

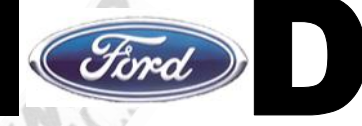

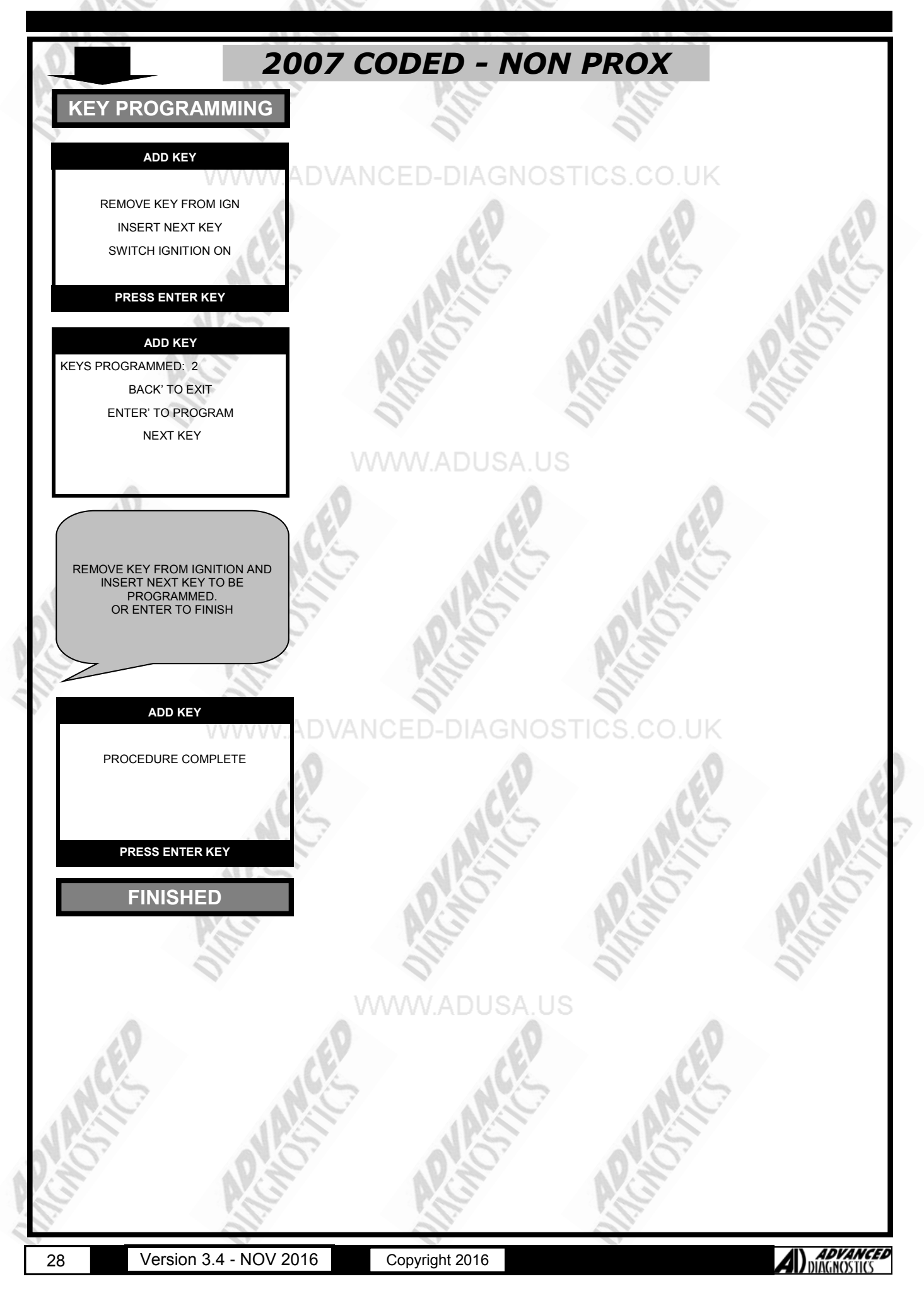

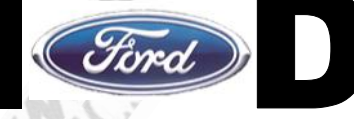

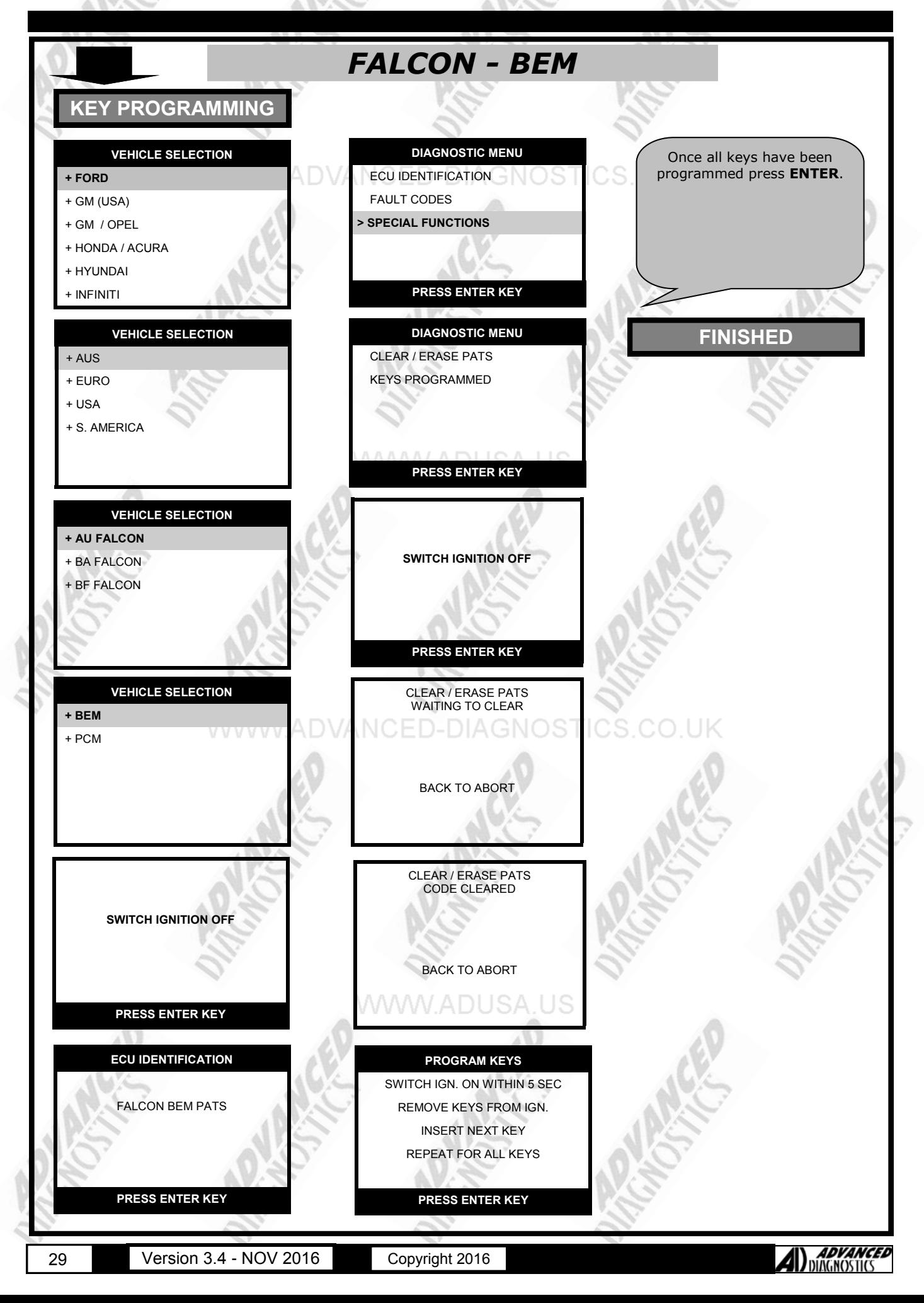

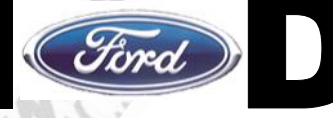

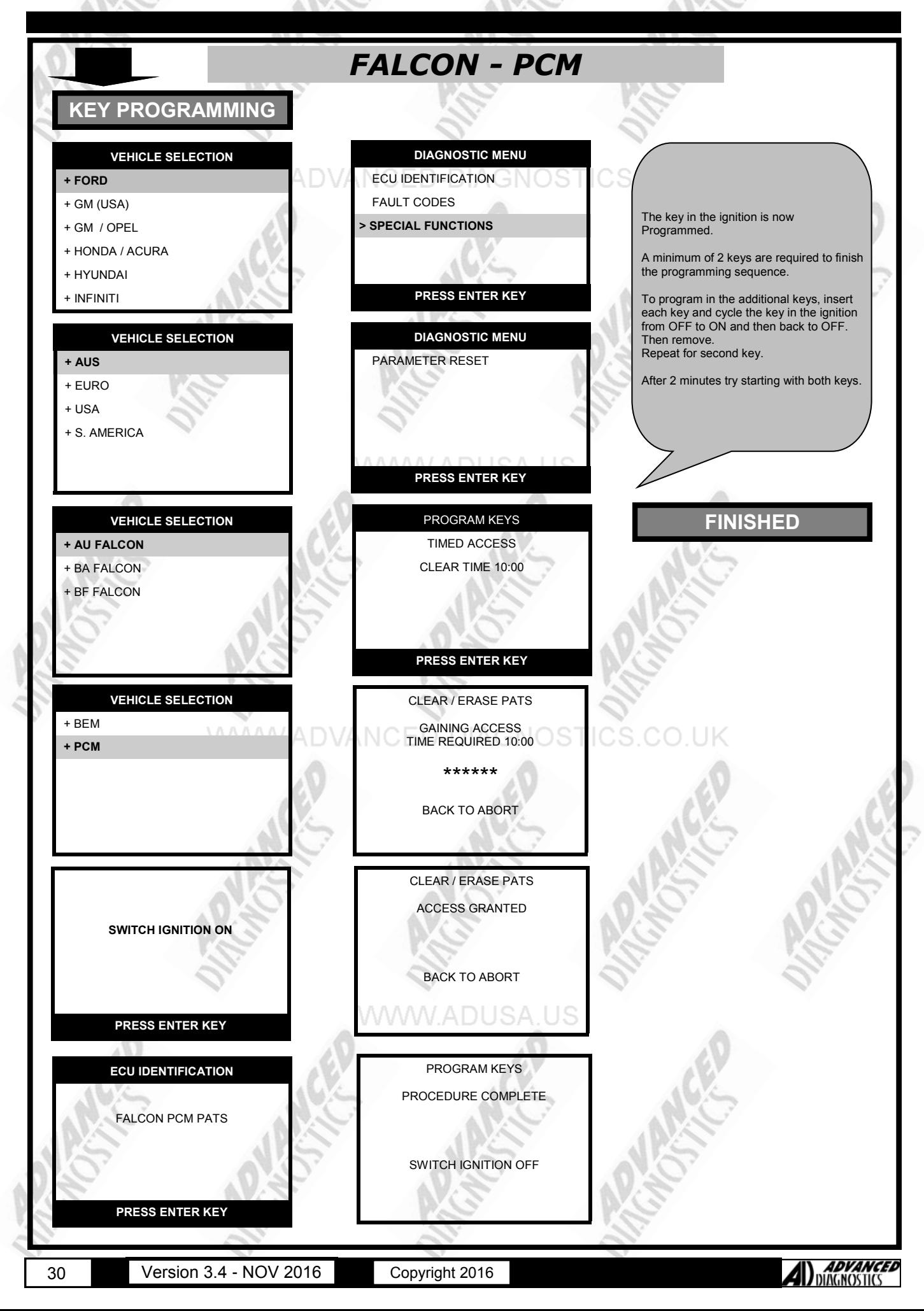

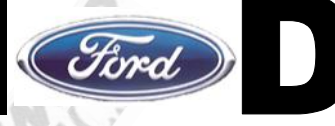

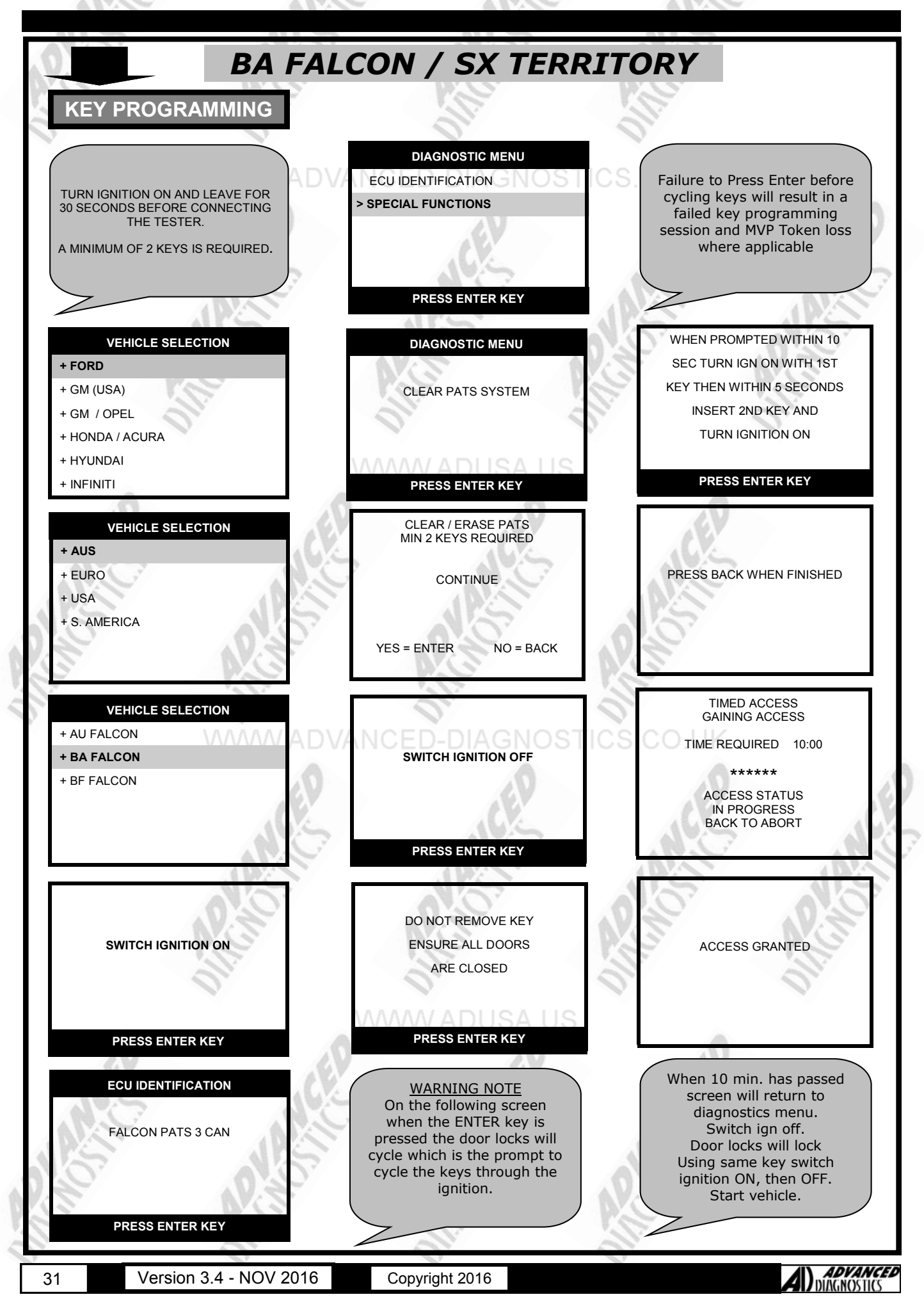

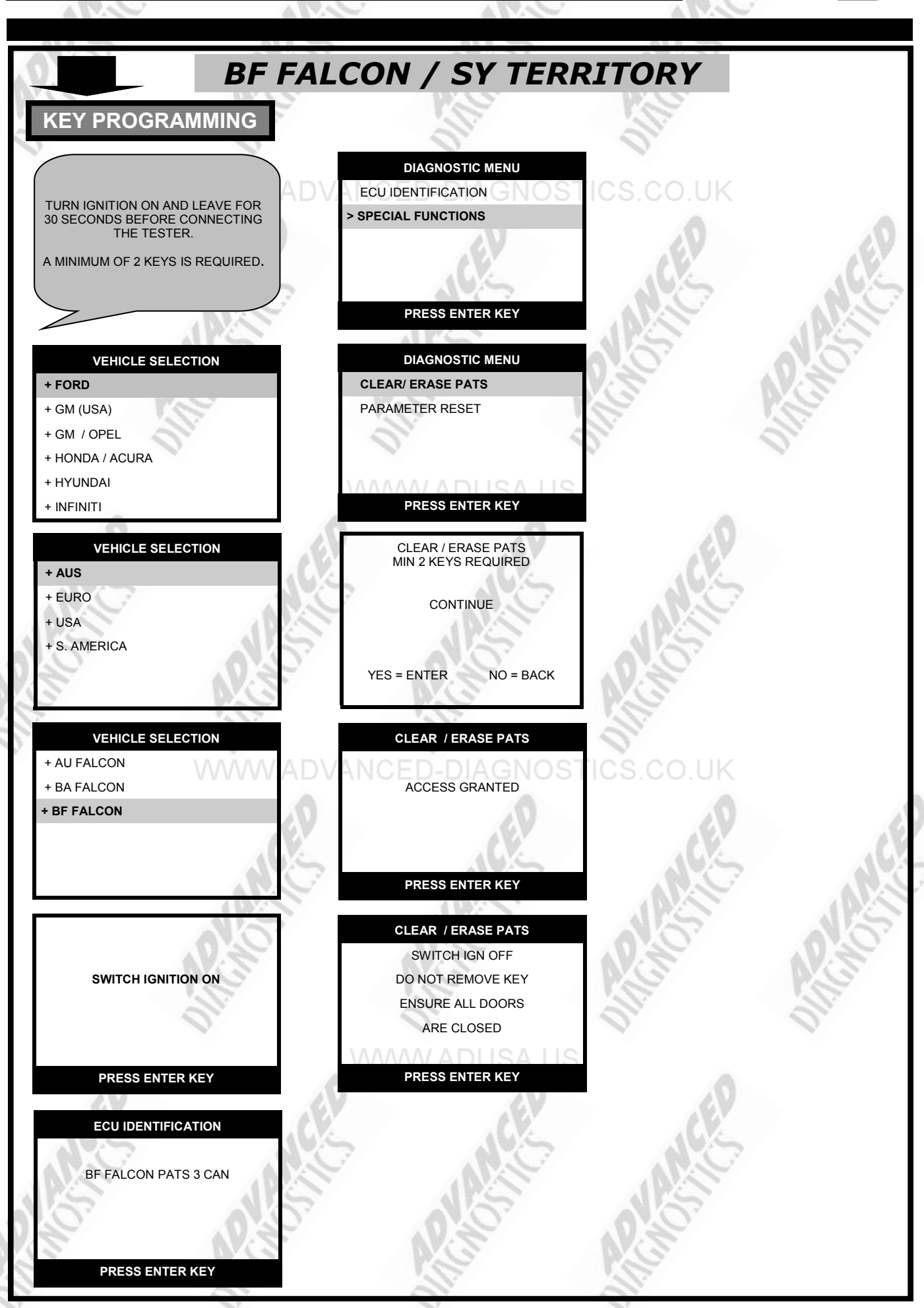

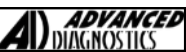

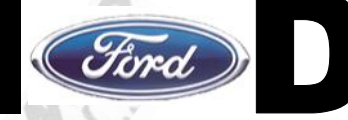

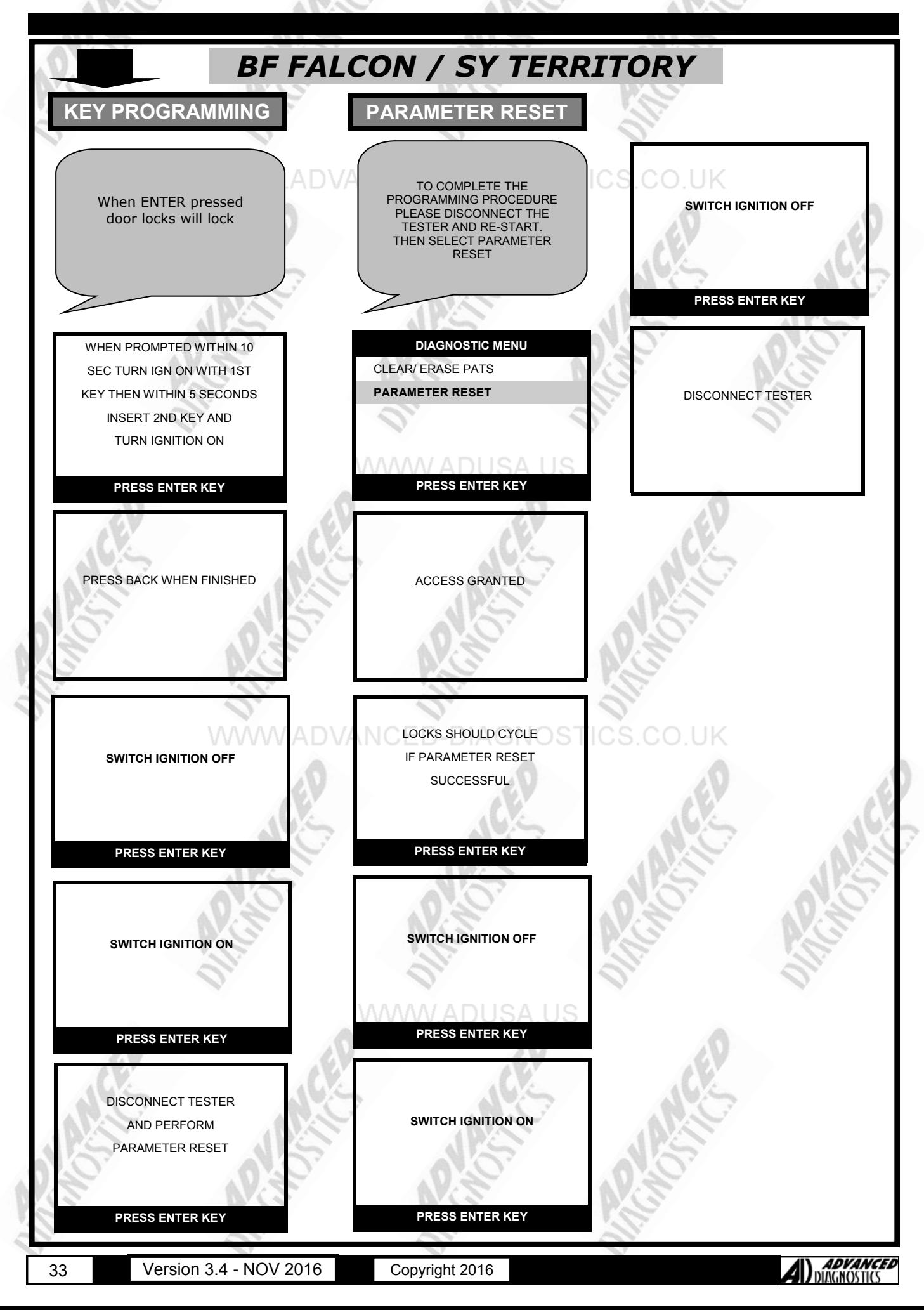

## **SPECIAL FUNCTIONS**

# (Ford

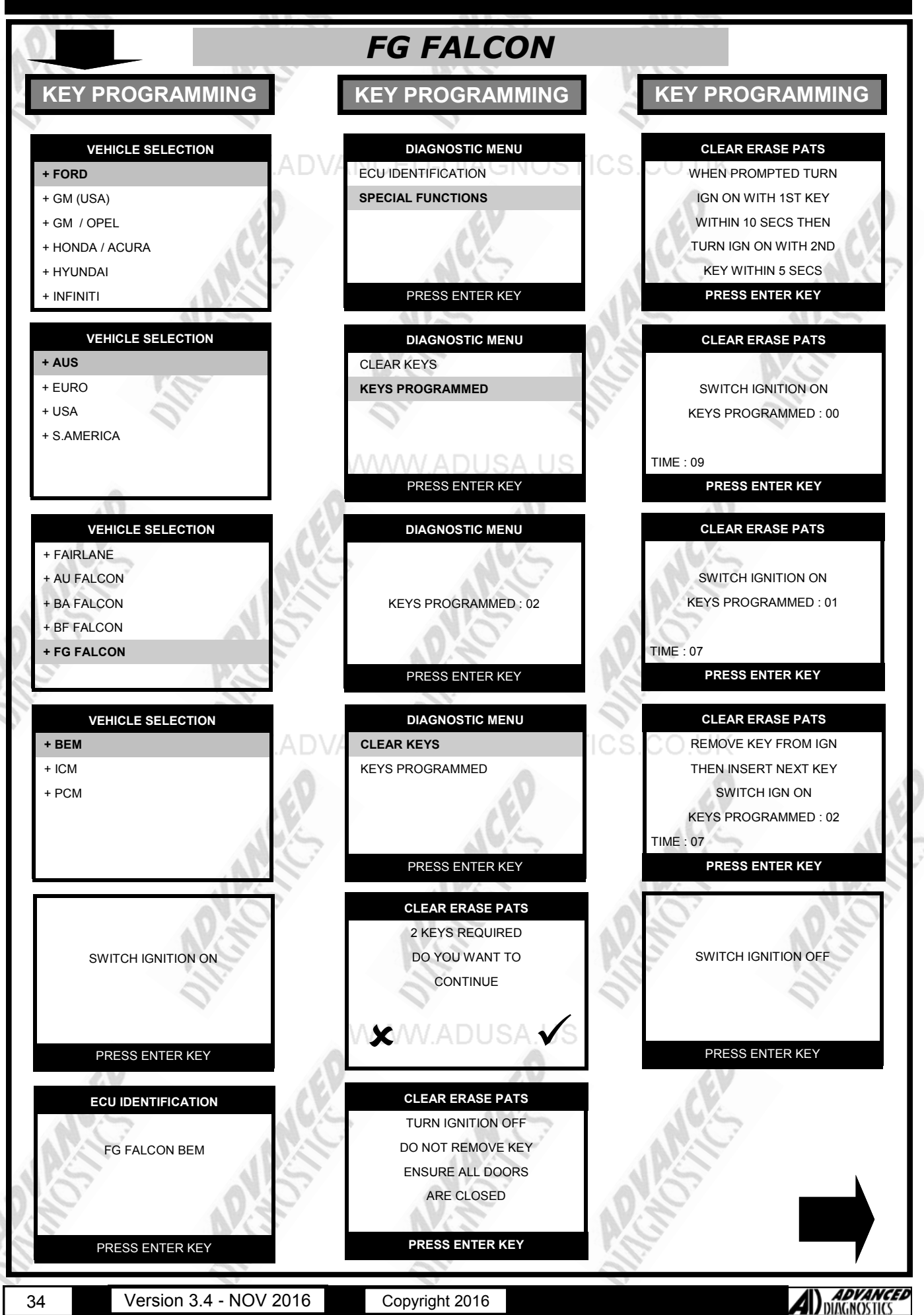

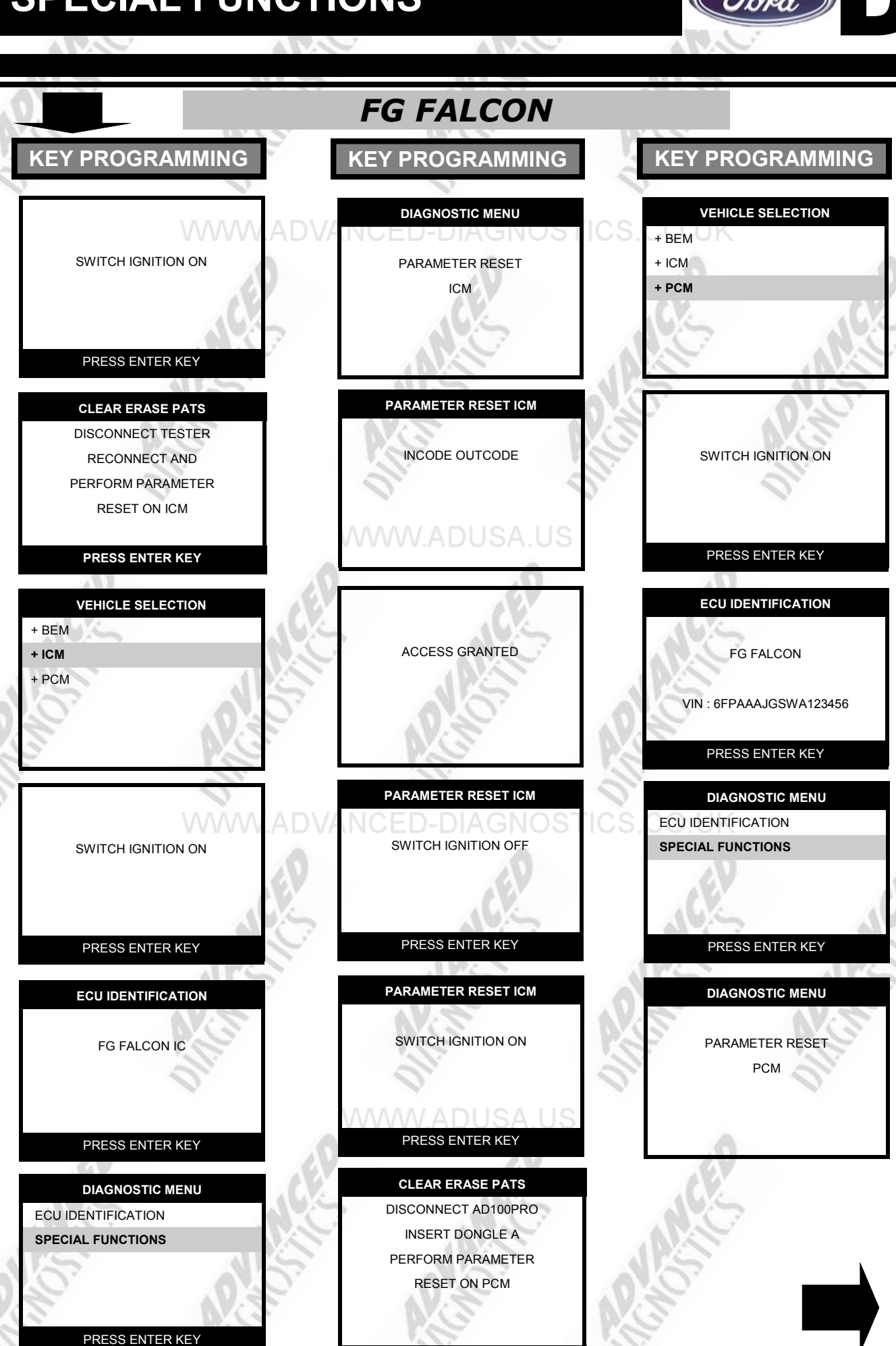

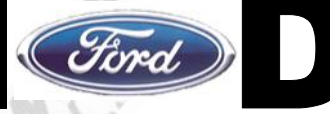

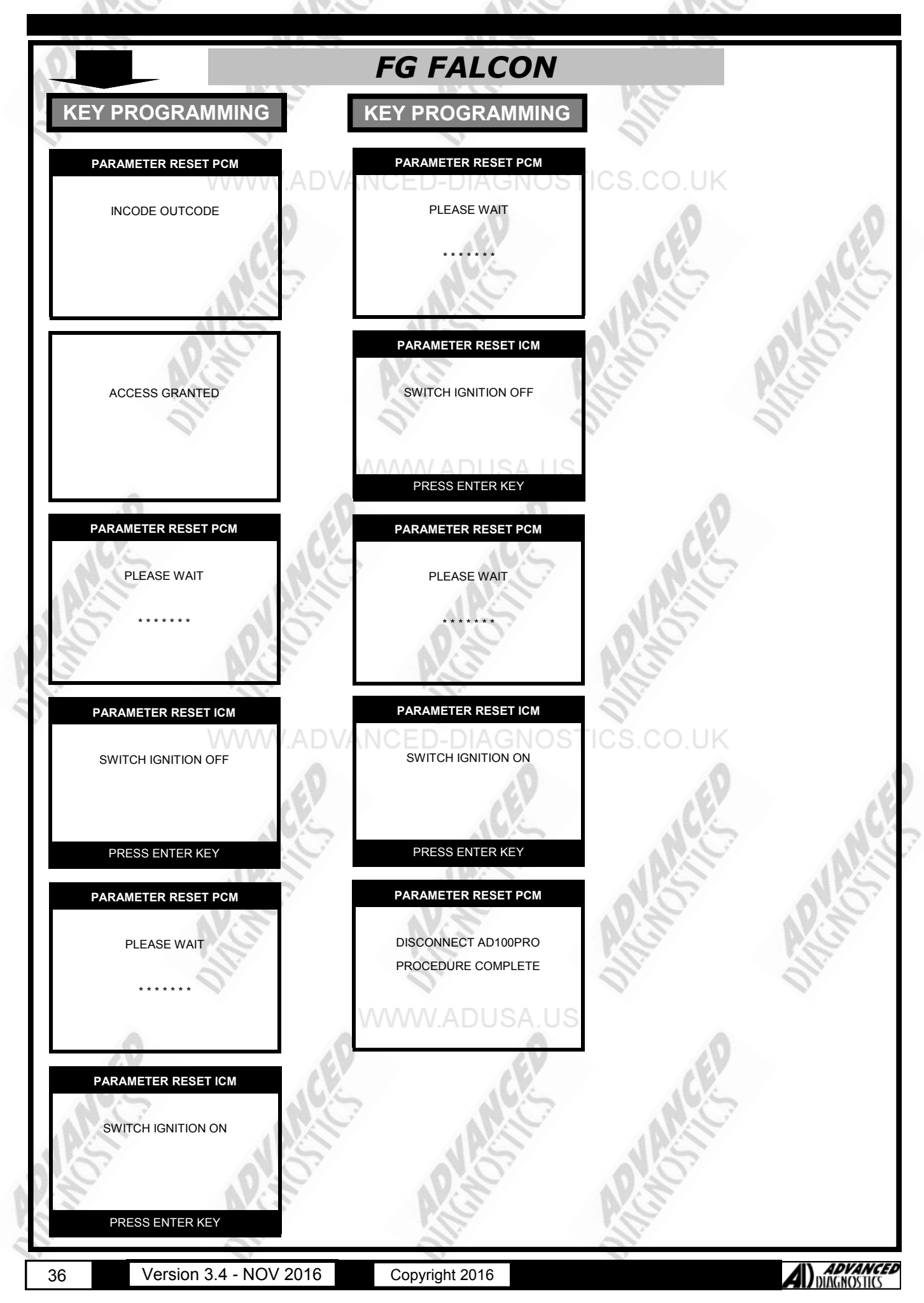

### **SPECIAL FUNCTIONS**

**KEY PROGRAMMING**

**VEHICLE SELECTION**

**VEHICLE SELECTION**

**+ FORD** + GM (USA) + GM / OPEL + HONDA / ACURA + HYUNDAI + INFINITI

+ AUS **+ EURO** + USA + S. AMERICA

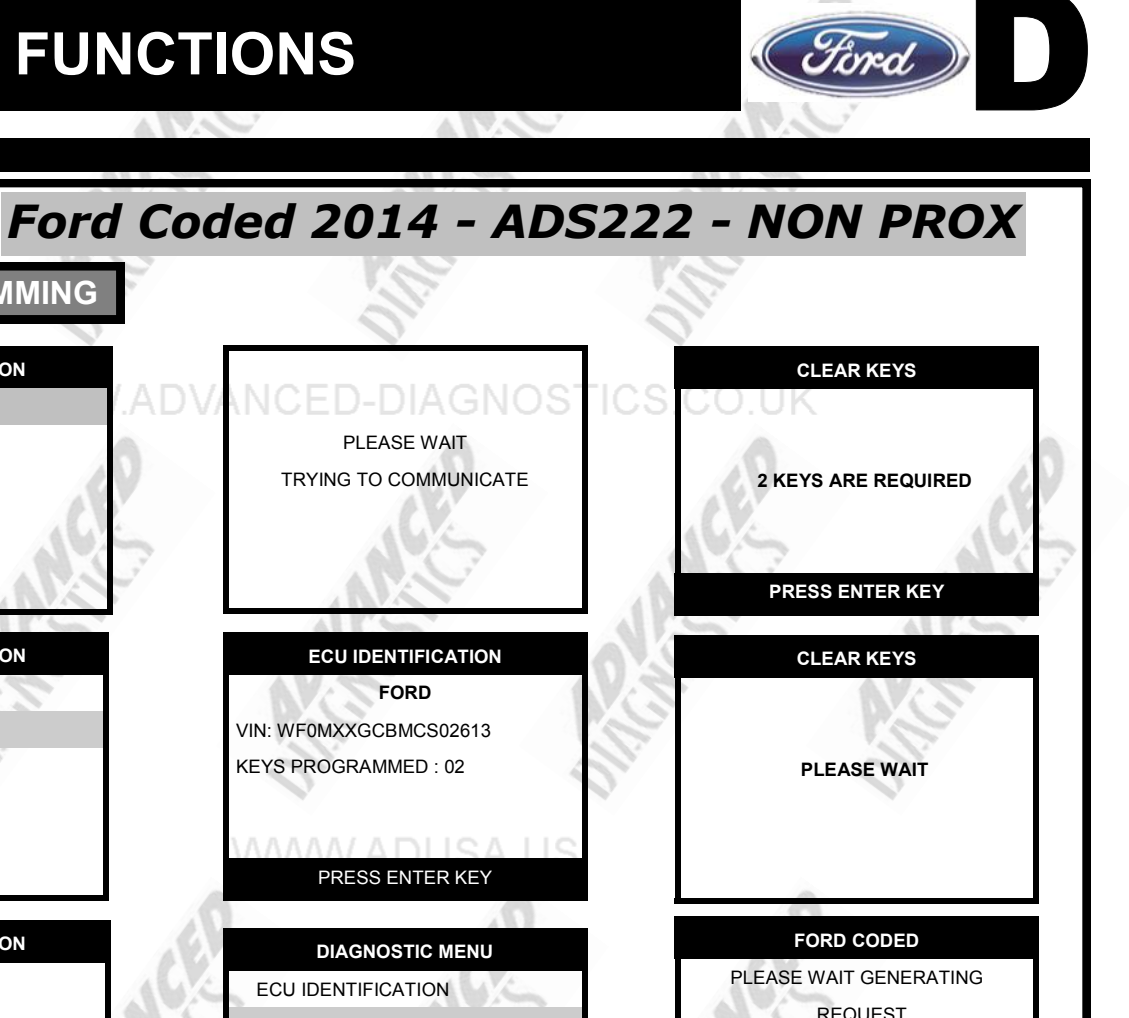

 USE THE QR CODE MOBILE APP TO GET RESPONSE. PRESS F3 TO MANUALLY ENTER CODE USING WEB SITE **PRESS ENTER KEY**

 $123.$ 

SIGN IN TO THE QR APP USING YOUR AD FORUM LOGIN DETAILS AND YOU CAN SCAN THE QR CODE DISPLAYED ON THE TESTER WITH YOUR SMARTPHONE OR SELECT **123…** TO GET FULL CODE TO INPUT INTO THE AD WEBSITE

**VEHICLE SELECTION** + B MAX + C MAX + COUGAR + GALAXY + FUSION **+ FOCUS VEHICLE SELECTION + NON PROXIMITY** + PROXIMITY PRESS ENTER KEY **SPECIAL FUNCTIONS PRESS ENTER KEY DIAGNOSTIC MENU > CLEAR KEYS ADD KEY** KEYS PROGRAMMED **PRESS ENTER KEY**

### **VEHICLE SELECTION**

 $05 > 11$ **2011 >**

PRESS ENTER KEY

LEAVE IGNITION OFF

PRESS ENTER KEY

REQUIRED  $OR$ JUST ADD KEY

SELECT CLEAR KEYS IF

CLEAR KEYS

ALL KEYS WILL BE CLEARED CONTINUE?

 $\vert x \vert$   $\vert$ 

WARNING

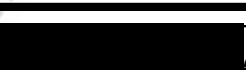

**98 > 04**

37 Version 3.4 - NOV 2016 Copyright 2016

ADVANCED DIAGNÓSTICS

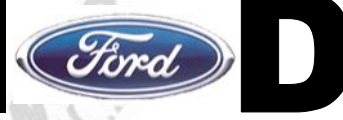

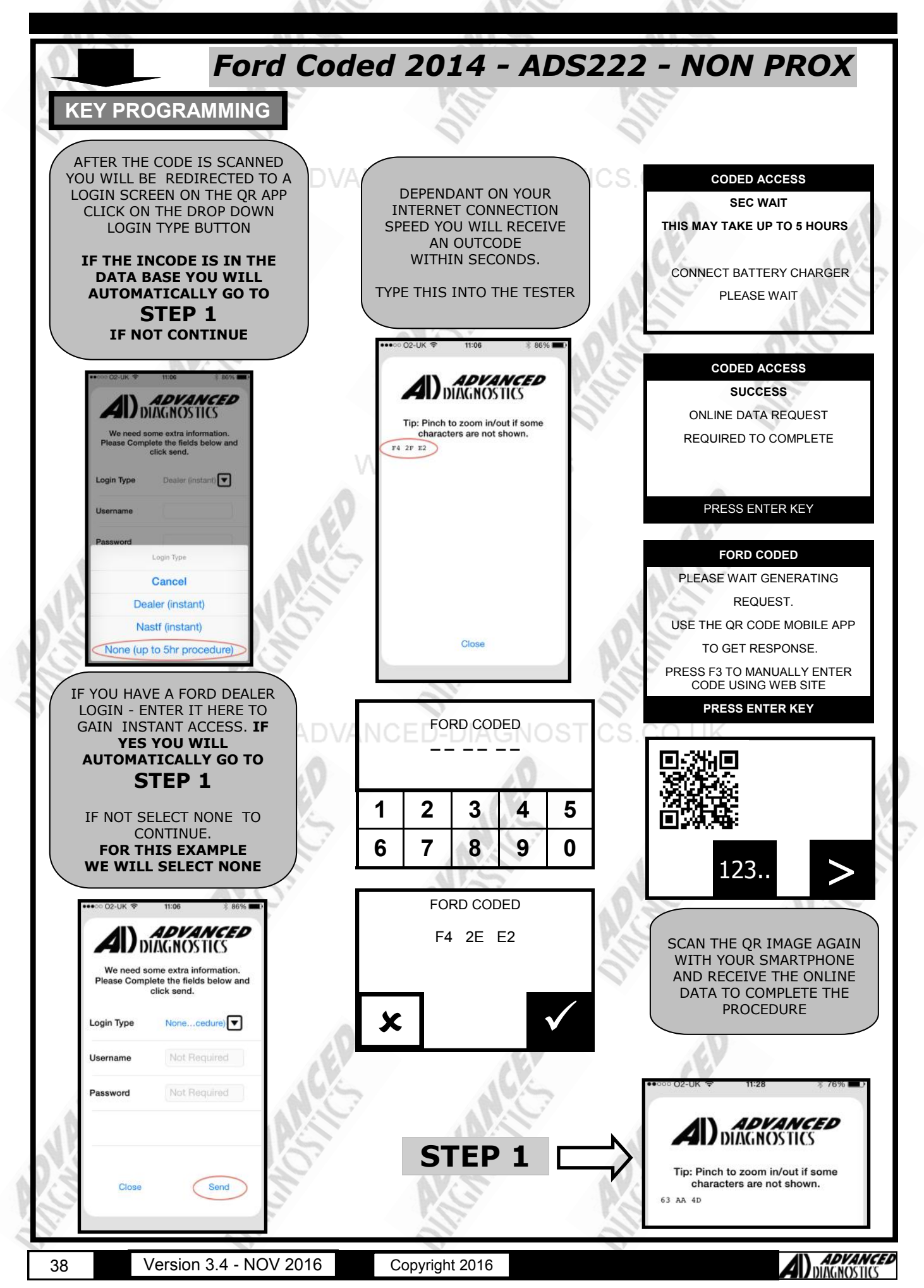

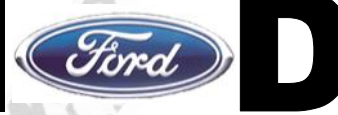

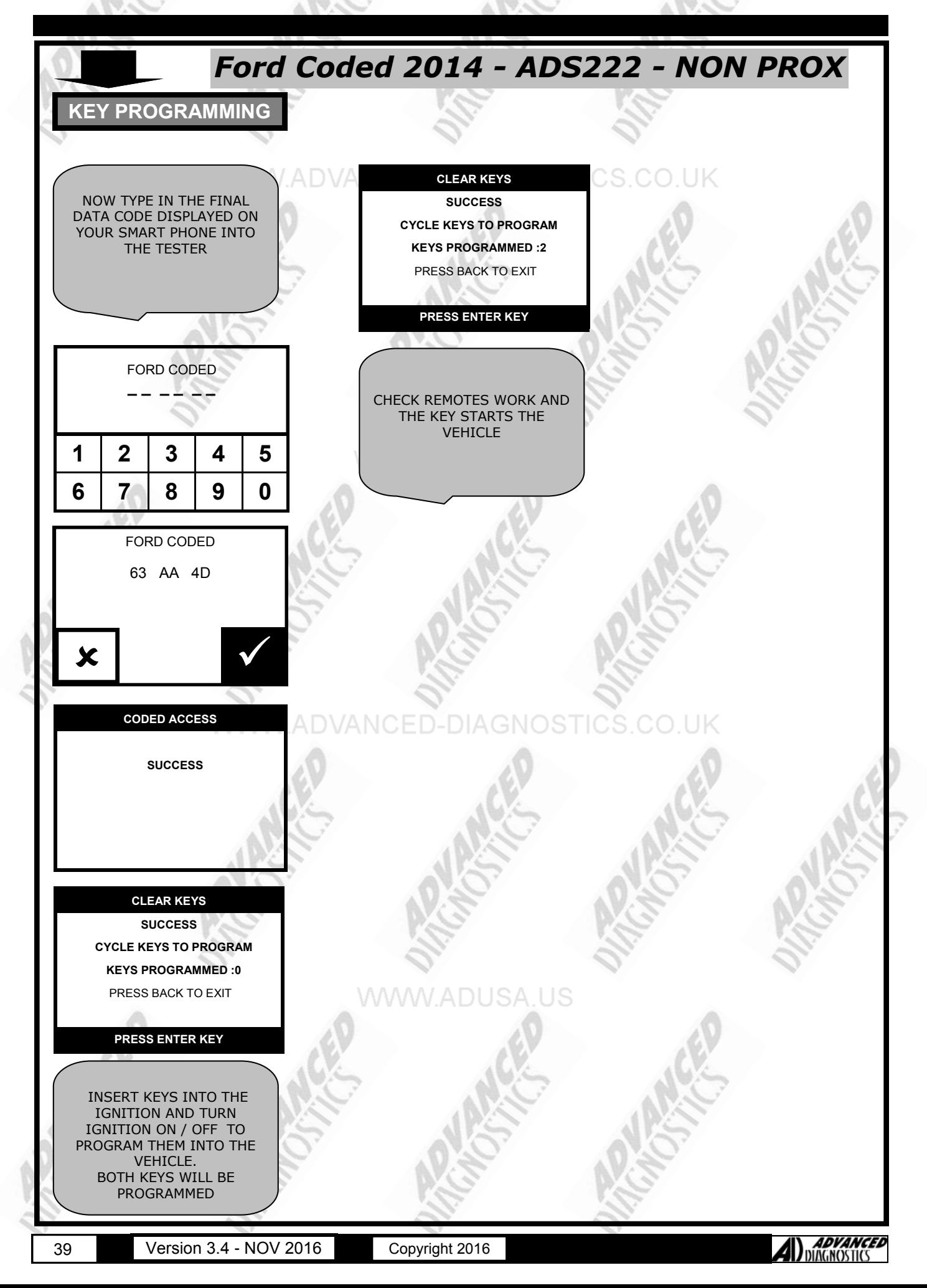

## **SPECIAL FUNCTIONS**

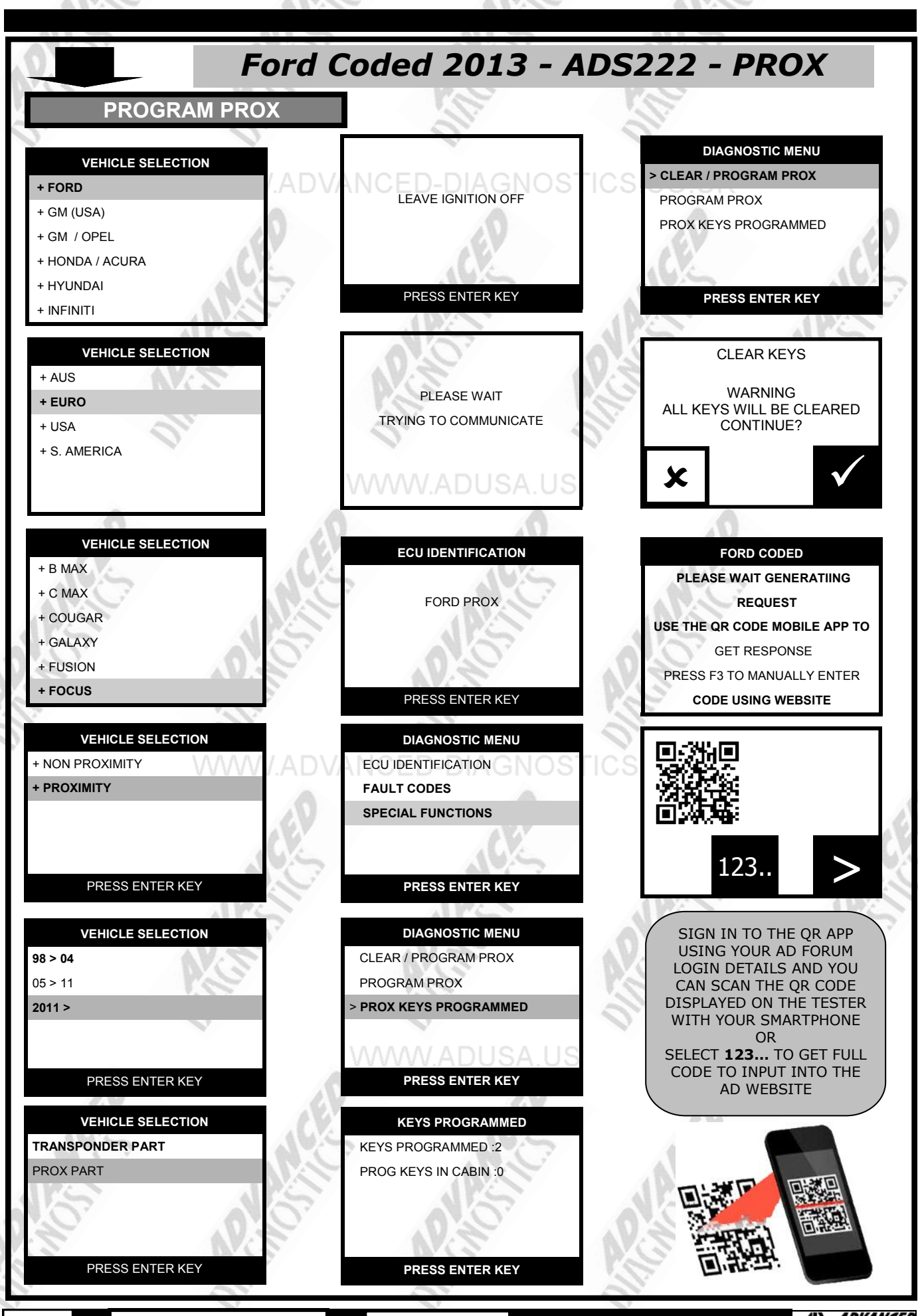

40 Version 3.4 - NOV 2016 Copyright 2016

*ADVANCED*<br>DIAGNOSTICS

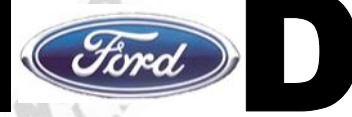

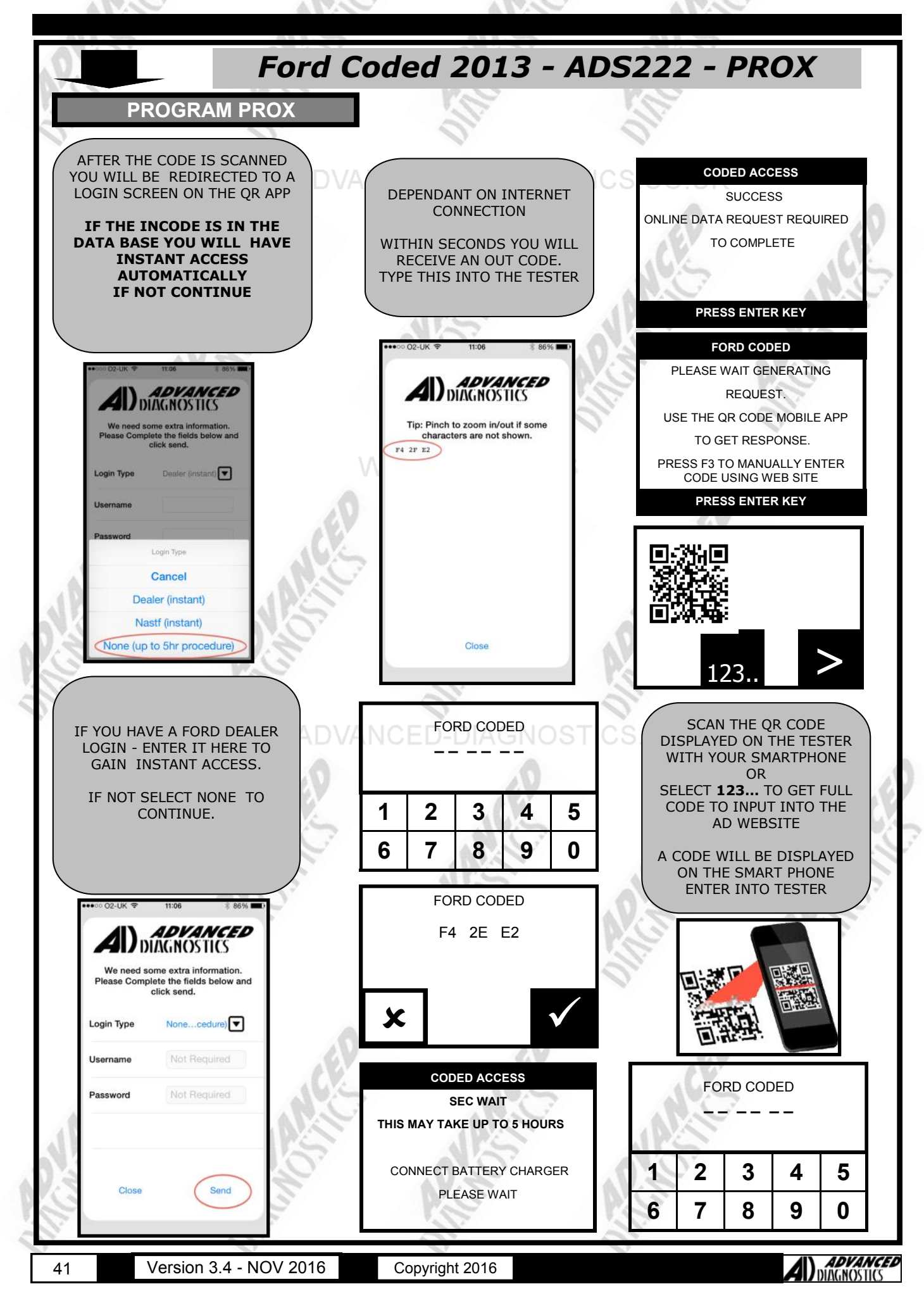

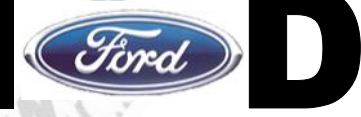

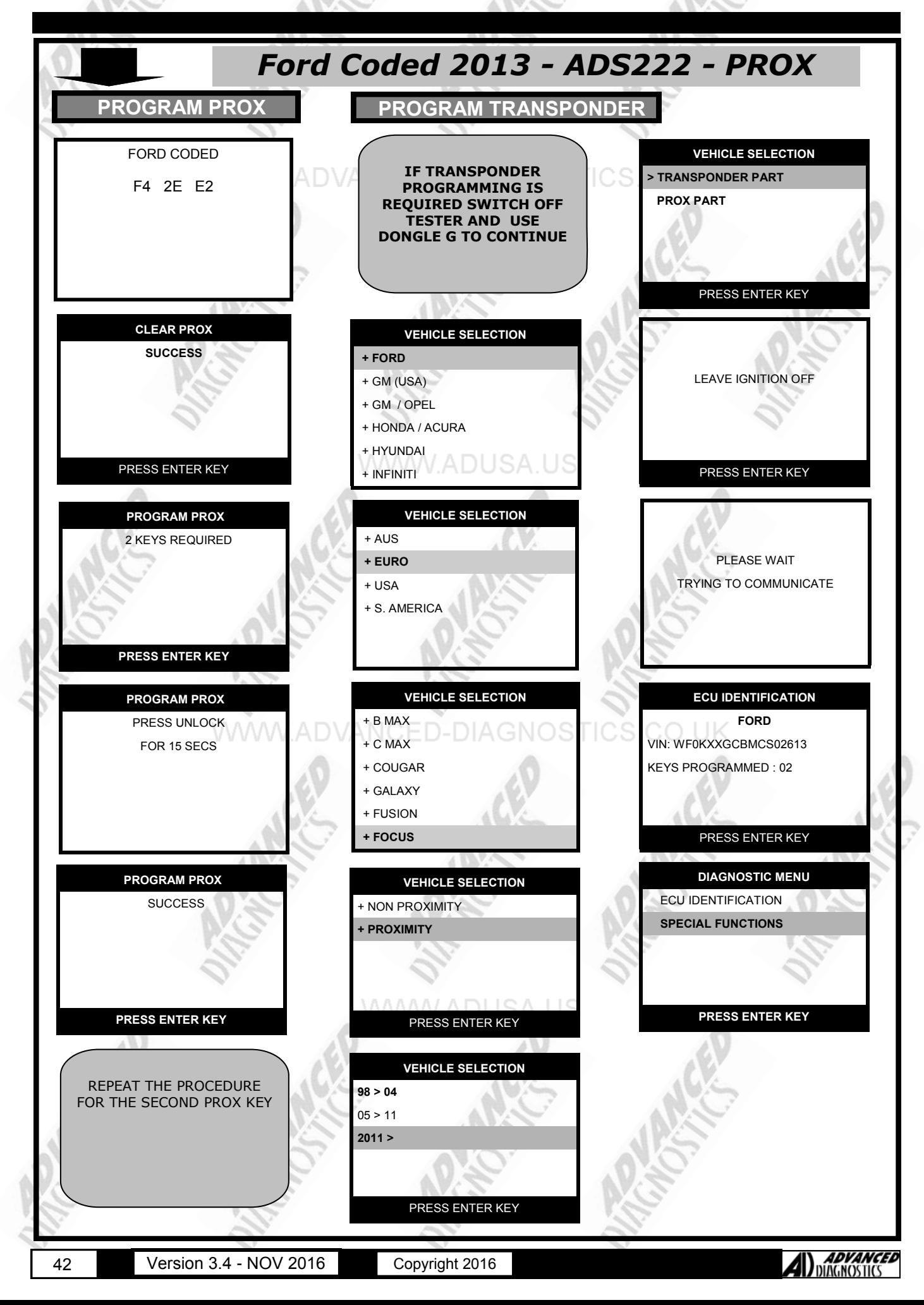

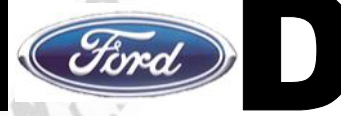

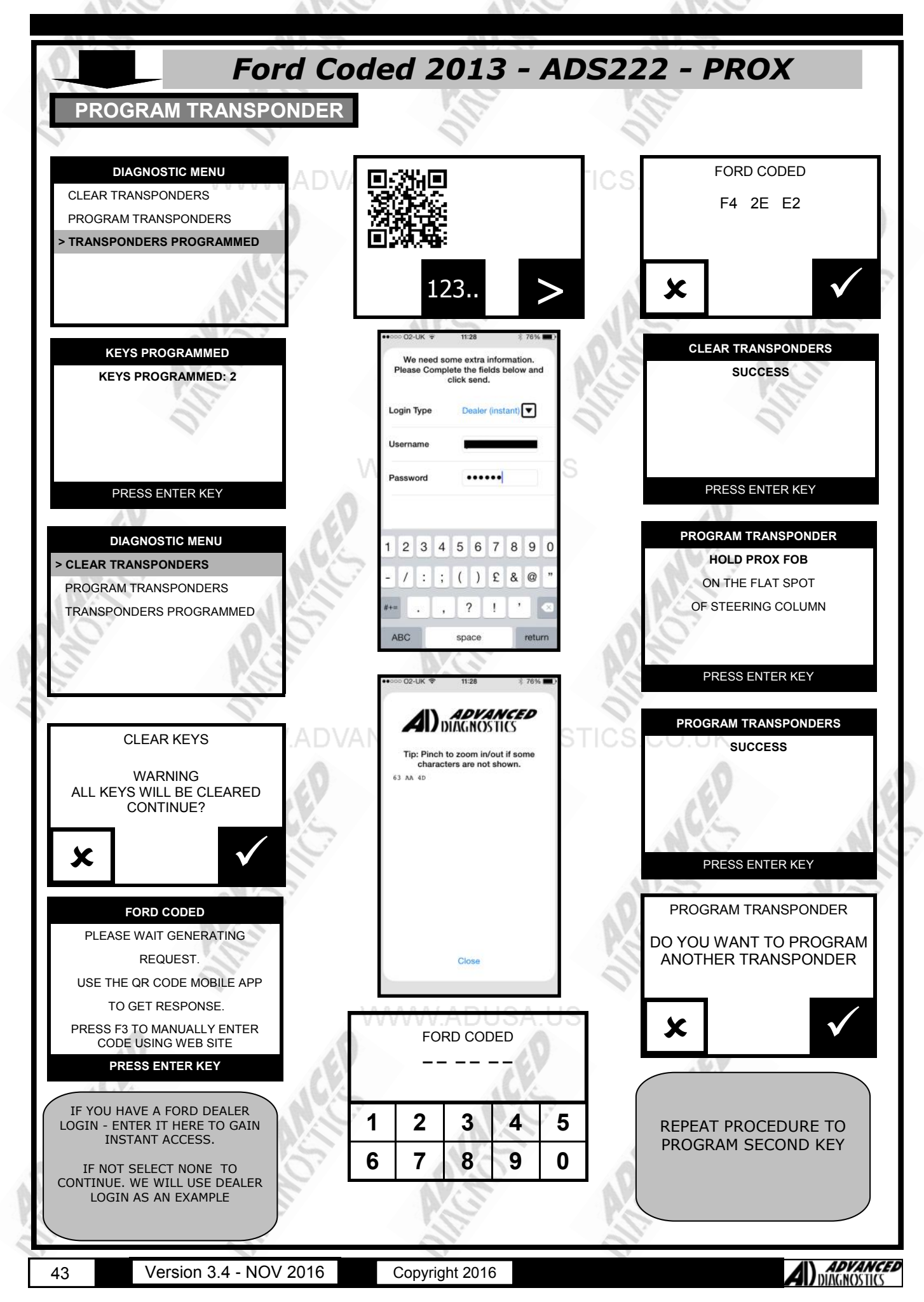

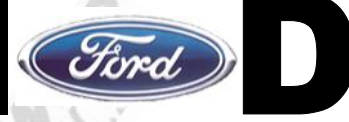

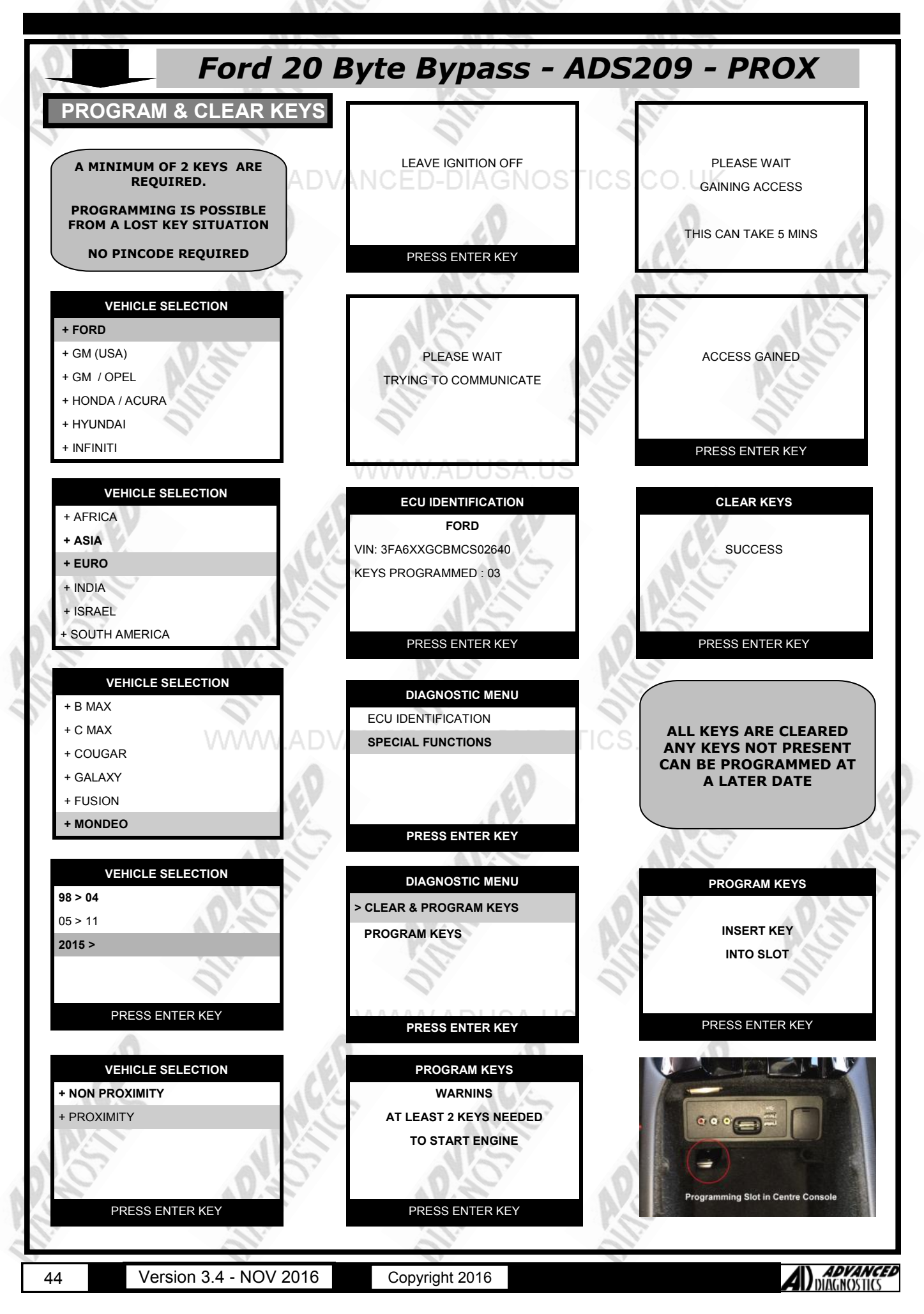

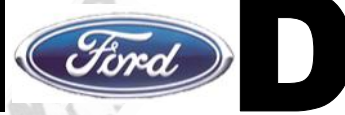

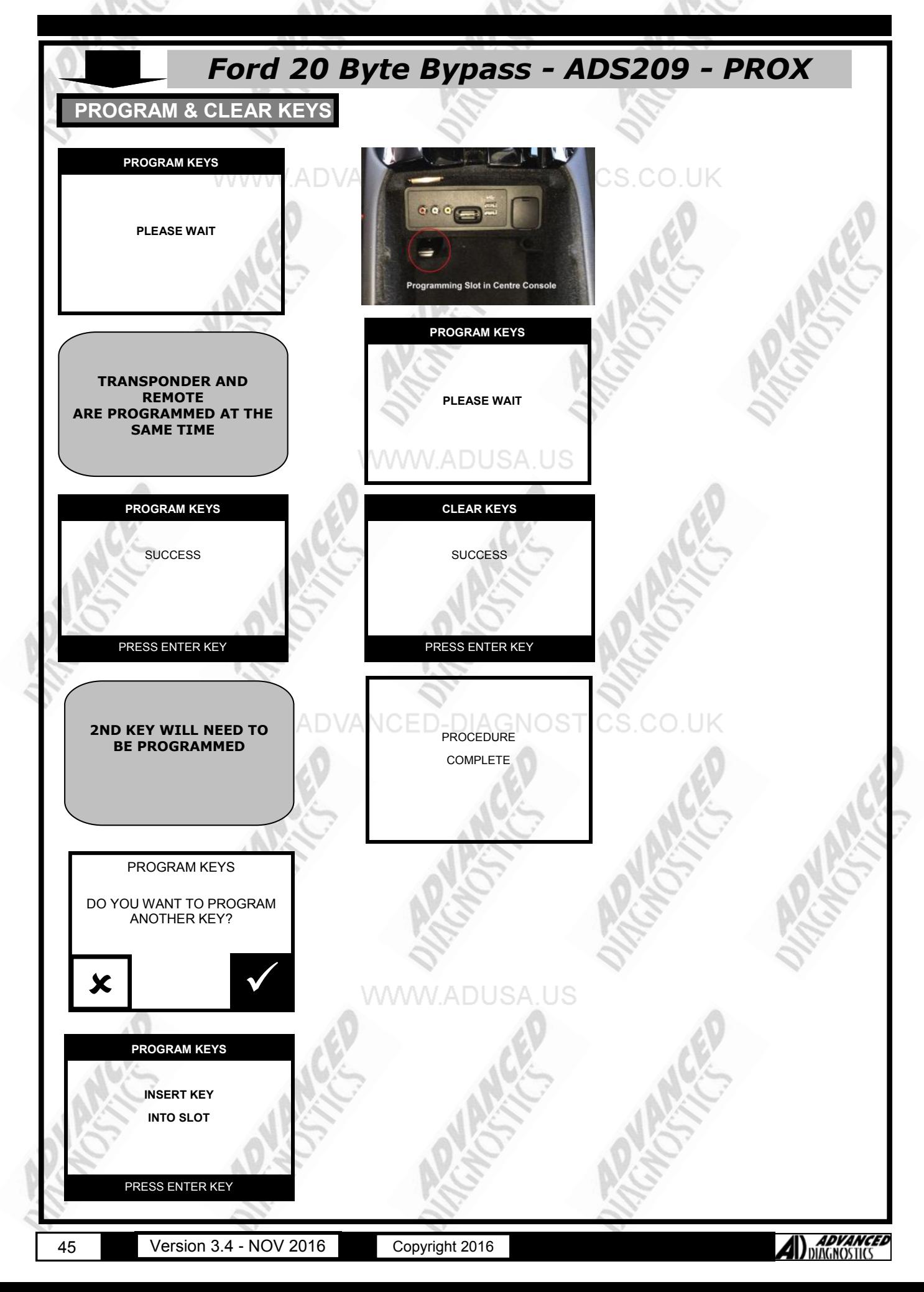

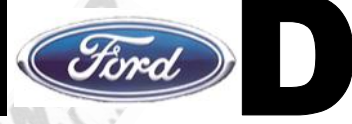

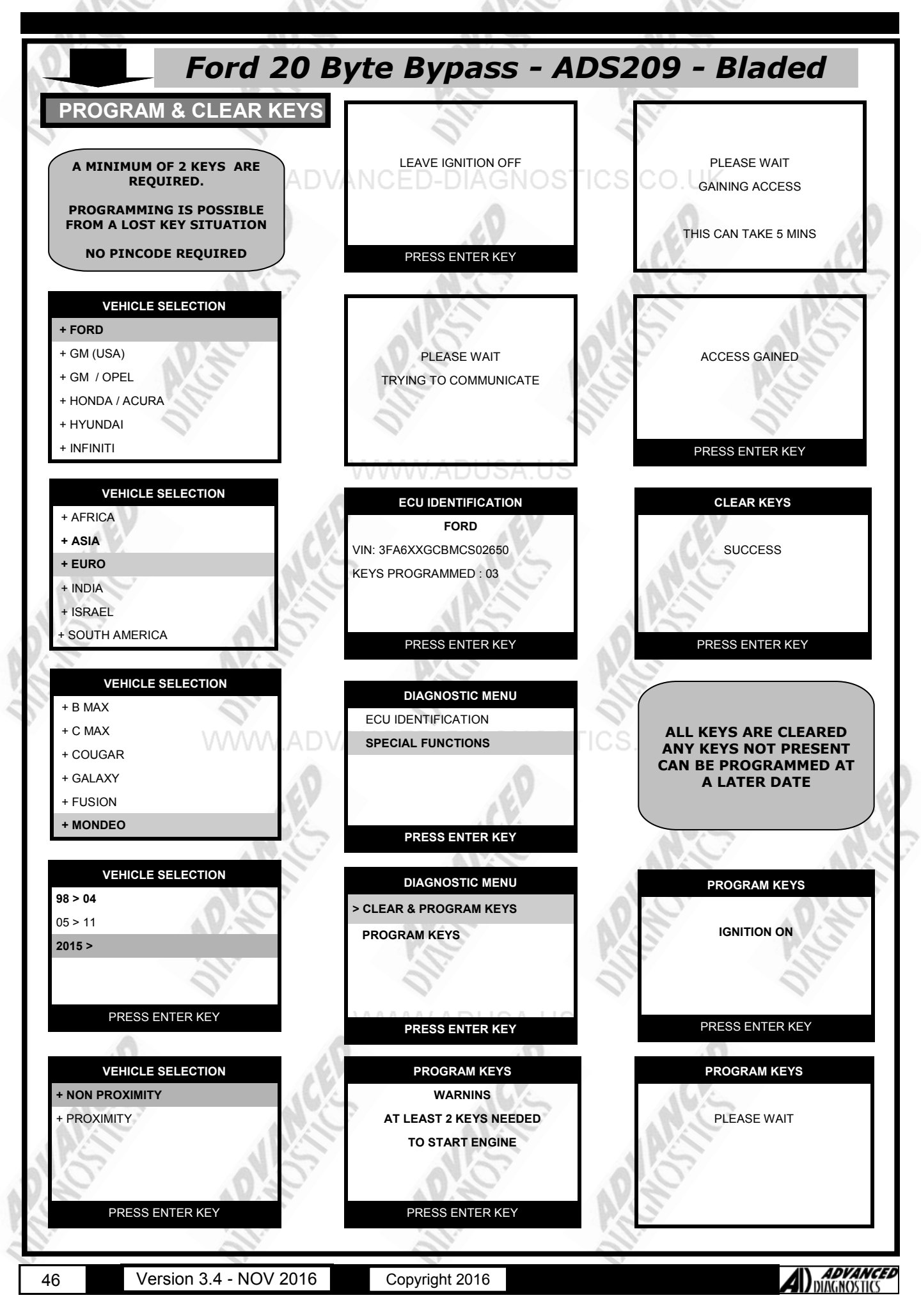

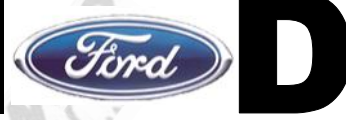

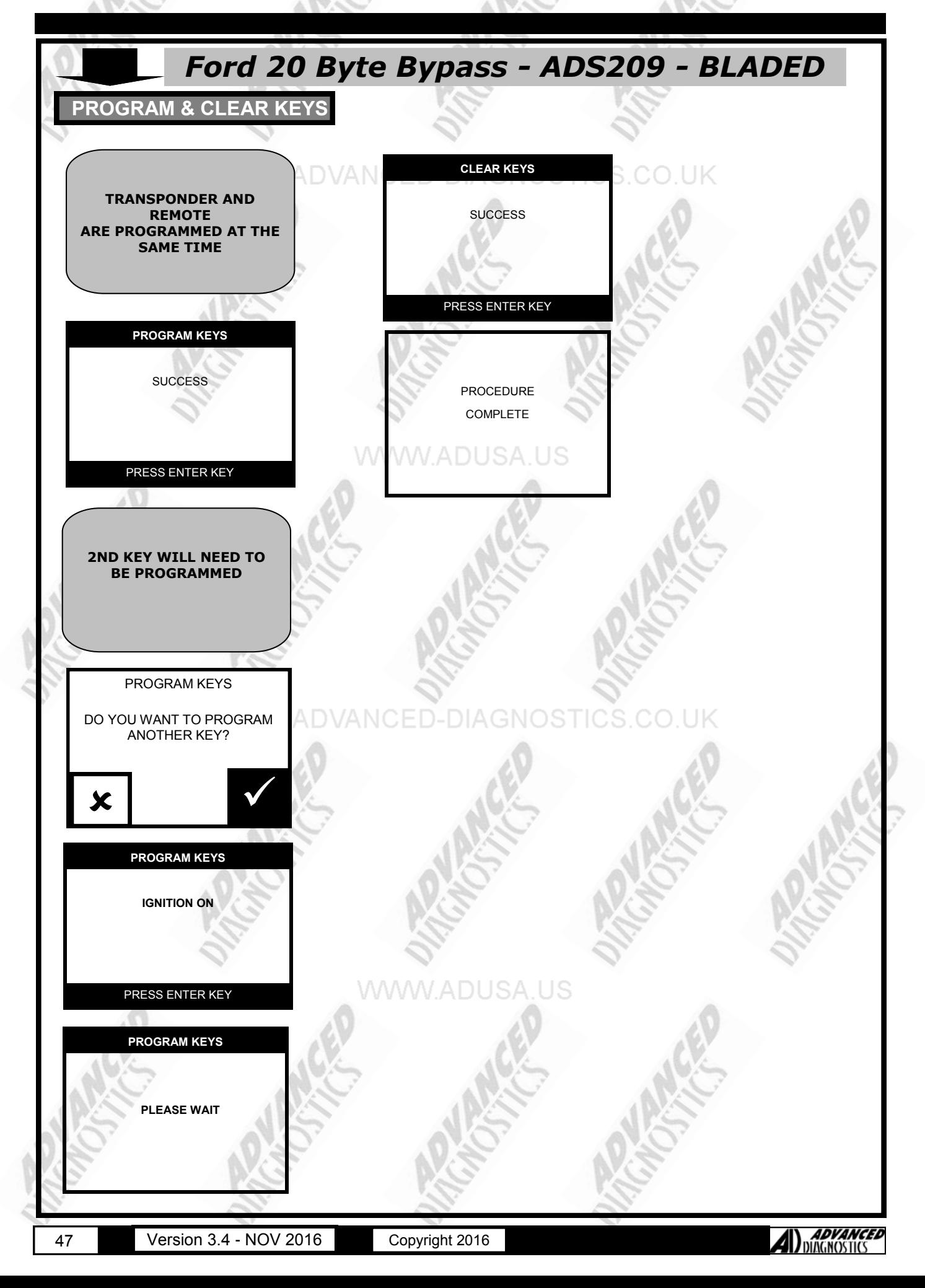

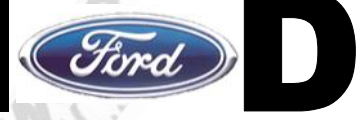

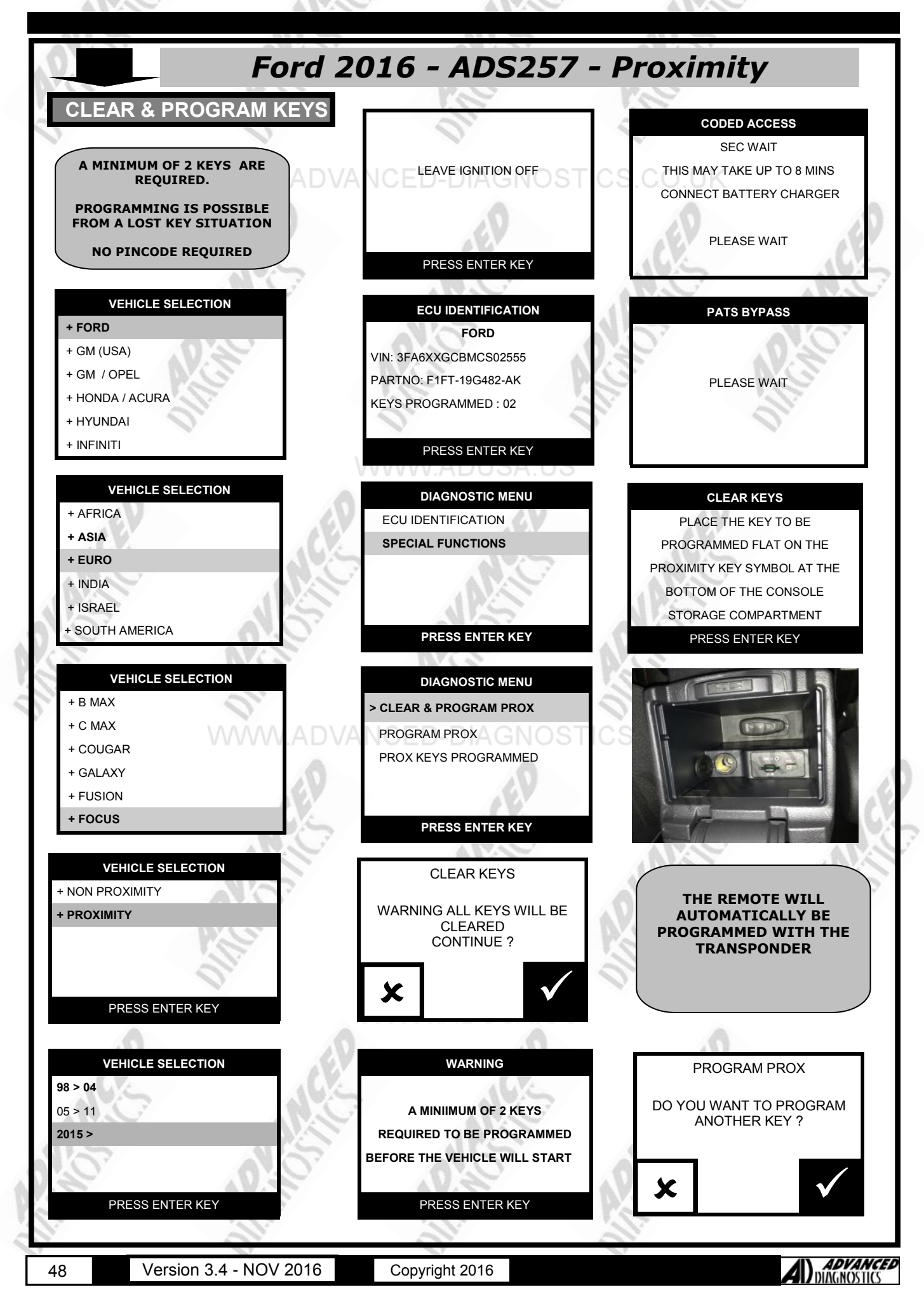

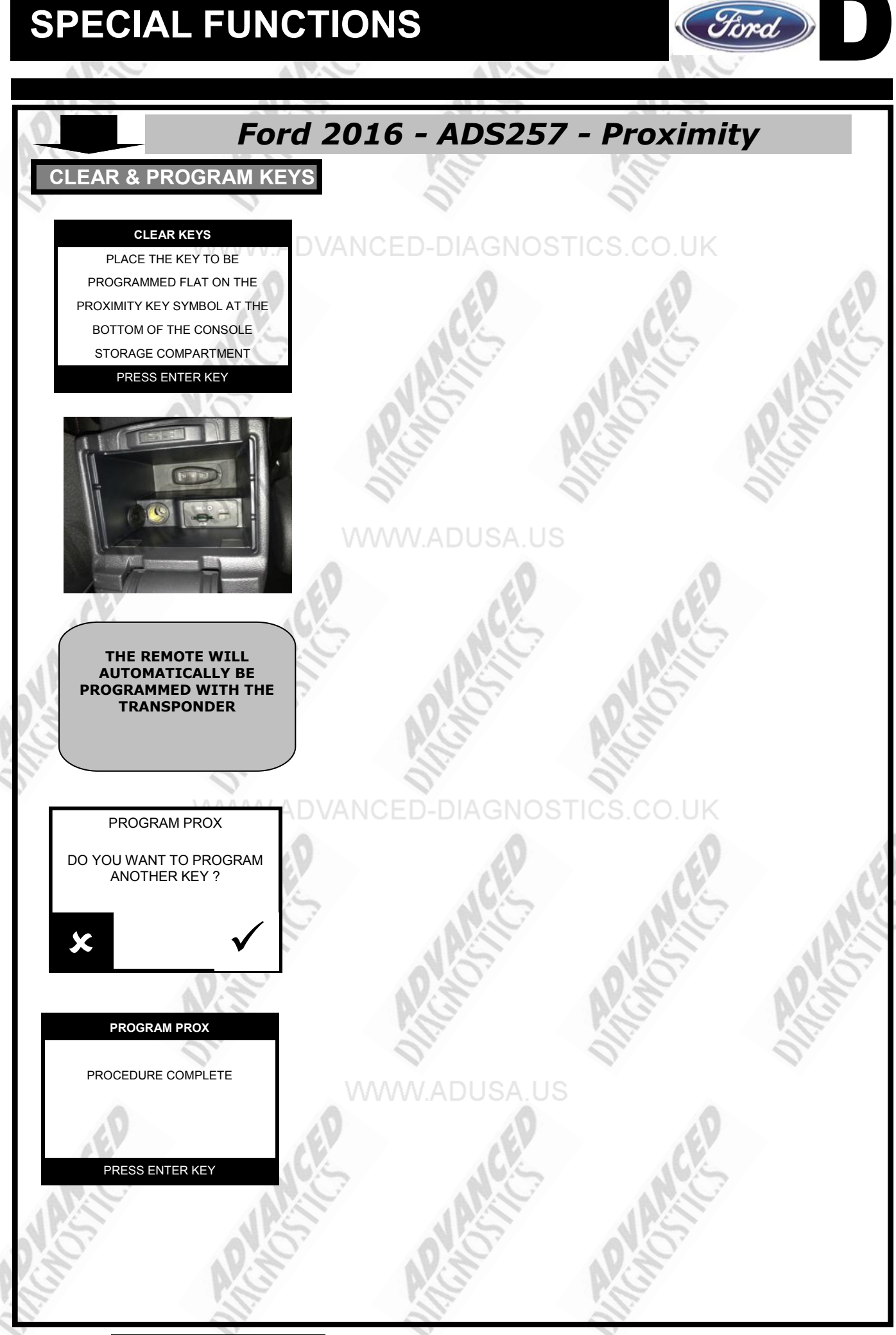

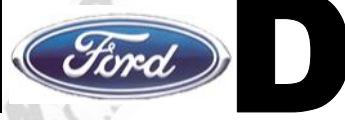

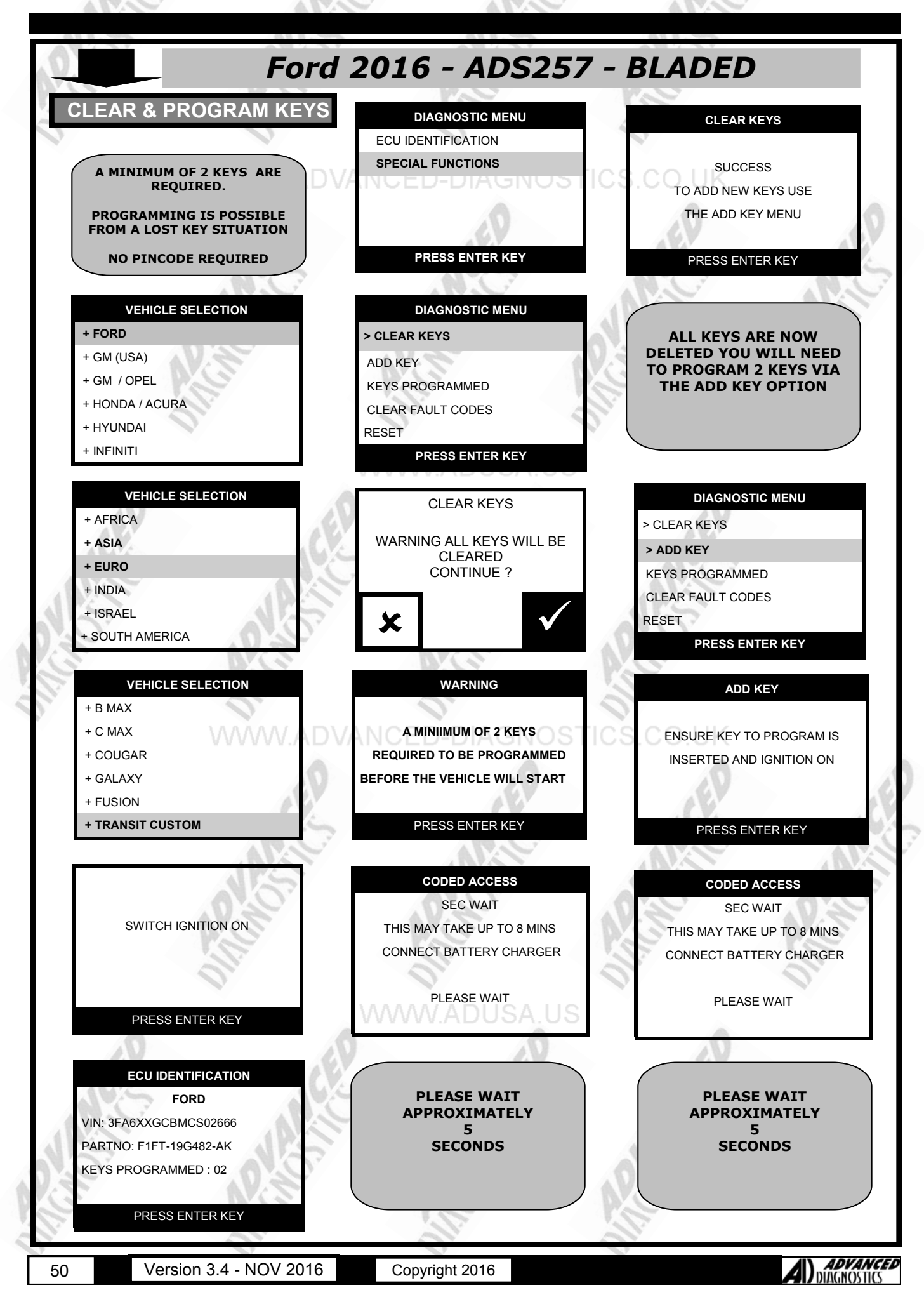

*ADVANCED*<br>DIAGNOSTICS

41

### **SPECIAL FUNCTIONS**

51 Version 3.4 - NOV 2016 Copyright 2016

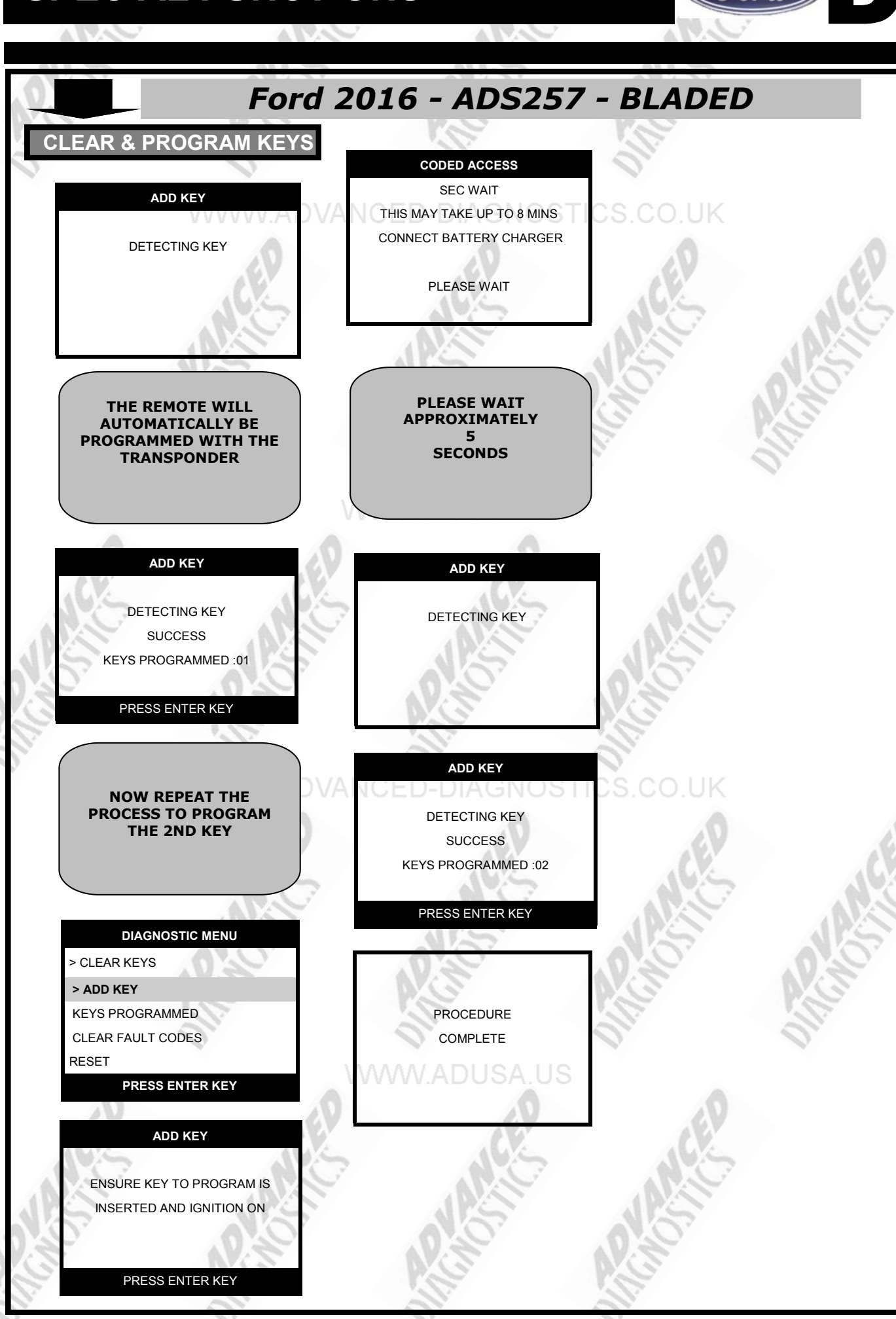

### **VIN CHECKER**

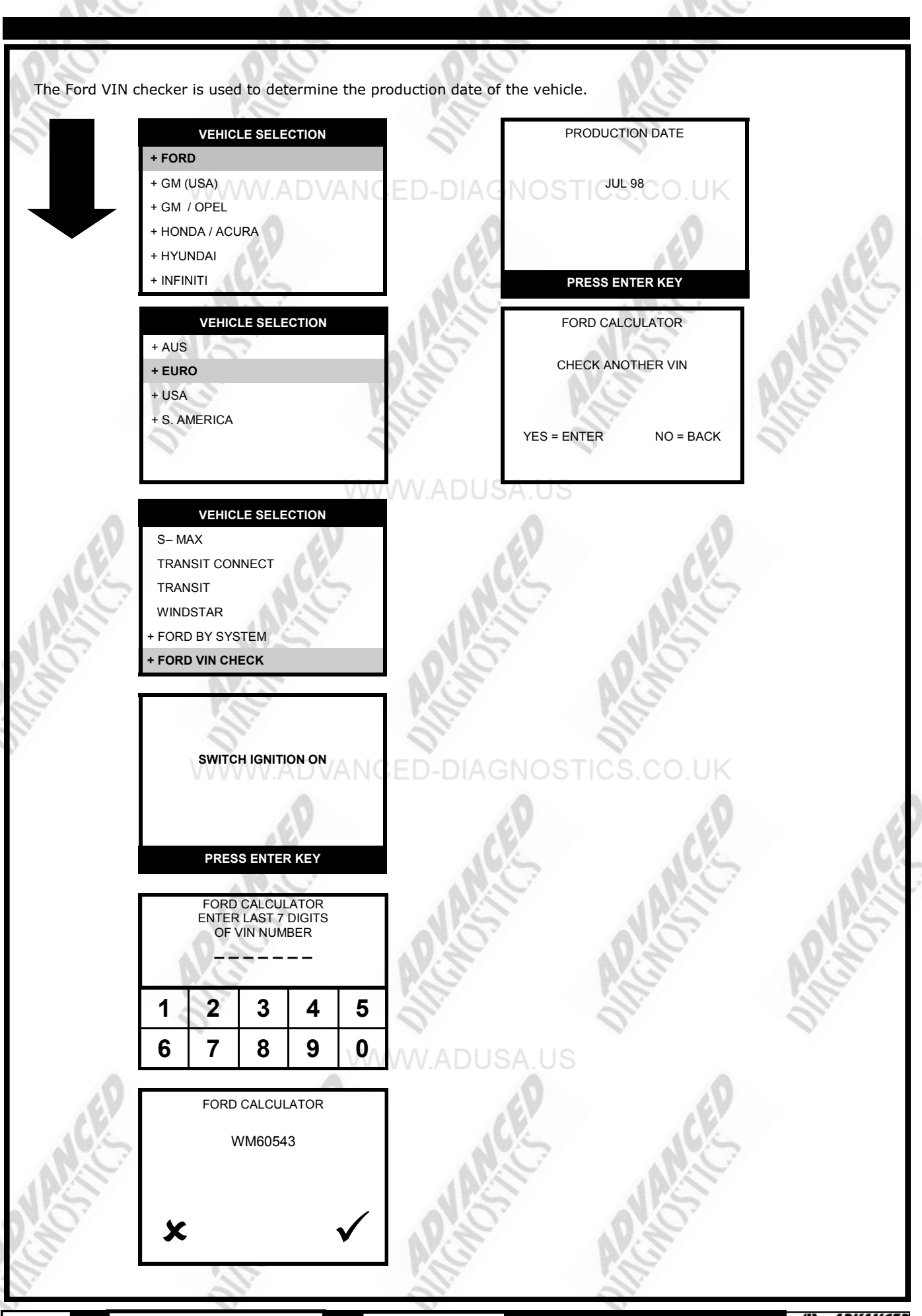

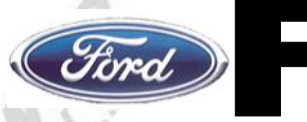

### **GENERAL**

If communication is made with the vehicle, and then no communication is experienced later or the communication is random, check battery voltage and ensure it is at least 12.2 volts., particularly important on SCP , and all Transits

A new function has been introduced on the WDS which enables the dealer to disable the additional key function. This is mainly used on fleet vehicles and hire companies to stop unauthorized key's being added. If a system will not accept additional keys, it may be because this has been enabled.

Fleet mode (unable to add a key) is disabled by clearing the PATS and DSM (diesel only) and reprogramming all keys.

When programming SCP systems, turn IGN ON before connecting TESTER or ADC110B to Diagnostic socket, then wait for dashboard lights to settle, connect TESTER - otherwise a timed access system may display "access denied".

Intermittent start with fault code 12- replace faulty aerial pick up.

If an incorrect key is used to try and start the engine, the correct key must be inserted and left in the IGN position for at least 20 seconds, then switched OFF then back ON before the vehicle starts.

Fault Code 0 is an ECU trouble code, if this is set and cannot be cleared, then there is a problem with the ECU. Normally the only way to fix this is to return the ECU for testing or replace it.

Fault Code 1000 is an ECU trouble code. This code can be set automatically if the vehicle has not been driven. The code refers to the OBD drive cycle. In some instances it is not possible to program new keys if this code is set. Please follow the following instructions if the code cannot be cleared or the keys cannot be programmed.

The OBD drive cycle code P1000 is the monitor code which monitors a number of the OBD parameters. This code can be cleared by driving the vehicle or running the engine for around 5 minutes at a steady RPM and acceleration cycles. The smoother the driving condition the quicker the code will be cleared.

If no keys are available, then the ECU can be disconnected for 30-45 minutes, which will also reset the system.

### **SELF DIAGNOSIS**

The PATS system has it's own self diagnosis test procedure which flashes codes. The PATS LED will flash quickly for 1 minute, and then start flashing the fault code as follows:-

Example Flash code for Fault Code 31

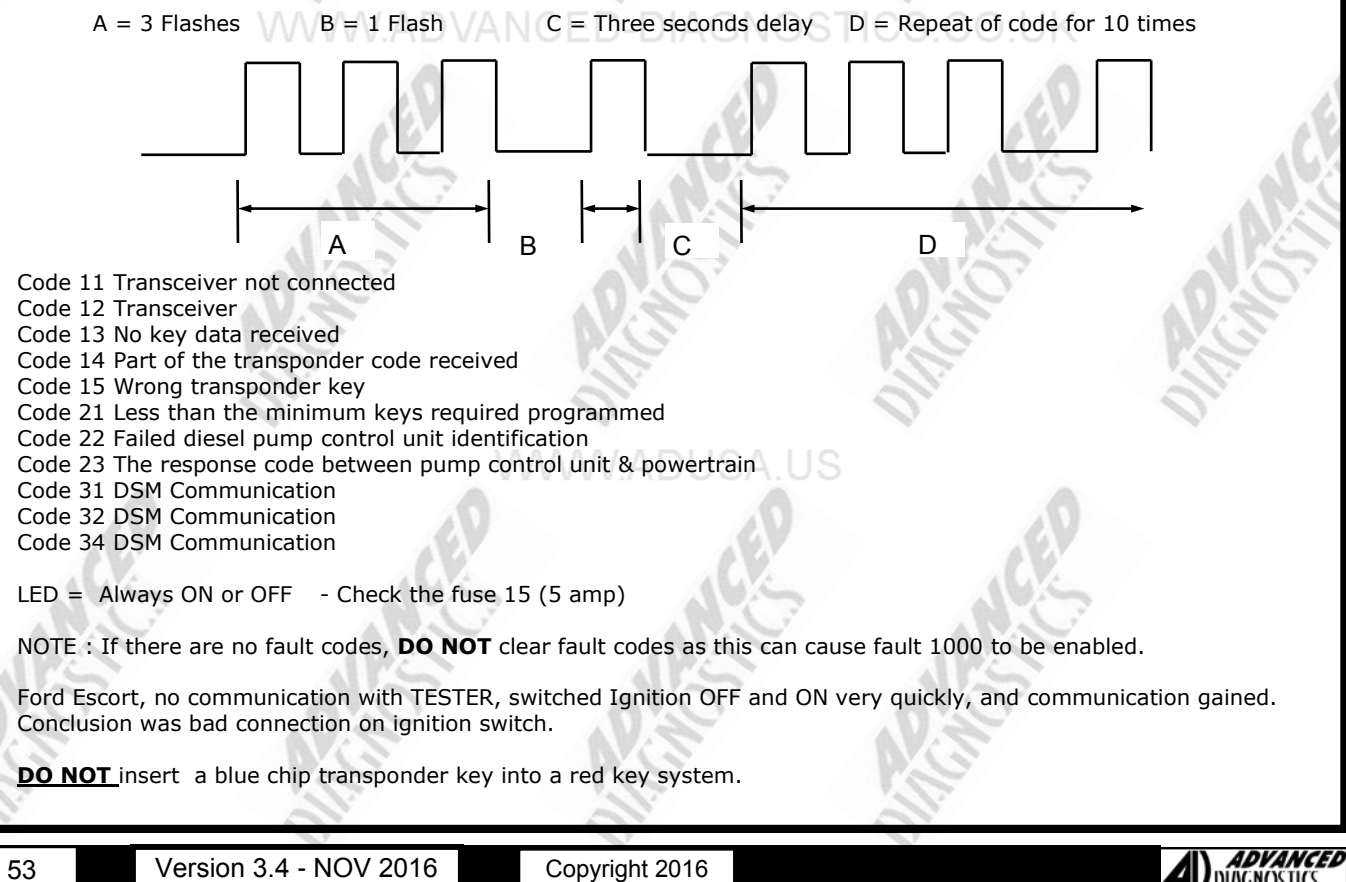

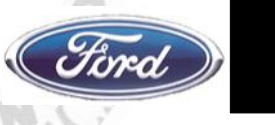

### **KEY PROGRAMMING < 98 ¼ MY**

- **NOTE** a. Clear ALL Fault codes before programming.
	- b. The Immobiliser receiver does not need reprogramming when replaced. c. Up to 16 keys can be programmed into the PATS system.

A new master key can only be programmed using the FDS2000 or the AD PROGRAMMING systems. Further slaves can be added without any specialist equipment as follows :-

- 1. Insert master key, and turn to Position 2. PATS LED should illuminate.
- 2. Switch ignition from position 2 to position 0, and remove key. PATS LED will illuminate for 2 seconds. PATS system is now in programming mode for 10 seconds.
- 3. Insert the new slave key, and turn from Position 0 to Position 2. PATS LED will flash once if successful.
- 4. Repeat for all new slave keys.

#### **KEY PROGRAMMING > 98 ¼ MY >**

- **NOTE** a. Clear ALL Fault codes before programming.
	- b. Up to 8 keys can be programmed into the PATS system.
	- c. If programming is unsuccessful, the PATS LED will flash when the key is inserted.
	- d. Newer systems are only supplied with 2 keys. Both keys are required to program further slave keys.
	- e. Master keys can only be programmed using the 2 PATS keys (A and B) with the FDS2000 or the AD
	- PROGRAMMING SYSTEM system.
		- f.In some cases the vehicle doors must be closed to perform the re-programming sequence.

Further slaves can be added without any specialist equipment as follows :-

- 1. Insert key A, and turn to Position 2.
- 2. Turn back to Position 0, and remove key A.
- 3. Insert key B, and turn to Position 2.
- 4. Turn back to Position 0, and remove key B.
- 5. Insert the new slave key and turn to Position 2.
- 6. Remove new key. Key is now programmed.
- 7. Procedure can be repeated after 20 seconds, for up to 8 slave keys.

#### **GALAXY**

MANUAL PROGRAMMING PROCEDURES DO NOT WORK ON ANY FORD GALAXY VEHICLES.

#### **PROBE**

#### **PROGRAMMING NEW/ADDITIONAL KEYS (2 or more keys available)**

- 1. Using one of the existing keys (This becomes KEY 1), insert into ignition switch. **NOTE :** When requested to turn the key ON or OFF, the time should not be less than 1 Second or more than 2 Seconds between operations. Unless stated otherwise.
- 2. Turn the Key to IGNITION ON and then OFF five times, stopping at the OFF position.
- **NOTE :** PATS LED Should remain ON with the key in the OFF position.
- 3. Turn the IGNITION ON using KEY 1., within 15 seconds of step 2.
- 4. Turn the IGNITION OFF and remove KEY 1.
- 5. Insert KEY 2 within 60 seconds of PATS LED illuminating.
- 6. Turn ign ON and start engine with KEY 2. PATS LED will extinguish after 1-2 sec and engine remain running if key is accepted.
- 7. Turn IGNITION OFF and remove KEY 2.
- 8. Insert KEY 3 within 15 seconds of removing KEY 2.<br>9. Iurn IGNITION ON and start engine with KEY 3. PA
- Turn IGNITION ON and start engine with KEY 3. PATS LED will extinguish after 1-2 seconds and engine remain running if key is accepted.
- 10. Turn IGNITION OFF and remove KEY 3. Repeat as necessary for additional keys.

#### **PROGRAMMING NEW/ADDITIONAL KEYS (No keys available)**

Programming new key(s) when no keys are available can only be completed by a FORD dealer.

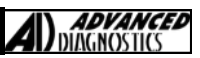

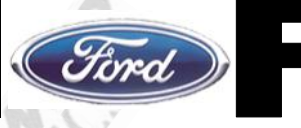

### **CLEARING/PROGRAMMING PATS 1 & 2 SYSTEM (PETROL)**

1. If **WAITING TO CLEAR** is not displayed this indicates the incorrect system has been selected. 2. If successful the tester will display all keys cleared and how many keys are programmed.

### **CLEARING PATS SYSTEM (FALCON)**

- 1. Minimum 2 keys required.
- 2. Ensure all vehicle doors remain closed at all times.

### **ADD KEY FUNCTION - CERTIAN VEHICLES**

- 1. On some vehicles a function is available to add a key without deleting the old keys. This takes the normal 10 minutes security access time.
- 2. If the procedure is not followed then a further security access time of 10 minutes will be required.
- 3. Some vehicles, especially fleets and hire companies have this feature disabled, and the normal clear down procedure will be required.

#### **MANUAL KEY PROGRAMMING (TEXAS 4D CARBON)**

1. The MANUAL KEY REGISTRATION is NOT enabled on any vehicles that use the TEXAS 4D Carbon Transponders.

### **FORD GALAXY TRANSPONDERS**

- 1. The Ford GALAXY uses the following types of transponders...
	- iD 33 Transponder
	- iD 42 Transponder
	- iD 44 Transponder
	- iD 63 Transponder

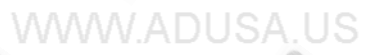

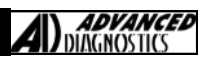

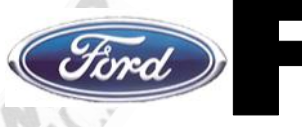

### **RANGER KEY PROGRAMMING PROCEDURES**

#### **General Procedures**

1.NOTE: When an error occurs during the reprogram procedures, except when both the immobilizer unit and PCM are replaced, repeat the procedure from Step 1. If you still cannot reprogram, confirm how many keys can start the engine. Then, perform the key replacement or additional reprogram procedure according to the val id key number.

NOTE: To make a copy of the key or replace the immobilizer system component parts (the key(s), steering lock, immobilizer unit, and/or PCM), the customer should bring all keys to the dealer. This is because the previously programmed key IDs are erased when reprogramming the key IDs into the immobilizer unit and PCM.

NOTE: If the customer has only one valid key when replacing the immobilizer system component parts, the dealer should contact a distributor to obtain the code word.

NOTE: To replace the immobilizer unit or PCM, there should be at least one valid key. Otherwise, both the immobilizer unit and PCM should be replaced.

NOTE: The immobilizer unit and PCM cannot be changed from one car to another. If an immobilizer unit or PCM is replaced with one from another car, the engine will not start. Reprogramming of the IDs and code word of an immobilizer unit that has already been programmed is not possible.

NOTE: The immobilizer unit and PCM should not be newly replaced as a trial during troubleshooting. If this is done, the ID and code word will be programmed into the new unit and it cannot be used for other cars even if you find that the old unit was normal.

NOTE: The immobilizer system cannot be deactivated.

NOTE: Confirm that all keys registered can start the engine after the reprogram procedure. When confirming, wait for more than 5 seconds before inserting the next key.

NOTE: When the customer does not need to register more than two keys, the following procedures can be stopped after registering two keys.

NOTE: If the key cannot be registered in spite of the fact that the immobilizer system operates normally, there may be a malfunction with the key reminder switch or wiring harness.

NOTE: If no specific time interval is given, each step should be performed within 30 seconds of the previous step.

NOTE: If programming keys, the driver door must be open

#### **Key Replacement or Addition when the customer has two or more valid keys**

- 1. NOTE: Key Replacement or Addition When the customer has two or more valid keys
- 2. Cut new transponder-equipped key(s).
- 3. Insert key 1 into the steering lock and hold for 1 second or more.
- 4. Remove and insert key 1 five times at no more than 1-second intervals.
- 5. After the final key insertion, verify that the security light flashes.
- 6. Remove the key from the steering lock and verify that the security light goes off.
- 7. Insert key 2 into the steering lock and turn the key to the ON position.
- 8. Verify that the security light illuminates for 1—2 seconds.
- 9. After verifying that the security light goes off, turn the key to the LOCK position and remove from the steering lock.
- 10. Insert key 3 into the steering lock and turn the key to the ON position.
- 11. Verify that the security light illuminates for 1–2 seconds.
- 12. After verifying that the security light goes off, turn the key to the LOCK position.<br>13. If there are  $4-8$  keys (valid and/or new keys), repeat Step 5 with each key.
- If there are  $4-8$  keys (valid and/or new keys), repeat Step 5 with each key.
- 14. Wait for 30 seconds.<br>15. After reprogramming
- After reprogramming, clear DTCs stored in the PCM.

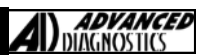

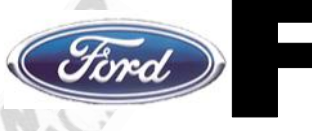

#### **RANGER KEY PROGRAMMING PROCEDURES**

**Key Replacement or Addition when the customer has only one or no valid key (code word is required)**

1. NOTE: If no specific time interval is given, each step should be performed within 30 seconds of the previous

step.

- 2. Remove and insert key 1 five times at no more than 1-second intervals.
- 3. After the final key insertion, verify that the security light flashes. (300 ms ON—300 ms OFF)
- 4. Wait for 5 minutes until the security light flashes at 1.2-second intervals.
- 5. Input the code word. For additional information, refer to Code Word Input Procedure in this procedure.
- 6. After verifying that the security light has switched from flashing to straight illumination, turn the key to the ON position.

7. After verifying that the security light goes off, turn the key to the LOCK position and remove from the steering lock.

- 8. Insert key 2 into the steering lock and turn the key to the ON position.
- 9. Verify that the security light illuminates for 1—2 seconds.
- 10. After verifying that the security light goes off, turn the key to the LOCK position and remove from the steering
- lock.
- 11. Insert key 3 into the steering lock and turn the key to the ON position.
- 12. Verify that the security light illuminates for 1—2 seconds.
- 13. After verifying that the security light goes off, turn the key to the LOCK position.<br>14. If there are 4–8 keys (valid and/or new keys), repeat Step 5 with each key.
- 14. If there are 4–8 keys (valid and/or new keys), repeat Step 5 with each key.<br>15. Wait for 30 seconds.
- Wait for 30 seconds.
- 16. After reprogramming, clear DTCs stored in the PCM.

### **PRECAUTIONS**

### **IMPORTANT : PLEASE ENSURE ALL PRECAUTIONS ARE OBSERVED AS INDICATED AT THE FRONT OF THE OPERATING MANUAL.**

**IN PARTICULAR :** For vehicles fitted with STOP/START technology, the battery leads must not be shorted together when the battery is disconnected as this can lead to damage to the car and potential personal injury.

#### 57 Version 3.4 - NOV 2016 Copyright 2016

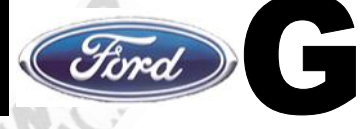

### **Fiesta 96> & Escort 98> (Radio 3 Button)**

#### Procedure

- 1. Insert Key and turn to II, then Turn Key from II to I and back to II four times within 3 seconds
- 2. The PATS LED should light. Turn Key to Position 0.
- 3. Press the Unlock button and keep it pressed until the PATS LED flashes 4 times.
- 4. Add additional fobs the same way. Turn to II and back to 0 to end.

### **Focus (Radio 3 Button)**

#### Procedure

- 1. Switch Ignition **On/Off (II/0) 4 times within 6 seconds** until a sound is made.
- 2. Press any button on Remote until a sound is made.
- 3. To program additional Remotes, repeat after 2 seconds after the sound.
- 4. Turn Ignition On/Off to exit.
- 5. A maximum of 4 remotes can be programmed.

### **Mondeo 96> Scorpio > 98 (Radio 2 Button)**

#### Procedure

- 1. Turn Ignition to II, then turn ignition from II to I and back 4 times within 3 seconds.
- 2. The PATS LED on dash should light.
- 3. Turn Ign to 0. Then press Unlock button and keep pressed until PATS LED flashes 4 times (new fob first, then old)
- 4. Turn Ignition to II, then back to 0 to end.

### **Transit (2000.5MY)**

#### Procedure

1. Close all the doors.

- 2. Turn Ignition key from position 0 to II eight times within 10 seconds.
- 3. Make sure the vehicle locks and unlocks the doors.
- 4. Press the remote transmitter button within 20 seconds., and make sure the vehicle locks and unlocks all the doors.
- 5. Up to 20 seconds is allowed to programme the next remote transmitter.
- 6. To programme additional remote transmitters, repeat steps 4 and 5.
- 7. Turn the ignition key to position 0 to exit the programming mode.

S.CO.UK Note : Maximum 4 remote transmitters may be programmed.  $A \subseteq N \cup S \cup N$ 

Note : . Ensure the vehicle battery is fully charged and the anti-theft alarm system is not armed or triggered.

Note : If programming ends with no new remote transmitters, the originals are retained.

Note : The anti-theft alarm and double locking module will exit programming mode automatically if four new remote transmitters have been programmed or if no new remote transmitters programmed within the 20 second programming mode.

### **Fiesta 96, Puma (Infrared 2 Button)**

#### Procedure

- 1. Turn Ignition switch to Position I and back to 0 as soon as the PATS LED in the clock lights (The system is now ready for programming, to a maximum time limit of 30 seconds)
- 2. Remove Key from Ignition, hold the FOB towards the Interior Light, and press and hold the Single Arrow. Wait until the light on the Key flashes, then press the Double Arrow **3** times., release the Single Button
- 3. Both LEDs (Key & Clock) should flash to acknowledge programming is successful
- 4. To exit learn Mode, turn Ignition to II and then 0<br>5 A Maximum of 4 Remotes are possible
- 5. A Maximum of **4** Remotes are possible

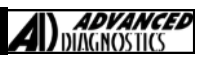

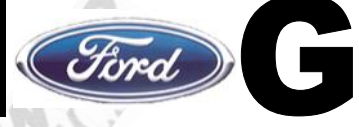

### **Mondeo 93> Mondeo 96> (Infrared 2 Button)**

#### Procedure

- 1. Unlock Vehicle, and turn ignition to position 1.
- 2. Wait until the PATS LED illuminates (app 10 seconds)
- 3. Switch Ignition to 0 within 5 seconds LED will remain on
- 4. Point the Remote at one of the front Receivers
- 5. Press a button and keep pressed within 20 seconds of step 3
- 6. When the LED on the Key lights press the other button 3-5 times
- 7. Release both buttons while still aiming at the receiver
- 8. If successful, both LED's will flash 5 times
- 9. Repeat 5—9 for additional transmitters (within 30 seconds)
- 10 .When completed, Turn Ignition to II then 0 to store the Keys

### **Mondeo 98½> Scorpio 95> (Radio 3 Button)**

#### Procedure

- 1. Turn Ignition **4** times from 0 to I, ending at position I. A tone should sound.
- 2. Press the Remote Unlock button another tone should sound.
- 3. Additional Remotes can be added by repeating Step 2, within ten seconds of each remote.
- 4. To exit turn Ignition to 0 another audible sound should be made.

### **Cougar (Radio 3 Button)**

#### Procedure

- 1. Turn Ignition On (II) and Off (0) **4** times within **6 seconds**
- 2. With the Ignition at 0 the PATS LED should light continuously.
- 3. Press any button on the Radio Remote **within 10 seconds**
- 4. The LED should flash to acknowledge
- 5. Further Remotes (max. 4) can be added by pressing any button.
- 6. Program mode will end if Ignition turned on, or no new Remote Detected within 10 seconds

NOTE : The first Cougars were 3 seconds instead of 6, and 20 seconds instead of 10.

### **Scorpio 95> (Radio 3 Button)**

- 1. Turn Ignition **4** times from 0 to I, ending at position I. An audible tone should be heard.
- 2. Press the Remote Unlock button there should be another audible tone
- 3. If more than one Remote then Step 2 should be repeated for each remote in turn, within ten seconds of each other.
- 4. To End turn Ignition to 0 there should be another audible tone.

### **Galaxy (Radio 2 button)**

- 1. Make sure all doors and windows are closed.<br>2. Turn the key in the drivers door lock. 3 times
- Turn the key in the drivers door lock, 3 times to the unlock position for at least half a second and within a total of 5 seconds.
- 3. The system should now enter programming mode, this is shown by the LED illuminating continuously for the next 15 secs- during which the key should be programmed as follows.
- 4. Press one of the buttons on the key and whilst holding it pressed, simultaneously press the other button 3 times.
- 5. Release both buttons.
- 6. The key should now flash 5 times and the LED in the door should also flash, six times.

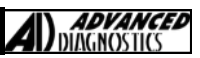

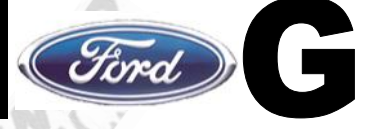

### **Additional Information**

A maximum of four keyless entry remote transmitters can be programmed to the central security module (CSM). Programming must be done at the same time for all the transmitters.

Note: To enter programming mode, make sure that the vehicle battery is fully charged and the anti-theft system is not armed or triggered (if equipped).

- 1. Close all doors and fasten the safety belts to make sure conflicting chimes do not sound during programming.
- 2. Turn the ignition switch from position I to position II at least four times in six seconds.<br>3. Turn the ignition switch to position I.
- 3. Turn the ignition switch to position I.
- 4. The CSM is now in the learning mode.<br>5. Press and hold one of the buttons on t
- Press and hold one of the buttons on the remote transmitter until a chime sounds. This indicates a new transmitter code has successfully received.
- 6. After each successful programming is completed, another 10 second learning mode is automatically entered, up to a maximum of four times.
- 7. To program additional transmitters, repeat from step 5.
- 8. The system will leave the learning mode after the ignition switch is turned to position III, or if no new transmitter is programmed during the 10 seconds, or if four remote transmitters have been programmed. Note: An incorrect programming procedure does not effect the stored codes.
- 9. After successful programming, only the new programmed transmitters will be accepted.
- 10. Test all the programmed transmitters, by activating and deactivating the locking/unlocking functions.

### **Focus Built from 12.2000 Onwards**

Note: The ignition must be turned off before attempting to reprogram the key fob.

- 1. The unlocking mode can be changed by pressing the locking and unlocking buttons on the remote transmitter simultaneously for a minimum of four seconds.
- The change is indicated by the turn signal lamps flashing twice.
- 3. The mode can be carried out as often as required by repeating step 11.

### **Mondeo 2001 onwards**

Note: The ignition must be turned off before attempting to reprogram the key fob.

- 1. The unlocking mode can be changed by pressing the locking and unlocking buttons on the remote transmitter simultaneously for a minimum of four seconds.
- 2. The change is indicated by the turn signal lamps flashing twice.
- 3. The mode can be carried out as often as required by repeating step 14.

#### Programming transmitters.

- 1. Insert the ignition key and turn it from position II to position 0 and back four times within three seconds.
- 2. Remove the ignition key. The module remains in learning mode for 20 seconds and the anti-theft warning system light stays on continuously.
- 3. Press one of the transmitter buttons. The signal is learned by the module and indicated by a flashing anti-theft warning system light. If necessary, repeat the procedure for other transmitters after two seconds.
- 4. Wait until the module programming is complete, or switch the ignition to ON.

#### Notes:

- A maximum of four keyless entry remote transmitters can be programmed to the central security module.
	- Programming must be done at the same time for all the transmitters.
	- To enter programming mode, make sure that the vehicle battery is fully charged and the antitheft
- system is not armed or triggered (if equipped).
- Close all doors and fasten the safety belts to make sure conflicting chimes do not sound during programming.
- 5. Turn the ignition switch from the OFF position to the ON position four times within three seconds to enter the<br>learning mode. Turn the ignition switch from the OFF position. The central security module will remain in th
- 6. Press any button on the remote transmitter being programmed. When the signal from the remote transmitter is accepted by the central security module, the LED will flash.
- 7. To program additional transmitters, repeat from step 6, with a two second delay after the LED flashes.
- 8. To exit the learning mode, turn the ignition switch to the ON position. If no transmitter signal is received by the central security module for 20 seconds, the system will automatically exit the learning mode.
- 9. Test all the programmed transmitters, by activating and deactivating the locking functions.

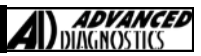

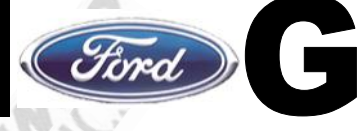

### **Transit 2007 >**

The remote part of the key is programmed when the keys are programmed.

An example key is pictured below, the remote part of the key is BLUE in colour to distinguish it is the new system.

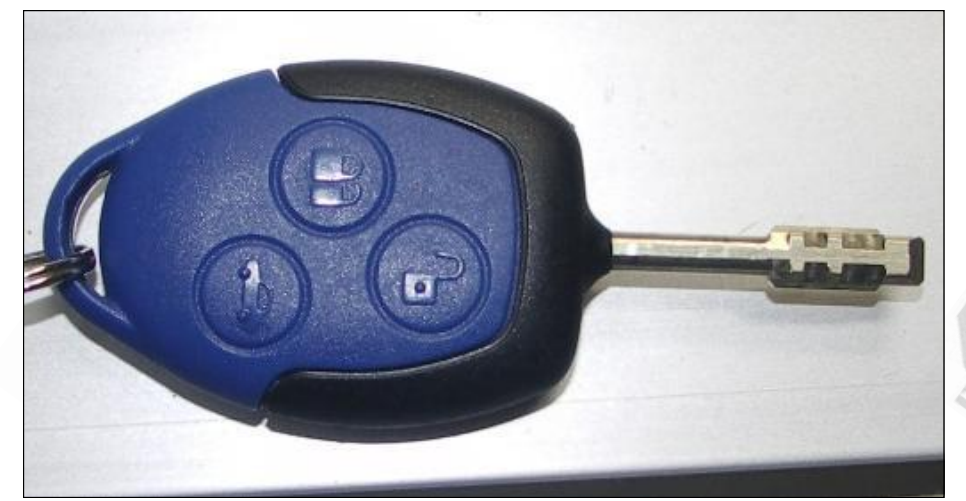

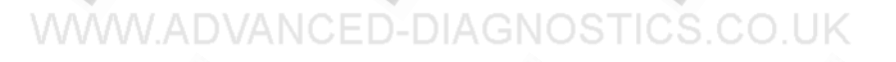

**WWW.ADU** 

US

Ford

### **IGNITION BYPASS INFORMATION**

### **FORD FOCUS PROXIMITY(2009 ON)**

USING ADC187 CABLE, CONNECT POWER TO FUSE 100

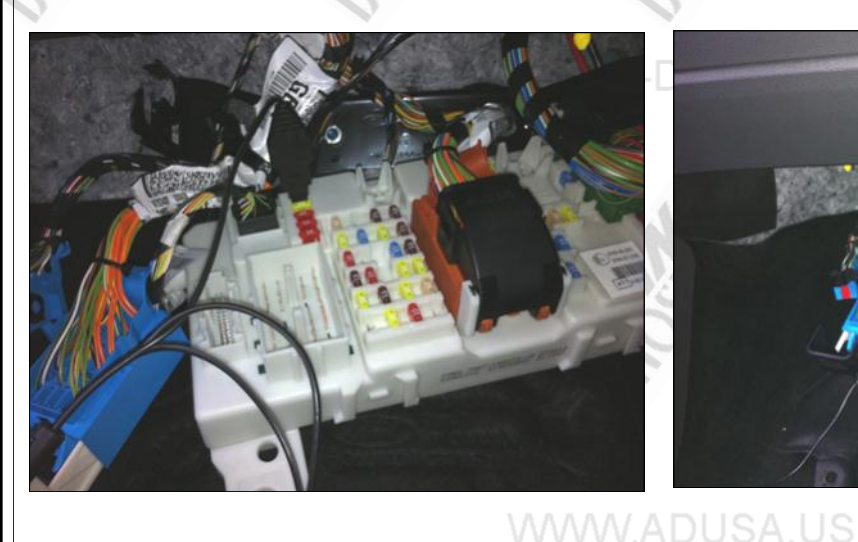

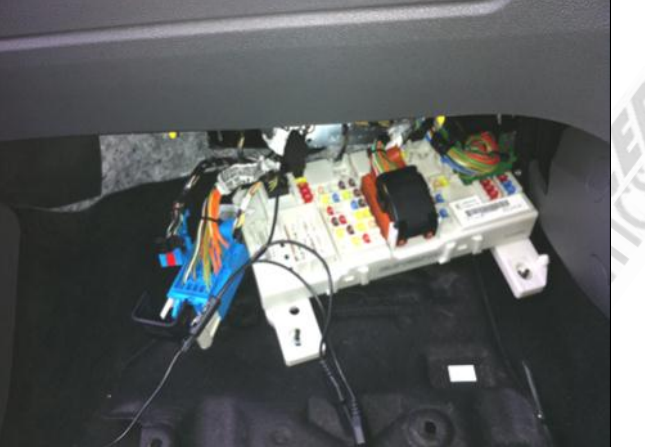

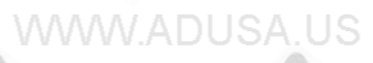

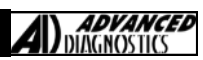

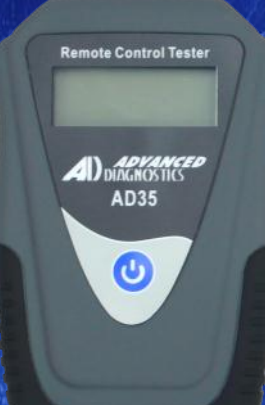

### **AD35 Remote Control Tester**

AD35 is an innovative remote control tester developed to assist with the diagnosis of all types of (IR) Infra<br>Red & (RF) Radio Frequency remote<br>controls for all makes & models.

w w w . a d v a n c e d - d i a g n o s t i c s . c o m

**™**